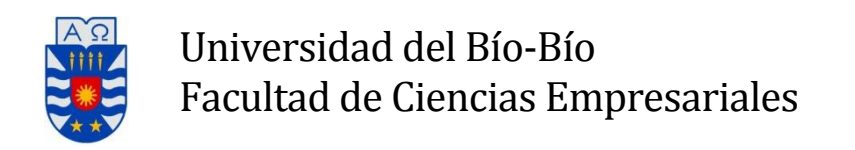

# **Sistema de apoyo a la enseñanza de la programación de computadores "basada en el ejemplo" en entorno colaborativo (EXEMPLUM)**

Proyecto Título para optar al título de Ingeniero de Ejecución en Computación e Informática

> Viernes, 17 de agosto de 2012 Concepción - Chile

**Integrantes:** Jonathan Fierro Sandoval Iván Nawrath Castillo 

**Profesor guía:** Dr. Christian Vidal Castro

# **Resumen**

Este proyecto se presenta para dar conformidad a los requisitos exigidos por la Universidad de Bío-Bío en el proceso de titulación para a la carrera de Ingeniería de Ejecución en Computación e Informática. El proyecto titulado "Sistema de apoyo a la enseñanza de la programación de computadores "basada en el ejemplo" en entorno colaborativo". 

El proyecto se realiza para la Universidad del Bío-Bío, específicamente para la Facultad de Ciencias Empresariales, donde existe la preocupación de mejorar el aprendizaje de lenguajes de programación en los alumnos de las carreras de Ingeniería de Ejecución en Computación e Informática (IECI) e Ingeniería Civil Informática (ICInf). En este sentido, se intentan utilizar enfoques prácticos y colaborativos para obtener dicho aprendizaje.

Esto se desarrolla, en mayor parte, con PHP y HTML, además de utilizar un patrón de arquitectura de software (Modelo Vista Controlador Orientado a Objetos), permitiendo una mayor organización del código y de mantenimiento sencillo. Además, el sistema permite la obtención de informes del trabajo realizado por los diferentes alumnos, esto para analizar y/o trabajar los diferentes informes mediante la tecnología XML.

# Índice General

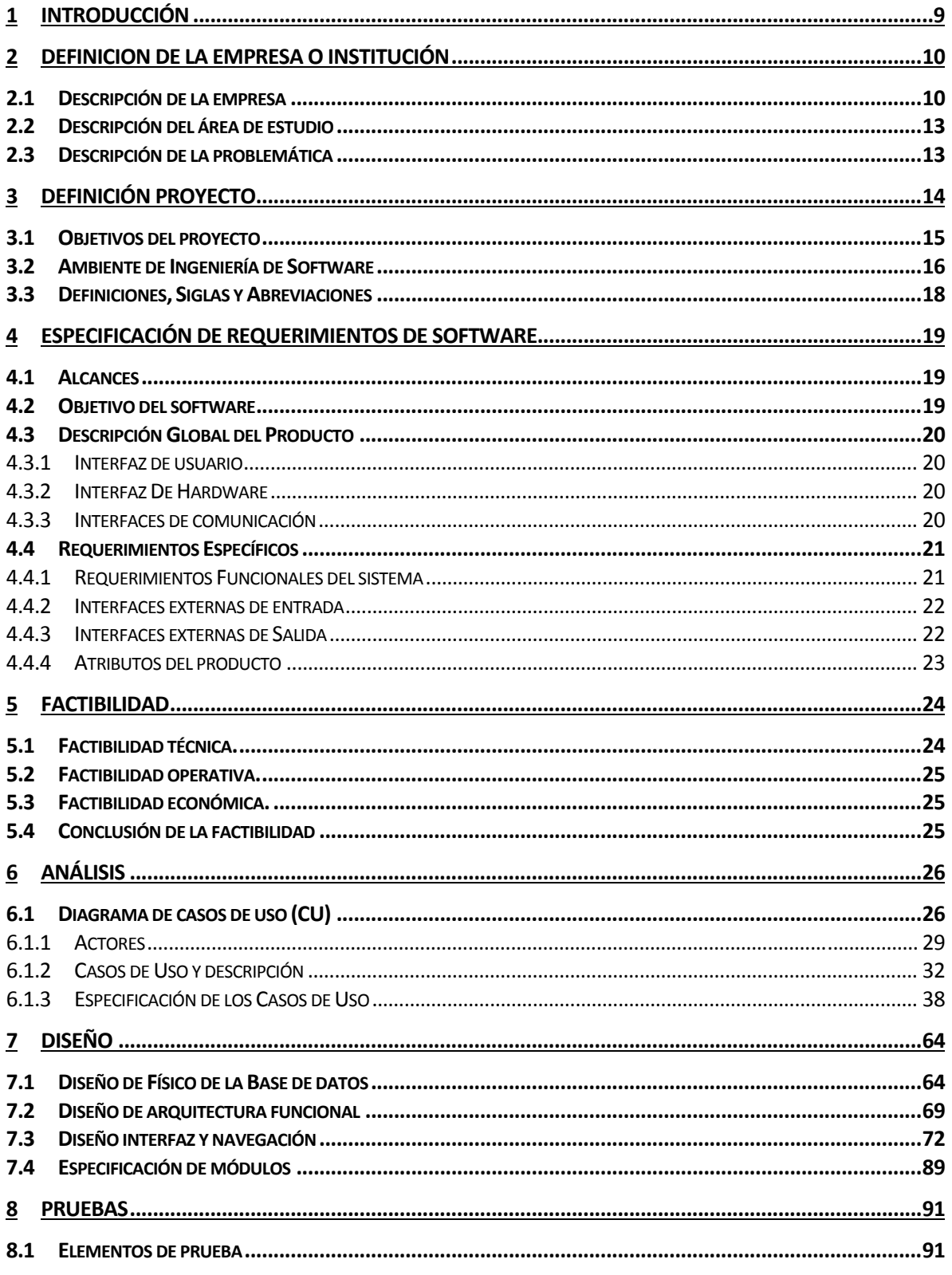

I

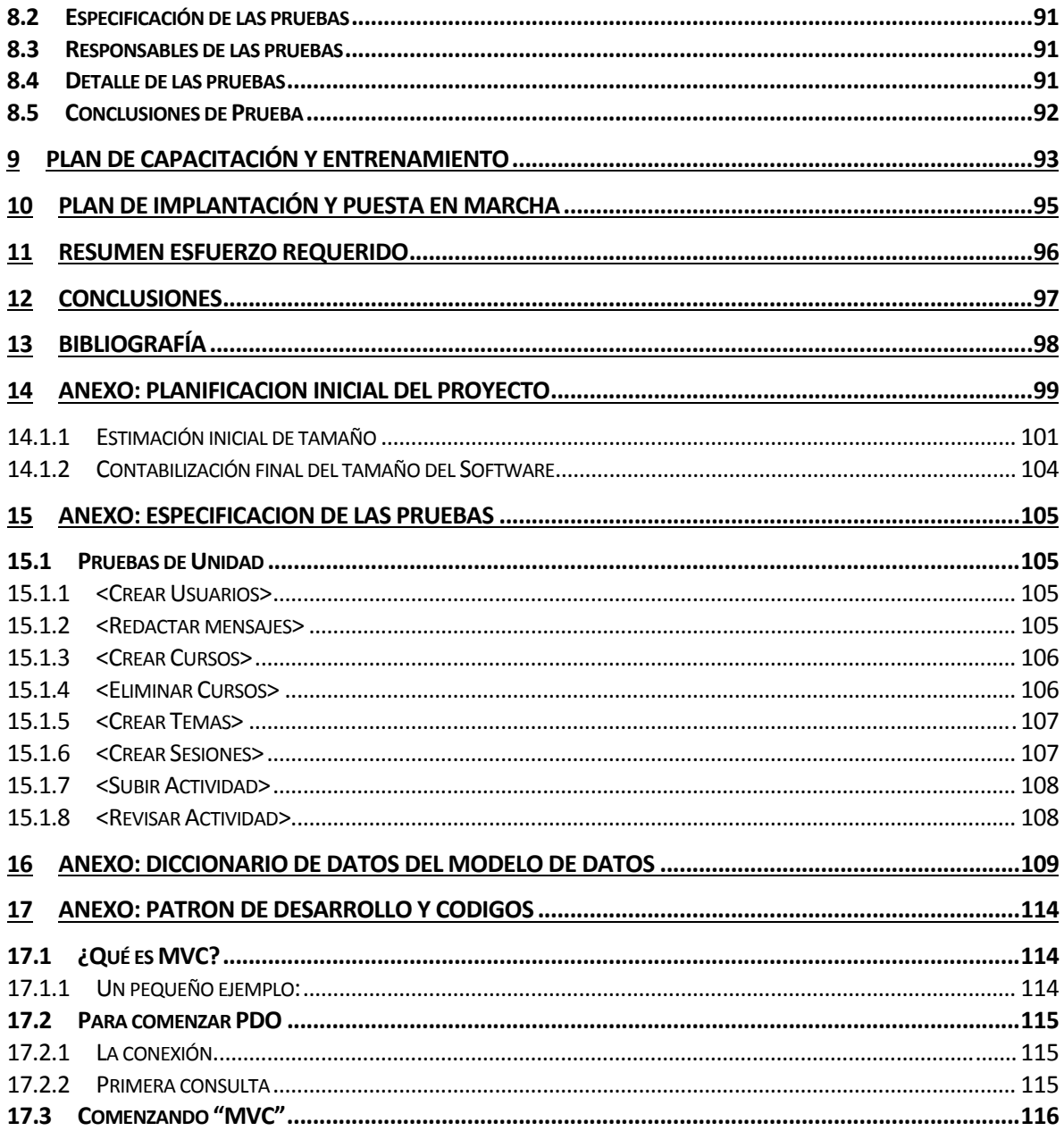

ı

# **Índice Tablas**

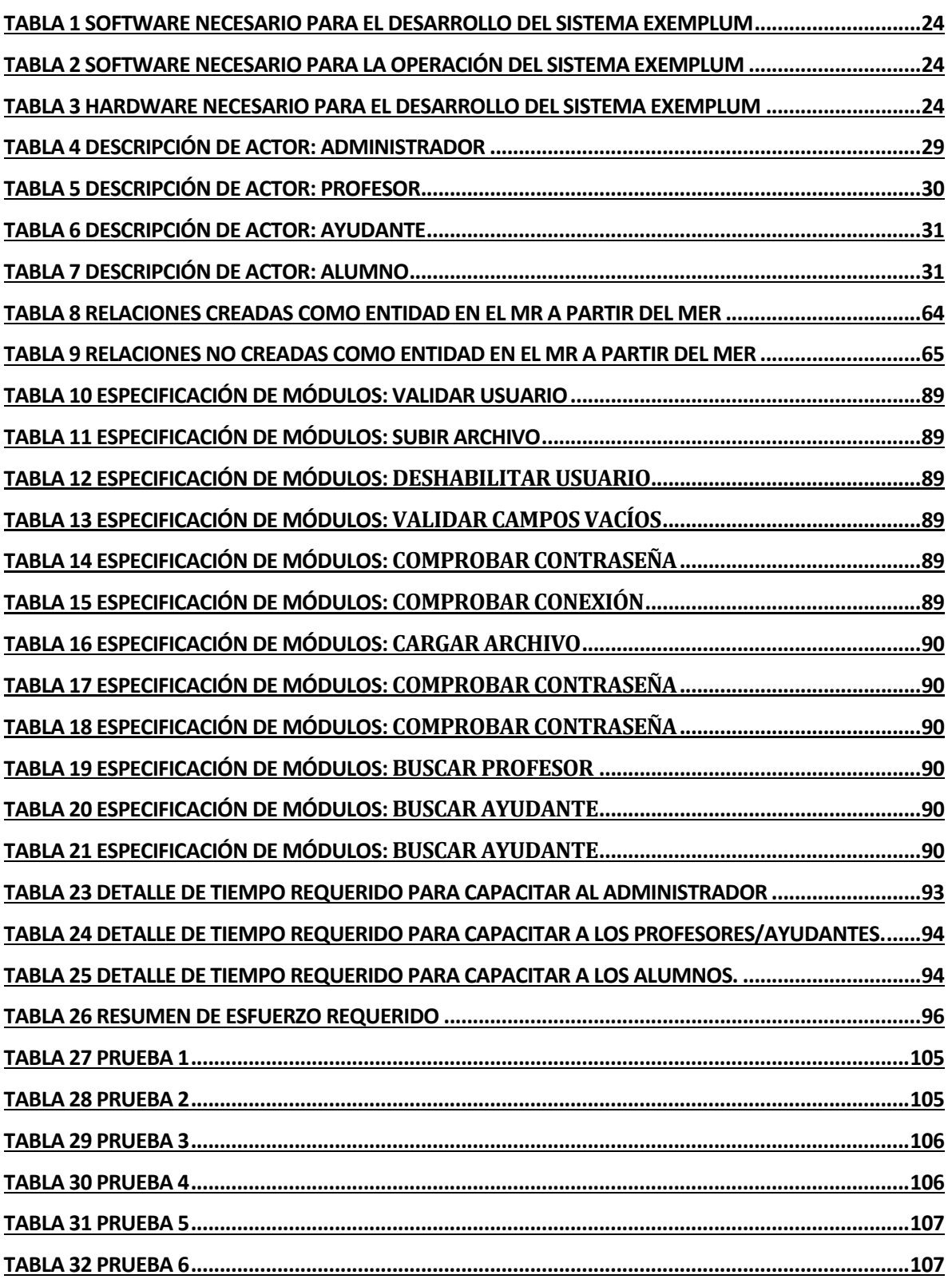

I

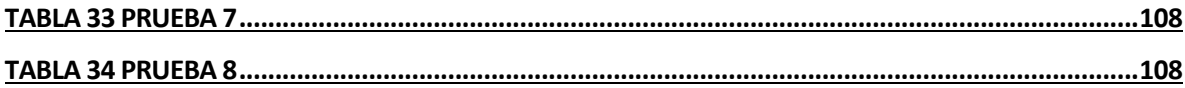

L

# Índice Figuras

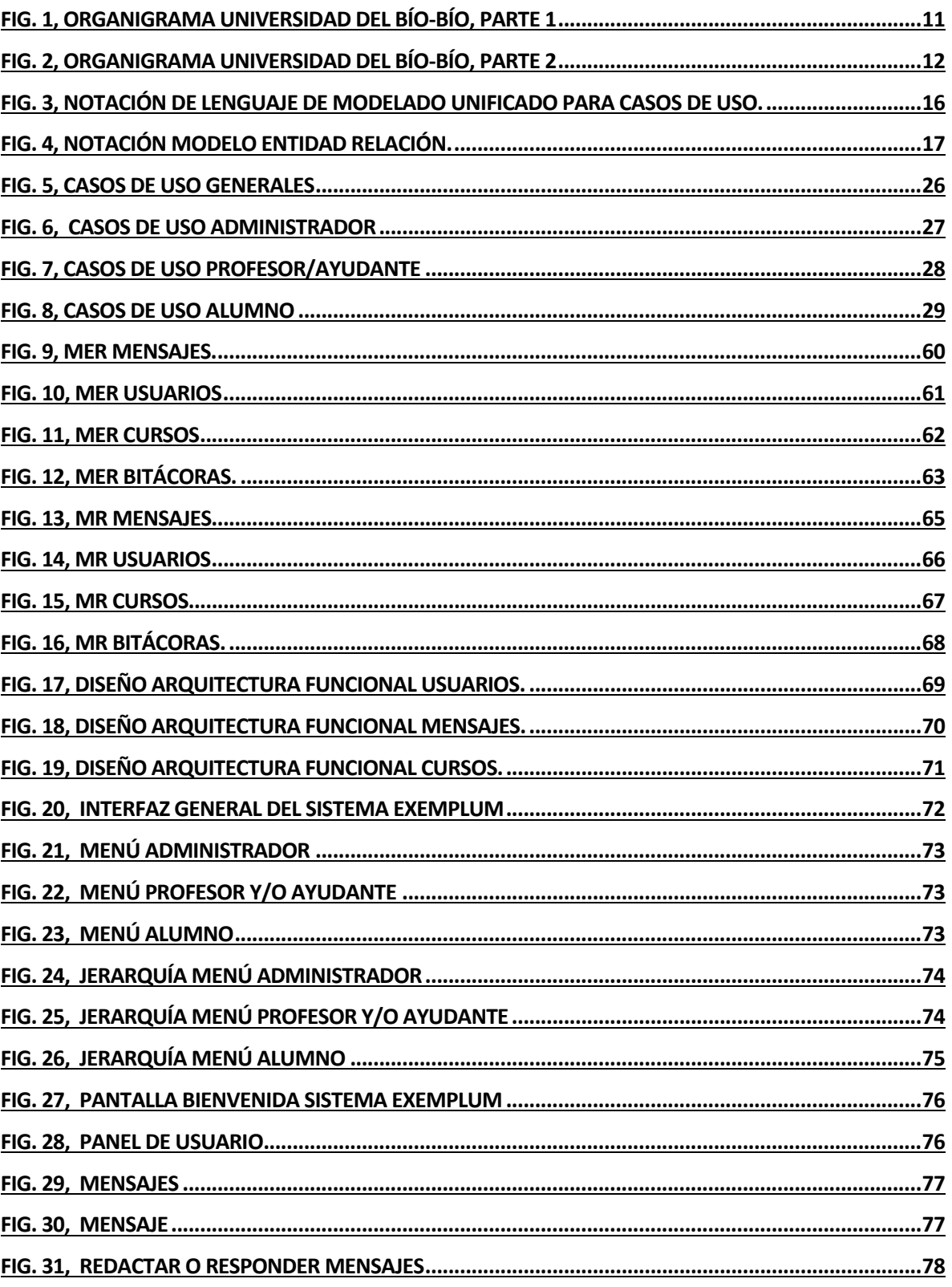

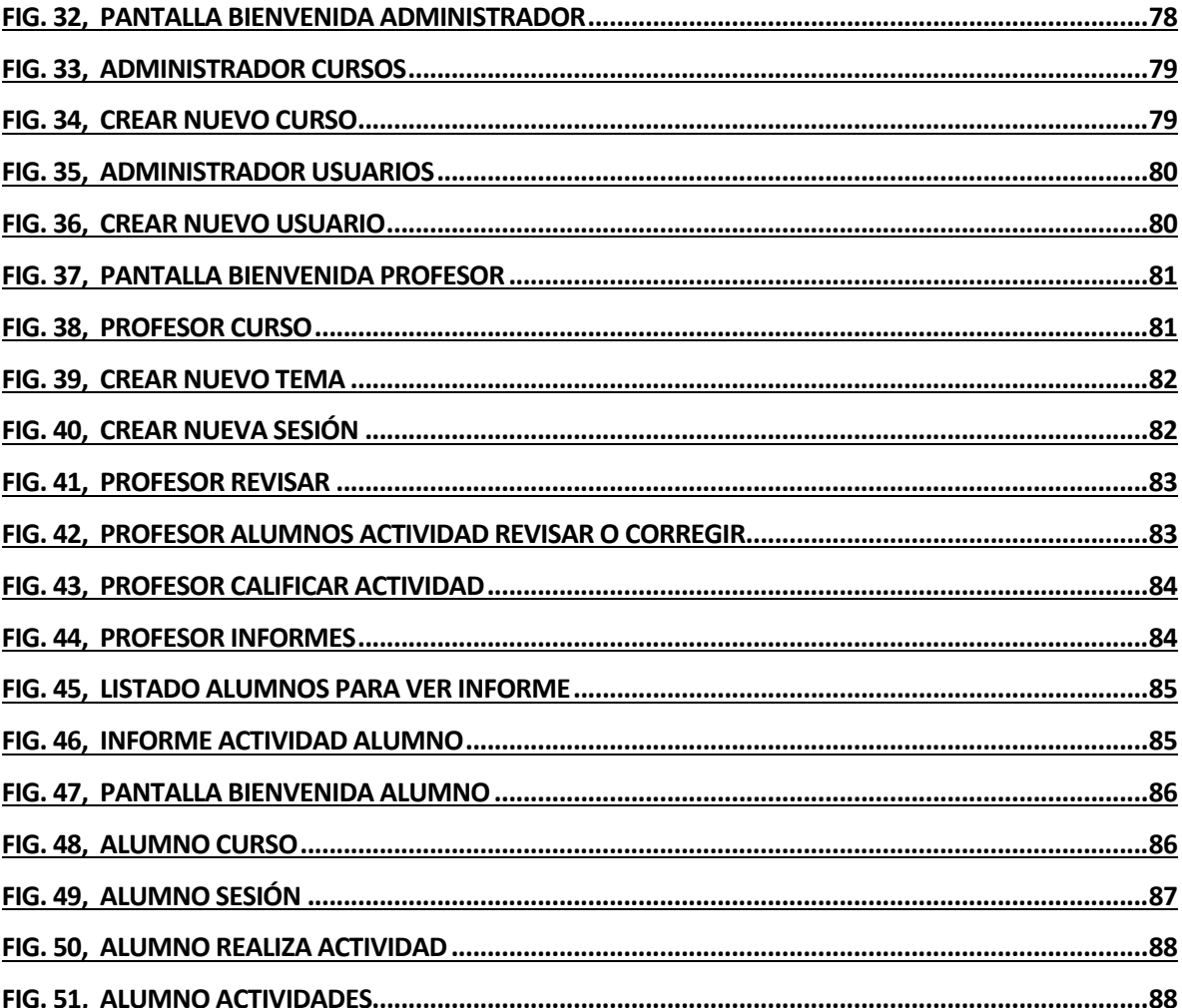

ı

# **1 INTRODUCCIÓN**

Este proyecto de titulo tiene como objetivo diseñar e implementar un sistema de apoyo del aprendizaje basado en el software, que apove a los alumnos en las distintas áreas de la programación, que están contenidas en las diferentes asignaturas de ambas carreras Informáticas del Departamento de Sistemas de Información de la Facultad de Ciencias Empresariales (FACE) de la Universidad del Bío-Bío, sede Concepción.

La mayor parte de las asignaturas de programación utilizan un enfoque tradicional centrado en la catedra con poca integración de los alumnos. En este caso el software a construir apoya un método que se basa en el aprendizaje colaborativo y basado en el ejemplo, con un énfasis en el "aprender haciendo".

El Departamento de Sistemas de Información de la FACE esta en una constante actualización de métodos y enfoques de aprendizaje para los nuevos alumnos, adaptándose a nuevos paradigmas del aprendizaje, en busca de una mayor y mejor acreditación para ambas carreras de este departamento.

Para apoyar lo anterior, se ha propuesto desarrollar un sistema de información utilizando las nuevas tecnologías, para así poder brindar un mejor apoyo a las diferentes partes involucradas. 

Los capítulos desarrollados durante el informe son: **Definición de la empresa**, donde se describe de forma detallada la empresa; **Definición del proyecto**, donde se muestran los objetivos del proyecto y el ambiente de ingeniería de software sobre el cual se desarrolla; **Especificación de requerimientos de software,** donde especifican los diferentes requerimientos necesarios para llevar a cabo el correcto desarrollo del sistema; **Factibilidad,** donde se detalla el estudio realizado para decidir si es factible realizar el proyecto; **Análisis,** donde se realiza el análisis del proyecto mediante casos de uso y modelamiento de datos; **Diseño**, donde se presenta el diseño físico de la Base de Datos, diseño de arquitectura funcional y diseño de interfaz; **Pruebas,** donde se presentan las pruebas realizadas para comprobar su correcto funcionamiento; **Plan de capacitación y entrenamiento**, donde se detalla la capacitación necesaria para que los usuarios finales hagan uso del sistema; **Plan de implantación y puesta en marcha,** donde se describe la forma en que el sistema es implementado y puesto en marcha; y **Resumen de esfuerzo requerido**, donde indica el tiempo necesario para el desarrollo del software.

# **2 DEFINICION DE LA EMPRESA O INSTITUCIÓN**

# **2.1 Descripción de la empresa**

Antecedentes generales de la Empresa

- Nombre: Facultad de Ciencias Empresariales, Universidad del Bío-Bío
- Dirección: Avda. Collao 1202, Concepción, Chile.
- Rubro: Educacional.
- Servicios Ofrecidos: Educación Superior
- Fono:  $(56-41)$  2731200
- Sitio Web: http://www.ubb.cl
- Entorno
- Competencia directa: Universidades públicas y privadas.
- Competencia indirecta: Institutos profesionales y centros de formación técnica.

Misión: La Universidad del Bío-Bío es una institución de educación superior, pública, estatal y autónoma, de carácter regional, que se ha propuesto por misión:

- Formar profesionales de excelencia capaces de dar respuesta a los desafíos de futuro, con un modelo educativo cuyo propósito es la formación integral del estudiante a partir de su realidad y sus potencialidades, promoviendo la movilidad social y la realización personal.
- Fomentar la generación de conocimiento avanzado mediante la realización y la integración de actividades de formación de postgrado e investigación fundamental, aplicada y de desarrollo, vinculadas con el sector productivo, orientadas a áreas estratégicas regionales y nacionales.
- Contribuir al desarrollo armónico y sustentable de la Región del Biobío, a través de la aplicación del conocimiento, formación continua y extensión, contribuyendo a la innovación, productividad y competitividad de organizaciones, ampliando el capital cultural de las personas, actuando de manera interactiva con el entorno y procurando la igualdad de oportunidades.

**Visión:** Ser reconocida a nivel nacional como una Universidad estatal, pública, regional, autónoma, compleja e innovadora con énfasis en la formación de capital humano, vinculada al desarrollo sustentable de la Región del Biobío y que aporta a la sociedad del conocimiento y al desarrollo armónico del país.

### **Organigrama**:

El organigrama de la Universidad del Bío-Bío, no se muestra en su totalidad, por lo extenso de este, por lo cual se representa en 2 figuras, siendo la segunda figura en donde se destaca la facultad donde se enfoca el proyecto.

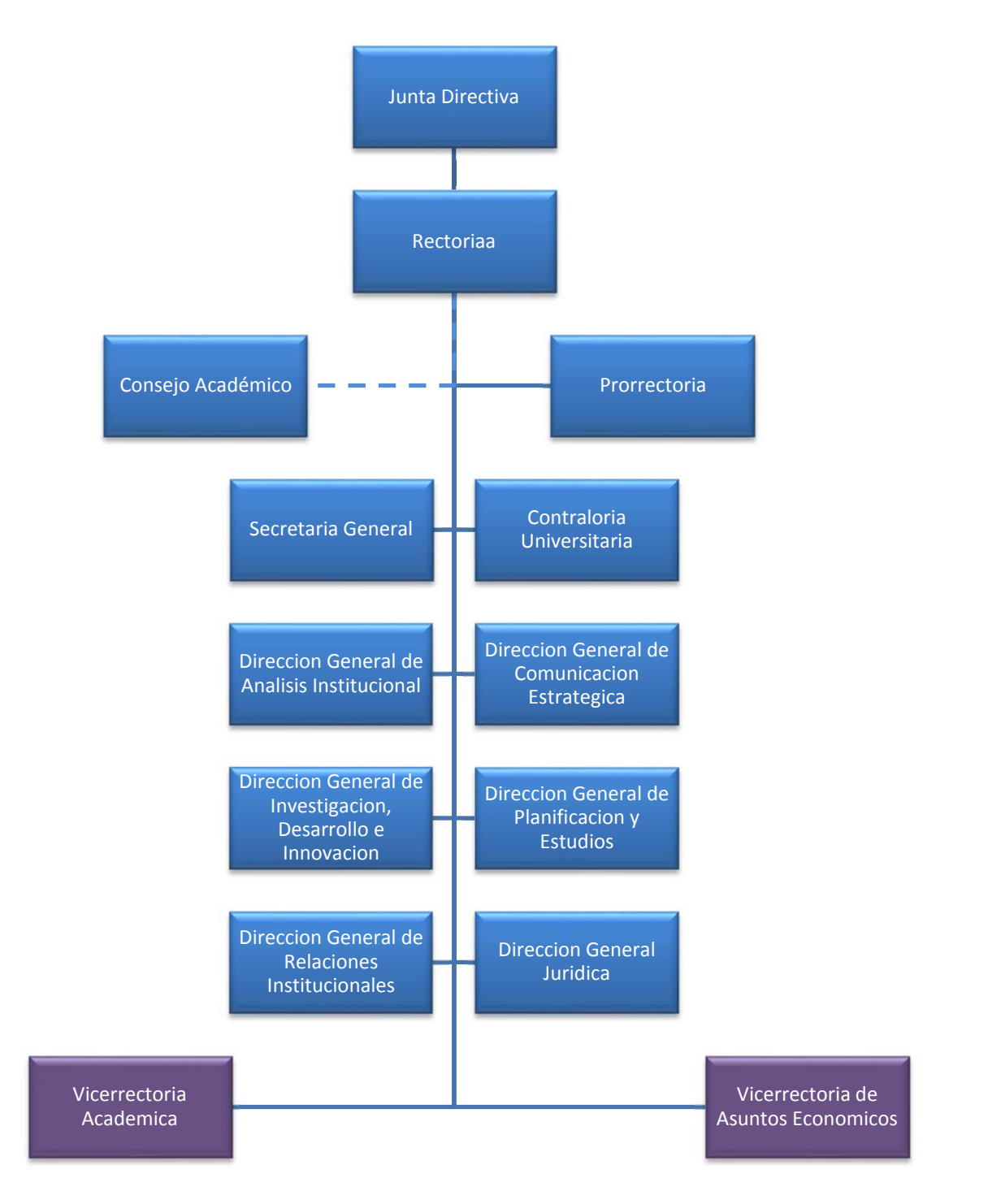

**Fig. 1,Organigrama Universidad del Bío‐Bío, Parte 1**

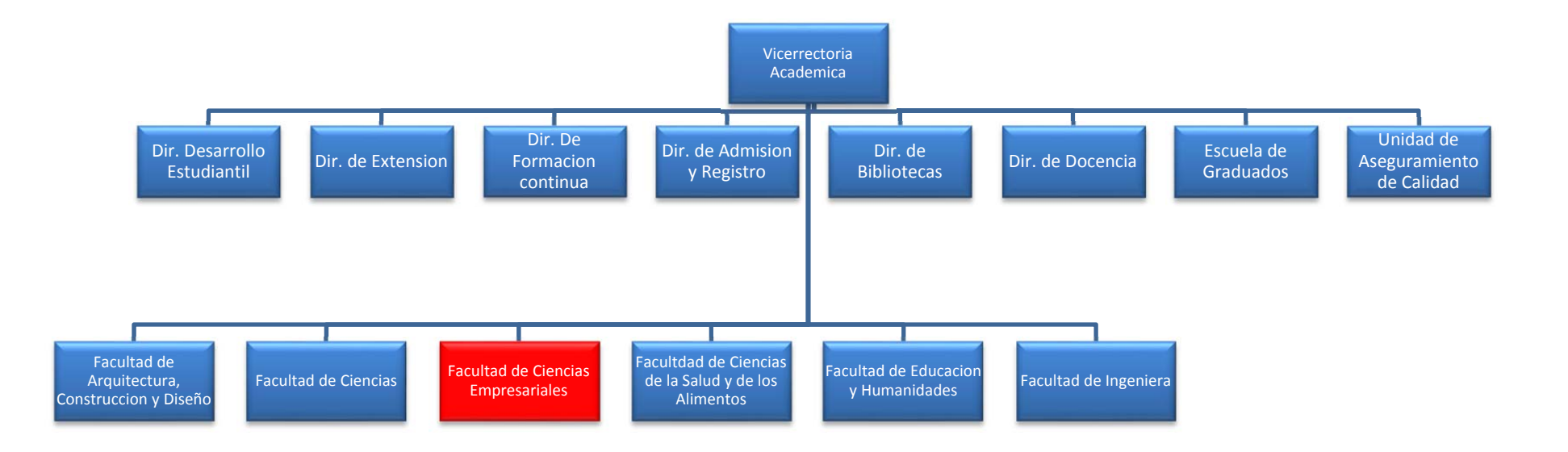

**Fig. 2,Organigrama Universidad del Bío‐Bío, Parte 2**

# **2.2 Descripción del área de estudio**

Este proyecto apoya al área de docencia del Departamento de Sistemas de Información, proporcionando una plataforma que apoya el desarrollo de las actividades docentes de las asignaturas relacionadas con la programación de computadores.

Específicamente, la plataforma construida permite apoyar a asignaturas que buscan que los alumnos aprendan un lenguaje de programación, como es el caso de la asignatura *Introducción a la Programación* de las carreras Ingeniería de Ejecución en Computación e Informática e Ingeniería Civil en Informática así como otras asignaturas relacionadas con la temática que el departamento Sistemas de Información dicta para otras carreras de la Universidad del Bío-Bío.

Los profesores del área de programación son los principales beneficiarios de este proyecto como también los propios alumnos que cursan estas asignaturas.

# **2.3 Descripción de la problemática**

La enseñanza de la programación es un tema de interés en la docencia de la informática, esto esta plasmado en diversos trabajos científicos y varios congresos dedicados al tema. Por este motivo, el Departamento de Sistemas de Información de la Facultad de Ciencias Empresariales ha manifestado una importante preocupación por parte de los profesores, para mejorar el proceso de enseñanza y aprendizaje.

Existen pocas herramientas que específicamente apoyen la enseñanza de la programación, por ejemplo DFDSmart, PSint y Laborac, las cuales no permiten desarrollar al máximo el aprendizaje de los alumnos, por lo cual es una preocupación mejorar el nivel de aprendizaje de la programación en ambas carreras informáticas de la FACE.

# **3 DEFINICIÓN PROYECTO**

 

Actualmente las metodologías de enseñanza de la programación utilizadas principalmente en el Departamento de sistemas de Información y en general en la Universidad del Bío-Bío se basan en la cátedra y en algunos casos en talleres de resolución de problemas principalmente individuales. Este proyecto propone la construcción de una plataforma web denominada "Sistema de apoyo a la enseñanza de la programación de computadores basada en el ejemplo en entorno colaborativo EXEMPLUM" que facilita la tarea del profesor frente al aprendizaje de un lenguaje de programación. Este proyecto implementa un modelo de enseñanza de la programación basado en tres aspectos:

- El aprendizaje basado en el ejemplo: Permitiendo a los estudiantes construir programas utilizando como base programas de ejemplo preparados por el profesor. Estos ejemplos son construidos y/o mejorados por los estudiantes intentando conseguir un objetivo de aprendizaje relacionado con alguna competencia en la construcción de programas de computadores. El aprendizaje se consigue usando el paradigma de "Aprender Haciendo" (Schank, Berman, & Macpherson, 1999).
- Simplificación de la Secuencia de Condiciones: Método proveniente de la Teoría de Elaboración propuesta por Charles Reigeluth (Reigeluth, 1999). Este método propone que el aprendizaje puede lograrse de mejor forma si los estudiantes ejecutan tareas en una secuencia que va aumentando la complejidad de la tarea. En este caso particular, las tareas corresponden a la construcción de programas que aumentan la complejidad de la tarea exigiendo cada vez un mayor nivel de logro de la competencia.
- Colaboración: Los estudiantes nos solo analizan y/o mejoran versiones de programas construidas por el profesor sino que además aquellos construidos por estudiantes del mismo grupo más aventajados, resultando en programas construidos implícitamente mediante la colaboración de un grupo de estudiantes. La utilidad de utilizar elementos del aprendizaje colaborativo es que el alumno pueda desarrollar habilidades y capacidades como la iniciativa, la toma de decisiones, el espíritu autocritico, la creatividad, la flexibilidad, investigación y descubrimiento. También que el profesor logre aumentar la motivación intrínseca por el aprendizaje y que al alumno le enseñe a manejar el "feedback" o retroalimentación como herramienta de refuerzo, apoyo y desarrollo. La principal técnica utilizada en este modelo es la llamada "Learning Together" o "Aprendiendo Juntos" de Johnson y Johnson<sup>1</sup>, los elementos esenciales que la componen son los siguientes:
	- $\circ$  La recompensa del grupo: Las recompensas pueden ser de distintas índoles adaptadas a la edad y a la situación, pero substancialmente expresan un reconocimiento público de los resultados conseguidos. En este proyecto específicamente "El mejor alumno es quien recibí el reconocimiento de los compañeros".
	- o La responsabilidad individual: El éxito del grupo depende del nivel de aprendizaje que cada cual está dispuesta alcanzar y realizar. Todos son responsables en este empeño. No de un modo individualista, sino colaborativo: Ayudándose recíprocamente, explicándose aquello no bien comprendido, controlando el propio

<sup>1</sup> JOHNSON, D. W.; JOHNSON, R. Cooperation and competition. Theory and research. Hillsdale, NJ: Addison-Wesley, 1990.

aprendizaje a través de preguntas, asegurándose de que está preparado para afrontar una prueba individual sobre cuanto ha aprendido, etc.

 $\circ$  La misma oportunidad de éxito: La condición cooperativa asegura que todos los miembros tengan la posibilidad de conseguir el éxito mejorando resultados anteriores. 

Este proyecto implementa el modelo antes descrito permitiendo:

- A los profesores, conseguir los objetivos de aprendizaje mediante la preparación de ejemplos de programas (muchas veces simples esqueletos de futuros programas) que guían a los estudiantes en la construcción de programas finales totalmente terminados. Permite además crear la secuencia de programas que aumentan cada vez e nivel de complejidad.
- A los estudiantes, conocer, analizar y seguir el ejemplo de programas ya construidos permitiendo un avance más rápido en el aprendizaje de la programación, creando una ambiente que aumenta la motivación de los estudiantes.

Los estudiantes serán grupos heterogéneos (curso) y trabajaran en forma individual sobre una determinada actividad, una vez finalizada está el profesor la calificará y los alumnos podrán comparar sus resultados con las de los compañeros. Lo cual permitirá que los mejores alumnos sean guías en el aprendizaje gracias a sus respectivos trabajos.

Para realizar lo anterior el profesor será el encargado de analizar los temas y tópicos que conforman las unidades de aprendizaje, con el fin de que cada nueva actividad pueda encadenarse con el conocimiento adquirido previamente y ofrecer variedad de tareas de aprendizaje auténtica.

# **3.1 Objetivos del proyecto**

### *Objetivo general.‐*

Diseñar y Desarrollar una plataforma de apoyo al aprendizaje de la programación, que utiliza un enfoque basado en ejemplos en entorno colaborativo.

### *Objetivos específicos.‐*

- Proponer los componentes del software que permitan realizar la enseñanza de la programación basada en ejemplos, usando como base un sistema desarrollado anteriormente.
- Diseñar sistema web que favorezca el aprendizaje de la programación, utilizando técnicas de usabilidad, tecnologías de la web semántica y estándares e-learning (por ejemplo el concepto de O.A. "Objetos de aprendizaje") para representar los contenidos.
- Construir el sistema basándose en un patrón de arquitectura de software (Modelo Vista Controlador "MVC" orientando a Objetos en PHP), permitiendo la realización de código organizado, adaptable, un mantenimiento sencillo y un fácil entendimiento para futuros desarrollos.
- Conocer las percepciones de los usuarios/estudiantes frente al usó de la plataforma.

# **3.2 Ambiente de Ingeniería de Software**

### *Métodos de desarrollo:*

Para el desarrollo del proyecto se utilizará la Metodología Incremental basada en los modelos evolutivos del software. La metodología involucra las etapas del modelo secuencial aplicadas repetitivamente, con la filosofía interactiva de construcción de versiones y entregando pequeñas funcionalidades del proyecto que van evolucionando durante el desarrollo de éste. Entonces por cada incremento que se presente se considerará una nueva versión, la que estará disponible al usuario para realizar pruebas de usabilidad verificando los requerimientos y permitiendo con la información obtenida retroalimentar el proyecto. 

### *Técnicas y Notaciones:*

### o **Casos de Uso**

La notación ocupada para la construcción de Casos de Usos es "Lenguaje de modelado unificado (LUM o UML, por sus siglas en inglés, Unified Modeling Language). La Fig. 3, esquematiza la simbología utilizada para describir los Casos de Uso. 

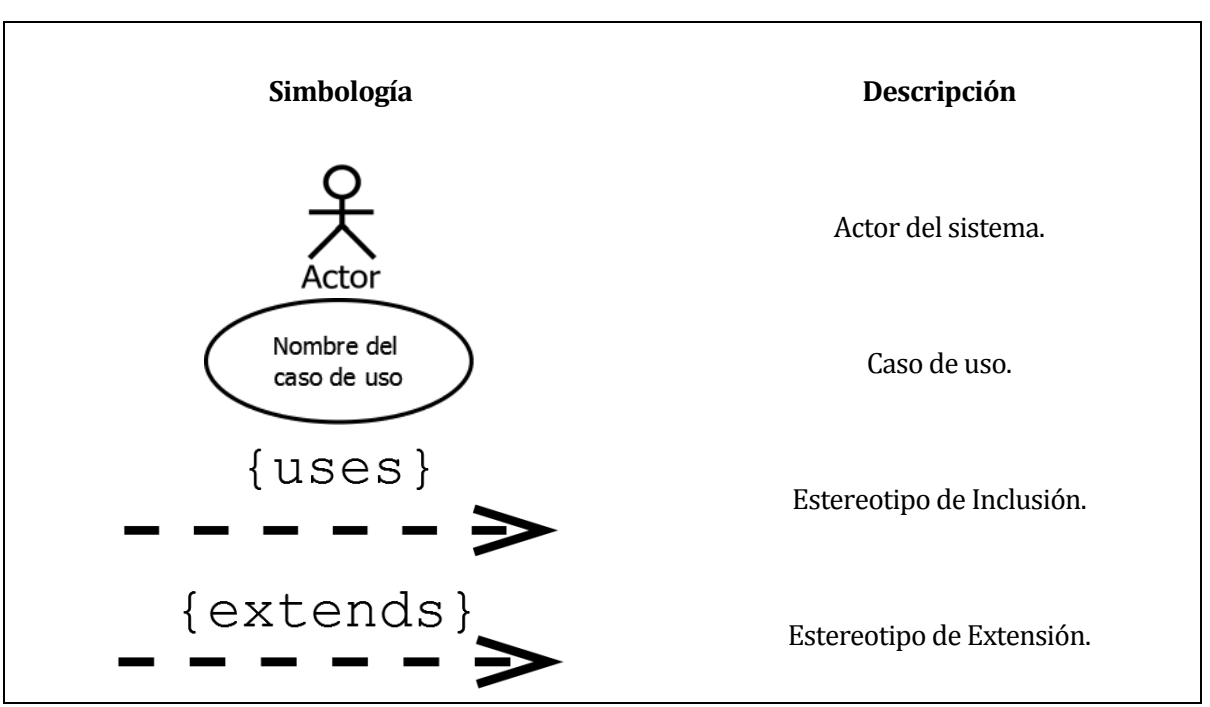

**Fig. 3, Notación de lenguaje de modelado unificado para casos de uso.**

# o **Modelo Entidad‐Relación (MER).**

Para la confección del modelo entidad-relación se utiliza la notación de **Chen**. La Fig. 4, esquematiza la notación ocupada para el MER de **EXEMPLUM**.

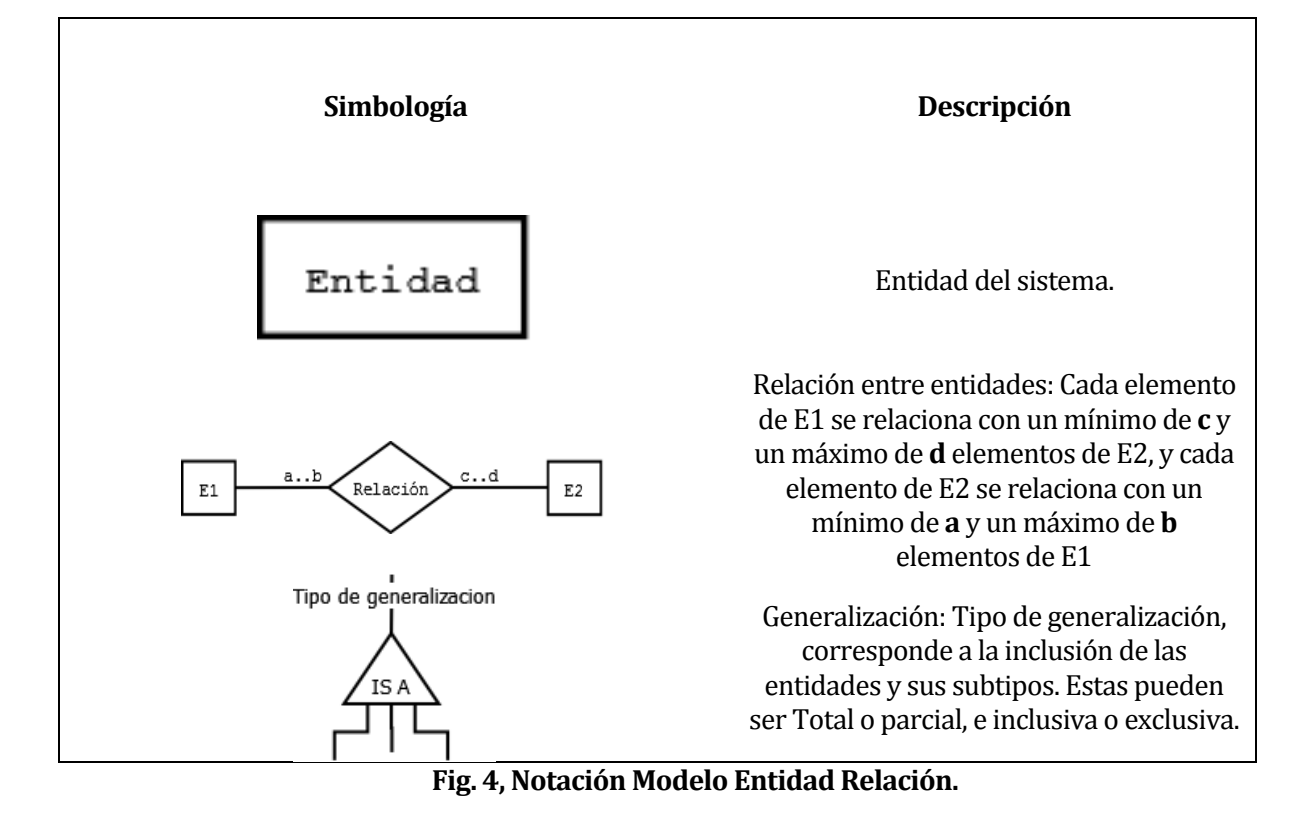

*Estándares de documentación, producto o proceso:*

Los estándares usados para la elaboración del informe proyecto de título son:

o Plantilla de documentación del proyecto de desarrollo de software, 3 de noviembre 2011, Universidad del Bío-Bío, Concepción-Chile.

# *Herramientas de apoyo al desarrollo delsoftware que son utilizadas:*

- o **GIT:** sistema de control de versiones distribuido de código abierto, diseñado para manejar provectos pequeños a grandes con rapidez y eficiencia. Es utilizado para facilitar la integración del código desarrollado por los integrantes del proyecto.
- o **Netbeans:** IDE de desarrollo en programación, de código abierto, utilizado para apoyar el desarrollo de PHP y lenguajes webs (JavaScript, CSS, HTML).
- o **Pencil:** Utilizado para realizar un pre-diseño del sistema.
- o **DIA:** Herramienta para modelamiento de datos.
- o Navegadores Web: utilizados para visualizar el aspecto del sistema.

# **3.3 Definiciones, Siglas y Abreviaciones**

Este ítem se incluye la definición de las siglas, abreviaciones, conceptos técnicos o de negocio que son necesarios para el buen entendimiento de este documento:

- o **Alumno**: son los estudiantes de la institución educacional.
- o **Profesor**: son los docentes de la institución educacional.
- o **Ayudante**: son estudiantes de la institución que apoya los contenidos teóricos vistos en clases de manera práctica, por ende, poseen un nivel de conocimiento suficiente para ayudar a los alumnos.
- o **Administrador**: el administrador gestiona y/u organiza los recursos y los accesos del sistema, otorgando privilegios a los diferentes usuarios.
- o **Curso**: Conjunto de contenidos y actividades, que buscan el logro de objetivos de aprendizaje por parte del alumno.
- o **Tema**: Concepto clave a tratar dentro del curso. Es sinónimo de Tópico
- o **Sesión**: conjunto de actividades que son realizadas por alumnos y profesor en un tiempo determinado
- o **Versión inicial o Ejemplo**: programa inicial o esquema general de un programa que soluciona un problema en estudio
- o **Actividad**: enunciado para que el alumno resuelva.
- o **Versión**: respuesta a la actividad, en este caso un código ejecutable en un archivo.
- o **Calificación**: evaluación realizada sobre una versión construida por un alumno mediante la utilización de símbolos y en una escala definida.
- $\circ$  **CRUD**: acrónimo de crear, leer, actualizar y borrar datos de una tabla de la base de datos.
- o **CU**: Casos de uso.
- o **Eliminación lógica**: atributo que indica la no vigencia del registro y que permite la no eliminación física del mismo.

# **4 ESPECIFICACIÓN DE REQUERIMIENTOS DE SOFTWARE**

### **4.1 Alcances**

Las principales funcionalidades que el sistema **EXEMPLUM** realiza:

- o Permite el ingreso a cuentas con privilegios mediante usuario y contraseña.
- o Asigna alumnos en asignaturas determinadas.
- o Asigna profesores a diversas asignaturas.
- o Asigna ayudantes a diversas asignaturas.
- o Permite que el alumno escriba versiones de actividades que realiza.
- $\circ$  Almacena en un archivo el código de una actividad realizada y la guarda en el servidor.
- o Almacena los datos relevantes de profesores, ayudantes, alumnos y administradores.
- o Almacena las calificaciones que los profesores otorgan a la actividad de un alumno en la plataforma.
- $\circ$  Genera informe de actividad de los alumnos.
- o Generar archivos XML, para posterior procesamiento.

### **4.2 Objetivo del software**

#### *Objetivo General:*

Facilitar el aprendizaje del alumno gestionando sus programas (Versiones) a través de una plataforma web, la que apoyará la entrega de conocimientos obtenidos a través del profesor, utilizando una metodología de enseñanza basada en ejemplos, permitiendo al alumno desarrollar mayores actitudes al practicar lo aprendido teóricamente.

#### *Objetivos Específicos:*

- 1. Permitirá a los alumnos desarrollar las versiones para las actividades en el sistema.
- 2. Permitirá a los alumnos tener acceso a las calificaciones que el profesor otorgue a las actividades que realizo.
- 3. Permitirá a los profesores y/o ayudantes calificar las actividades de los alumnos.
- 4. Permitirá al profesor obtener informes de las diferentes actividades de los alumnos de un curso respectivamente.
- 5. Comunicará a todos los usuarios a través de una casilla de mensajes.

# **4.3 Descripción Global del Producto**

### **4.3.1 Interfaz de usuario**

La interfaz será de una forma accesible para que cualquier usuario pueda ingresar y visualizar el contenido del sistema. Algunas características de la Interfaz de usuario son:

- Como el sistema será desarrollado para la Universidad del Bío-Bío se utilizaran colores que representen a la institución, en este caso se partirá utilizando colores como Azul, Blanco y sus combinaciones.
- El logo junto al nombre de la universidad del Bío-Bío se ubicara en la parte superior del sistema (cabecera).
- El enlace al panel de control de cada usuario se encontrara en la parte superior derecha de la pantalla junto a su nombre, para que esta información sea menos invasiva y pueda estar siempre a la mano.
- El menú principal estará a la izquierda de la pantalla para una mayor visibilidad y usabilidad del usuario.

# **4.3.2 Interfaz De Hardware**

El sistema esta considerado para una configuración estándar para un computador de escritorio o computador portátil.

El hardware requerido para el correcto funcionamiento del sistema se presenta a continuación: 

- Pantalla con una resolución de  $1024 \times 768$  pixeles o superior.
- Teclado.
- Mouse.
- Procesador de 1.0 GHz o superior.
- 256 Mb de RAM o superior.
- Conexión a internet.

### **4.3.3 Interfaces de comunicación**

La comunicación con sistemas existente es a través de la base de datos que posee la empresa.

• Protocolo Hypertext Transfer Protocol (HTTP).

# **4.4 Requerimientos Específicos**

#### **4.4.1 Requerimientos Funcionales del sistema**

A continuación se detalla la lista de los requerimientos funcionales específicos del sistema. Para lo cual hemos clasificado cuatro actores relacionados; Administrador, Alumno, Profesor y/o Ayudante. 

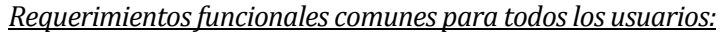

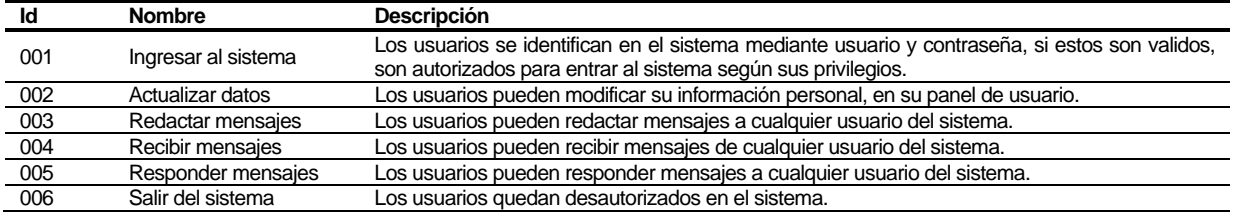

#### *Requerimientosfuncionales del usuario "Administrador":*

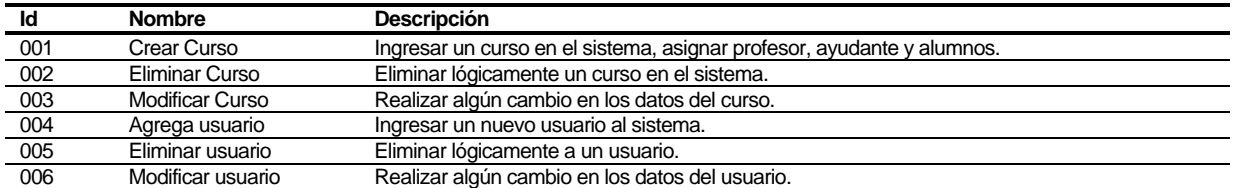

*Requerimientos funcionales del usuario "Profesor y Ayudante": el usuario ayudante puede estar presente o no, depende del curso, y los permisos son los mismos que los del profesor, siendo este el que los puede limitar.*

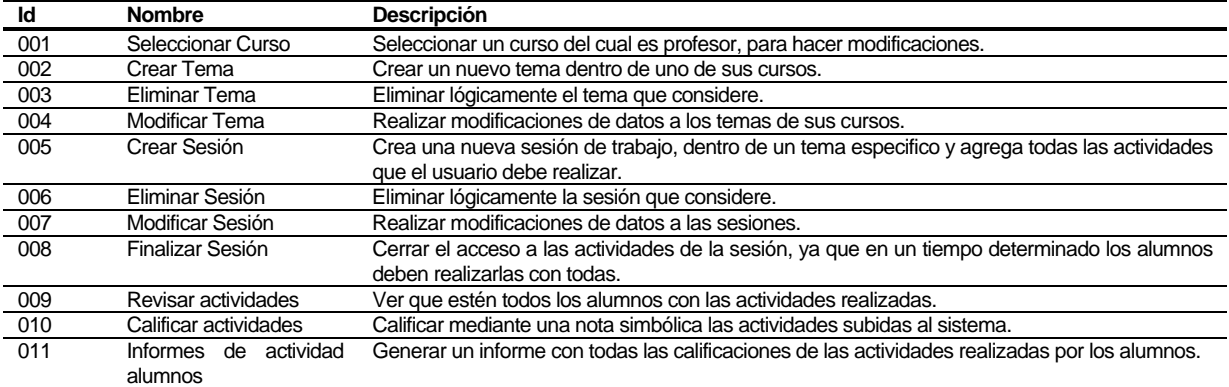

# *Requerimientosfuncionales del usuario "Alumno":*

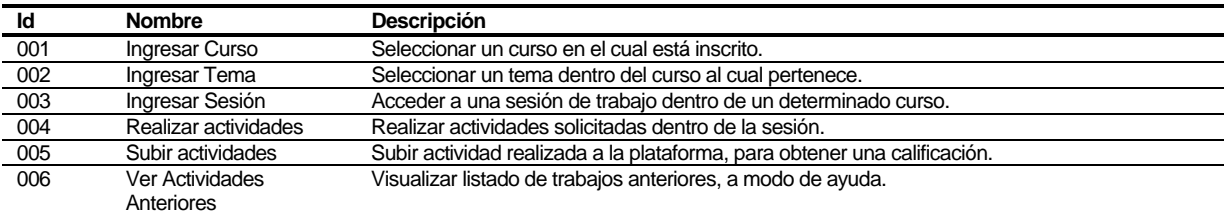

# **4.4.2 Interfaces externas de entrada**

La información expuesta a continuación, corresponde a los datos que ingresaran al sistema

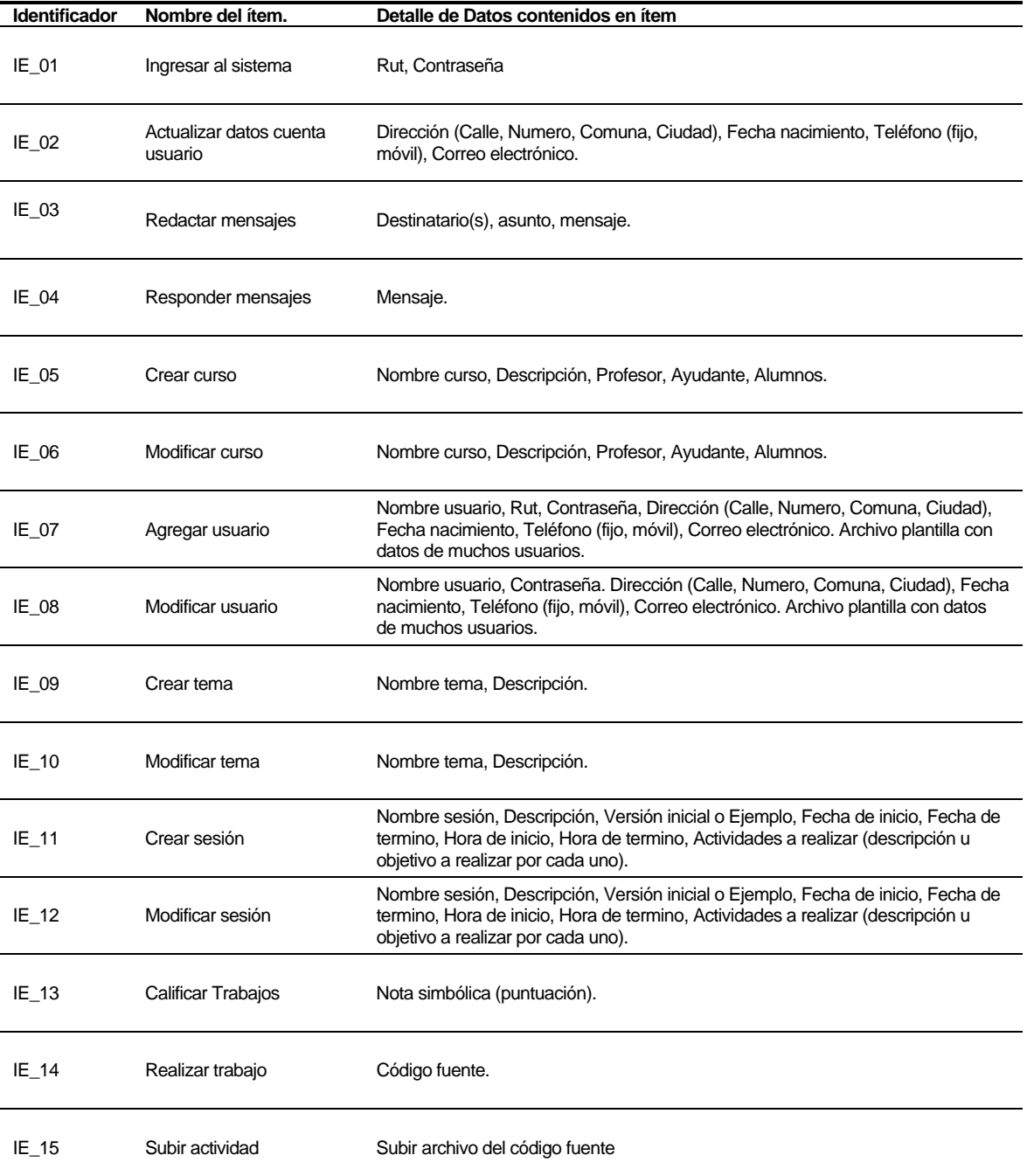

# **4.4.3 Interfaces externas de Salida**

La información expuesta a continuación, corresponde a los datos que retornara al sistema.

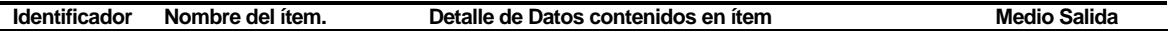

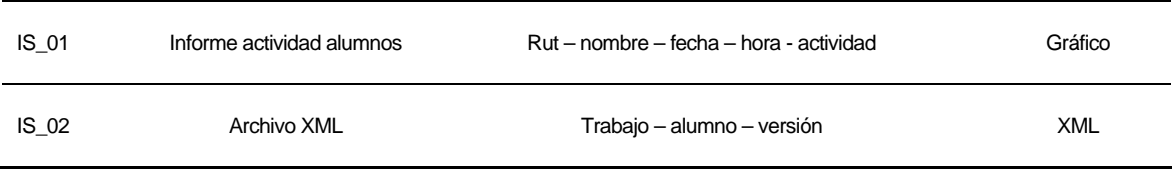

### **4.4.4 Atributos del producto**

Tomando como referencia al modelo ISO/IEC 9126<sup>2</sup>, se indican los atributos de calidad del sistema **EXEMPLUM**. Además se han considerado las heurísticas de usabilidad de Jacob Nielsen<sup>3</sup>.

- **Funcionalidad**: El sistema mantiene un control de acceso a la funcionalidad a través de autenticación, establecida según los perfiles definidos para los usuarios del sistema (Administrador, Profesor, Ayudante y Alumno).
- **Usabilidad**: Feedback, que siempre se muestre el estado de la aplicación al usuario.
- **Portabilidad**: Este sistema solo necesita de un navegador web con conexión a internet, tener JavaScript habilitado.
- **Fiabilidad**: El sistema no permitirá la pérdida del código escrito que no se ha guardado.
- **Eficiencia**: El sistema debe garantizar un tiempo de carga y de respuesta inferior a 3 segundos, considerando una conexión de red de velocidad estándar de 2 Mbps y 15 usuarios conectados simultáneamente.
- **Flexibilidad**: El sistema debe ser fácil de agregar nuevas características, para esto, se debe presentar una documentación adecuada.

<sup>&</sup>lt;sup>2</sup> http://www.issco.unige.ch/en/research/projects/ewg96/node13.html - The ISO 9126 Standard

<sup>&</sup>lt;sup>3</sup> http://www.guiaweb.gob.cl/guia-v2/capitulos/05/aseguramiento.htm - Aseguramiento de la Calidad

# **5 FACTIBILIDAD**

En este capítulo se especifica el equipamiento y software computacional que son necesarios para el desarrollo e implementación del sistema **EXEMPLUM**. Además se describen los impactos y beneficios que produce la implementación de éstos en los procesos de la empresa. 

# **5.1 Factibilidad técnica.**

### **Software necesario para el desarrollo del sistema EXEMPLUM**

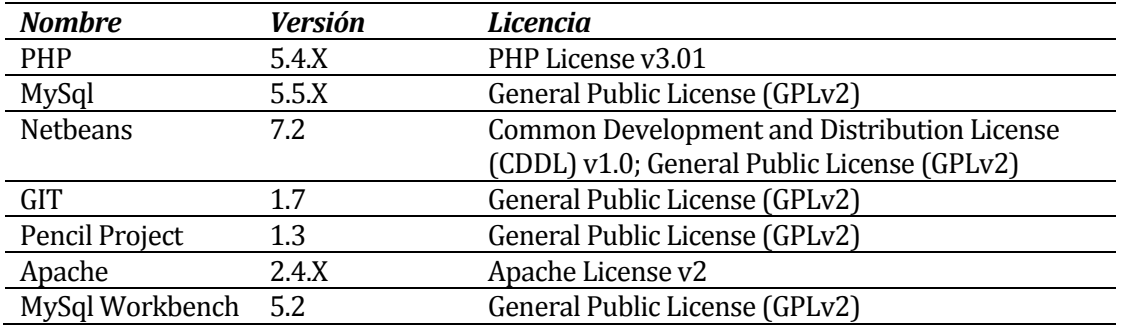

**Tabla 1 Software necesario para el desarrollo del sistema EXEMPLUM**

### **Software necesario para la operación del sistema EXEMPLUM.**

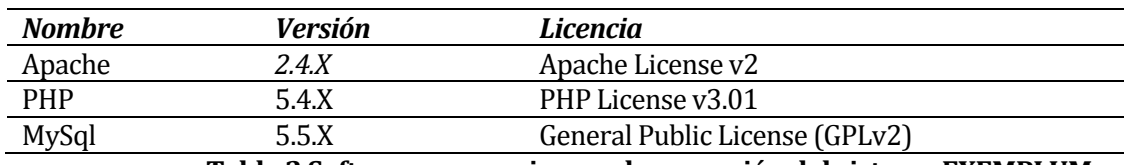

#### **Tabla 2 Software necesario para la operación del sistema EXEMPLUM**

### **Hardware necesario para el desarrollo del sistema EXEMPLUM**

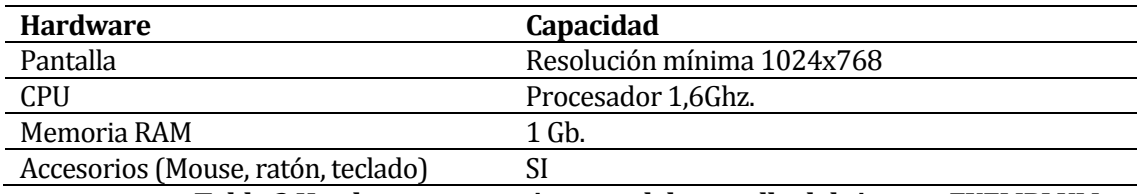

**Tabla 3 Hardware necesario para el desarrollo del sistema EXEMPLUM**

# **5.2 Factibilidad operativa.**

Con la implementación del sistema **EXEMPLUM** los procesos de la institución educacional serán beneficiados en:

*Impactos positivos:*

- Mayor contacto profesor-alumno.
- Rapidez en la entrega de información del curso además de rápida actualización.
- Mejorar la velocidad de aprendizaje de los alumnos.
- Mayor recurso para los procesos de acreditación.

# **5.3 Factibilidad económica.**

La realización de este sistema no conlleva gastos para la facultad o la universidad, por motivos de que se utilizan, para el desarrollo, equipos propios, y para la implementación del sistema, equipos existentes en la universidad. Además, todo el software involucrado en el desarrollo e implementación del sistema es libre, por ende no se necesita comprar ninguna licencia. También, es desarrollado bajo el concepto de Proyecto de titulo, por ende, tendrá un carácter académico.

### *Beneficios:*

Económicamente, es difícil monetizar este sistema, ya que los profesores deben entregar la enseñanza de la programación mediante este método o mediante otros, por ende los beneficios del sistema son mas bien intangibles, ya que se puede observar un mejor apoyo por parte del docente para con los alumnos y su aprendizaje de programación, además de analizar el avance y la adquisición de conocimientos por parte de los alumno

# **5.4 Conclusión de la factibilidad**

De acuerdo con el análisis realizado previamente se puede concluir que la FACE y el Depto. de Sistemas de Información, cumple con los requerimientos técnicos, operacionales y económicos para el desarrollo e implementación del proyecto, por lo que es factible realizarlo. 

# **6 ANÁLISIS**

En este capítulo se presentan los diagramas de caso de uso y su descripción para el sistema **EXEMPLUM**

# **6.1 Diagrama de casos de uso (CU)**

Para aclarar de mejor manera grafica los CU, los distribuimos coincidiendo por cosas en común. 

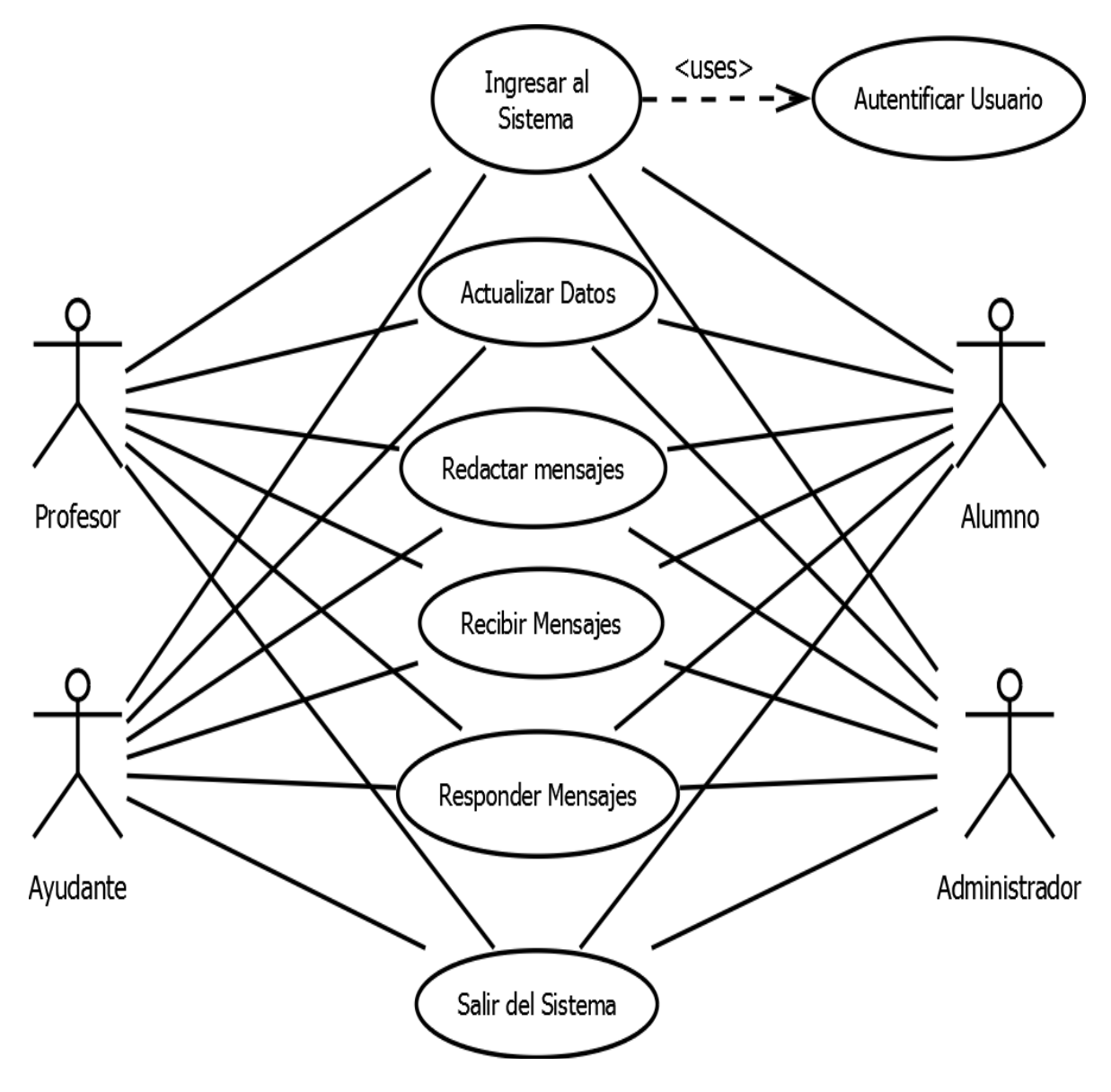

**Fig. 5, Casos de Uso GENERALES**

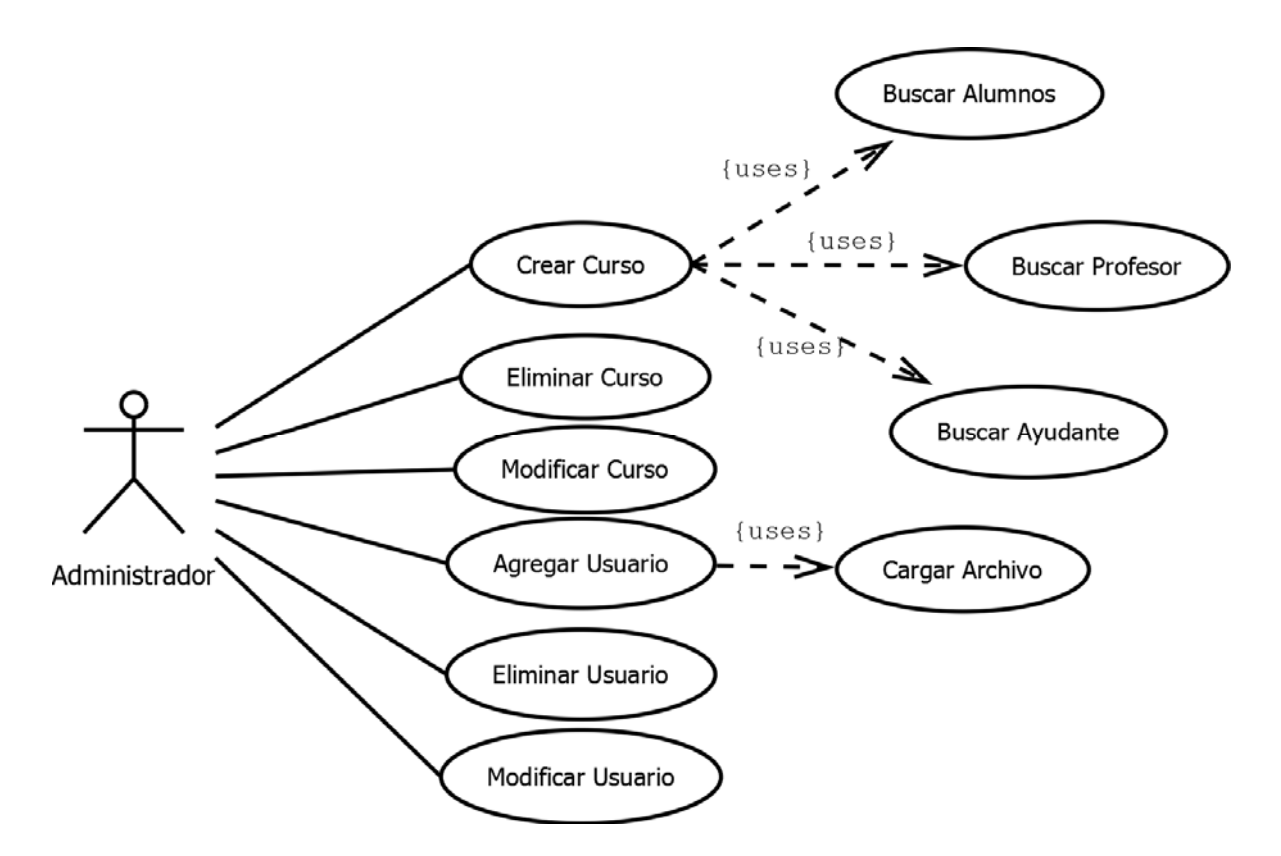

**Fig. 6, Casos de Uso Administrador**

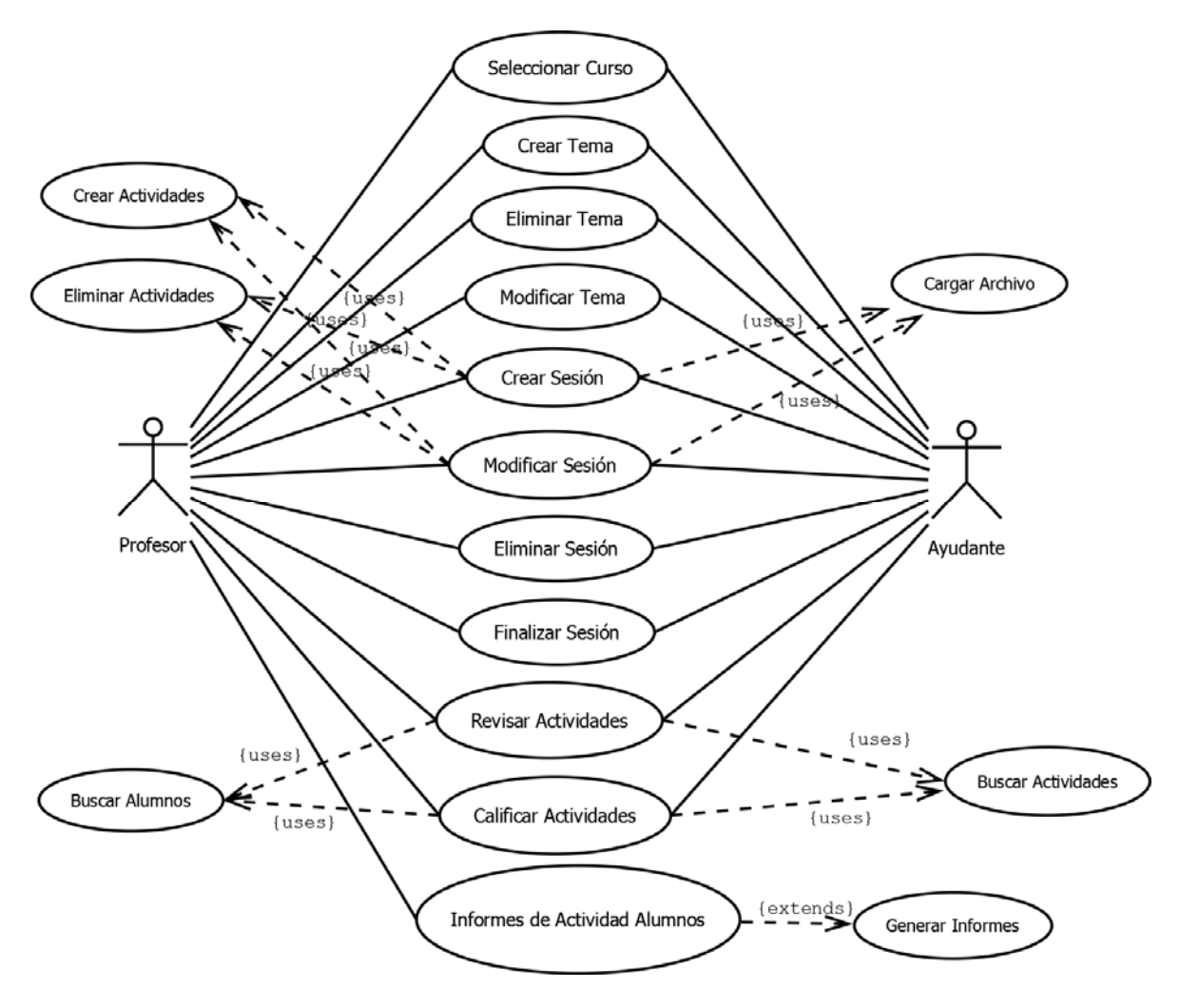

**Fig. 7, Casos de Uso Profesor/Ayudante**

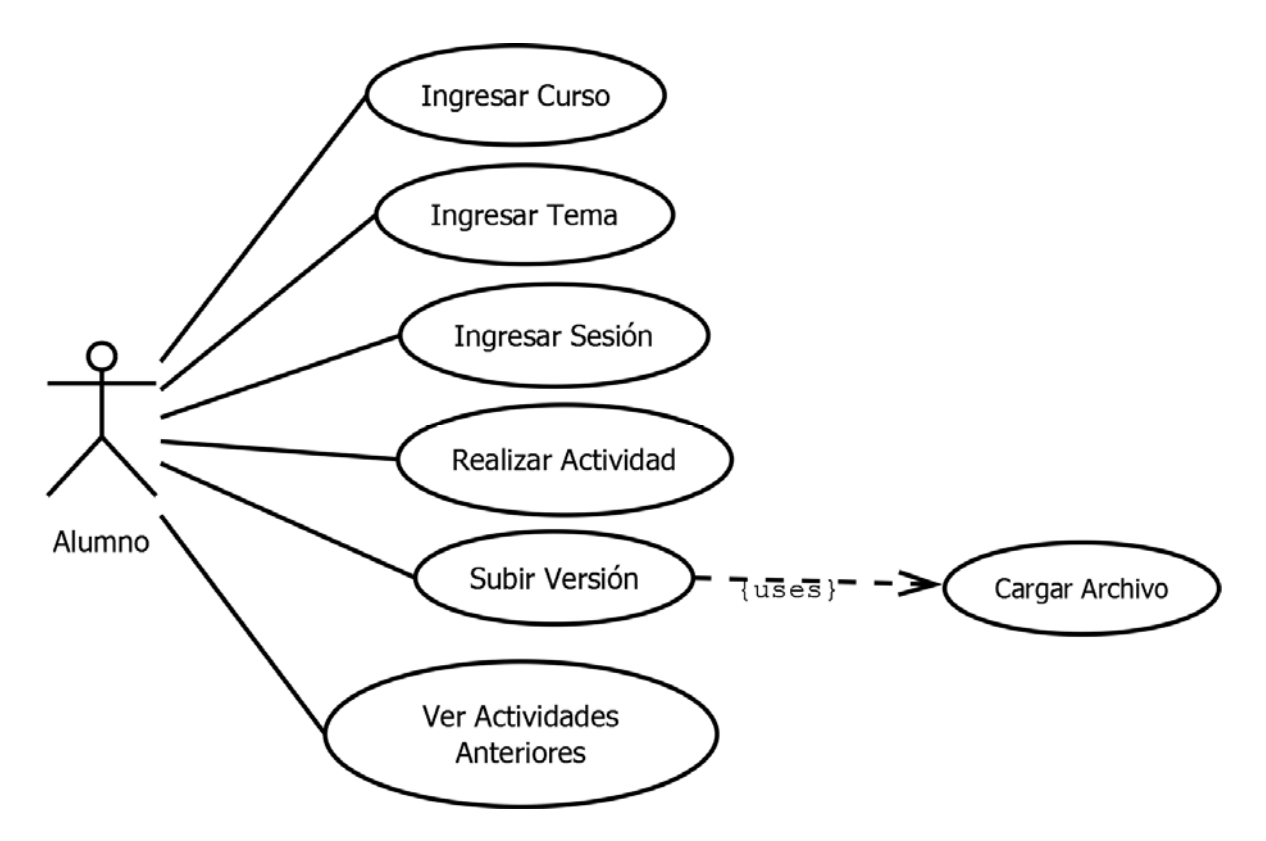

**Fig. 8, Casos de Uso Alumno**

# **6.1.1 Actores**

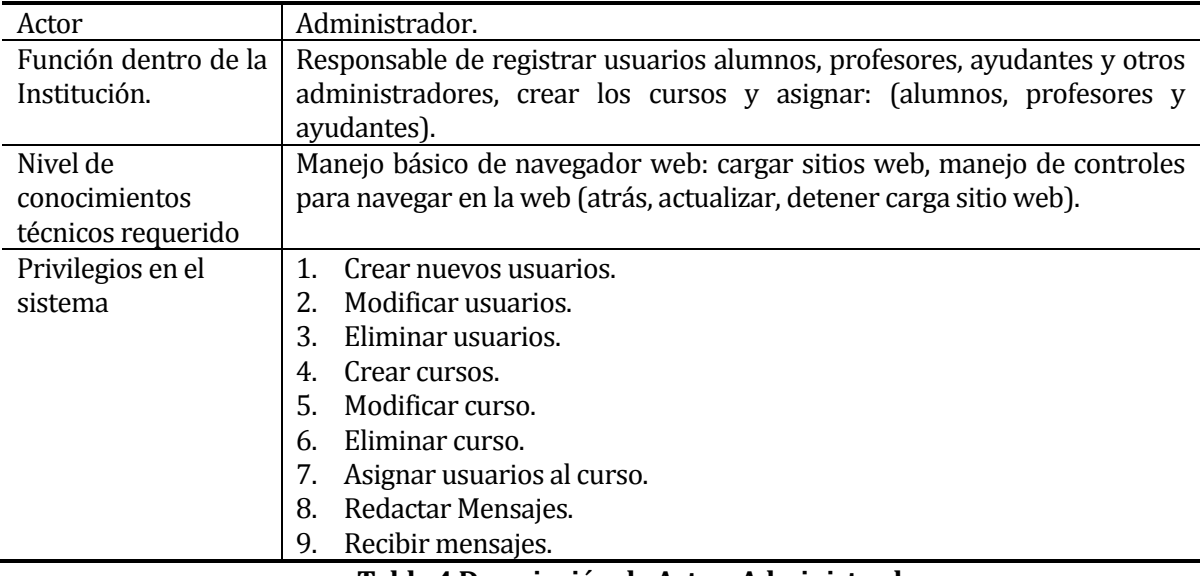

**Tabla 4 Descripción de Actor: Administrador**

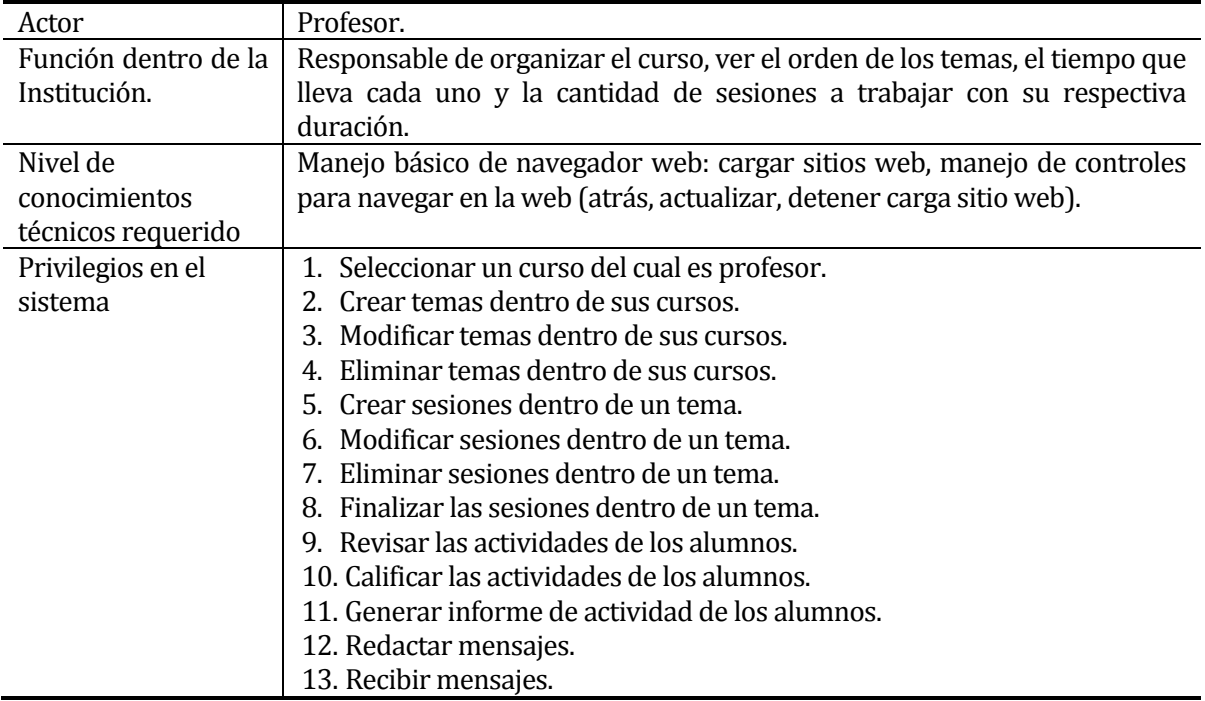

# **Tabla 5 Descripción de Actor: Profesor**

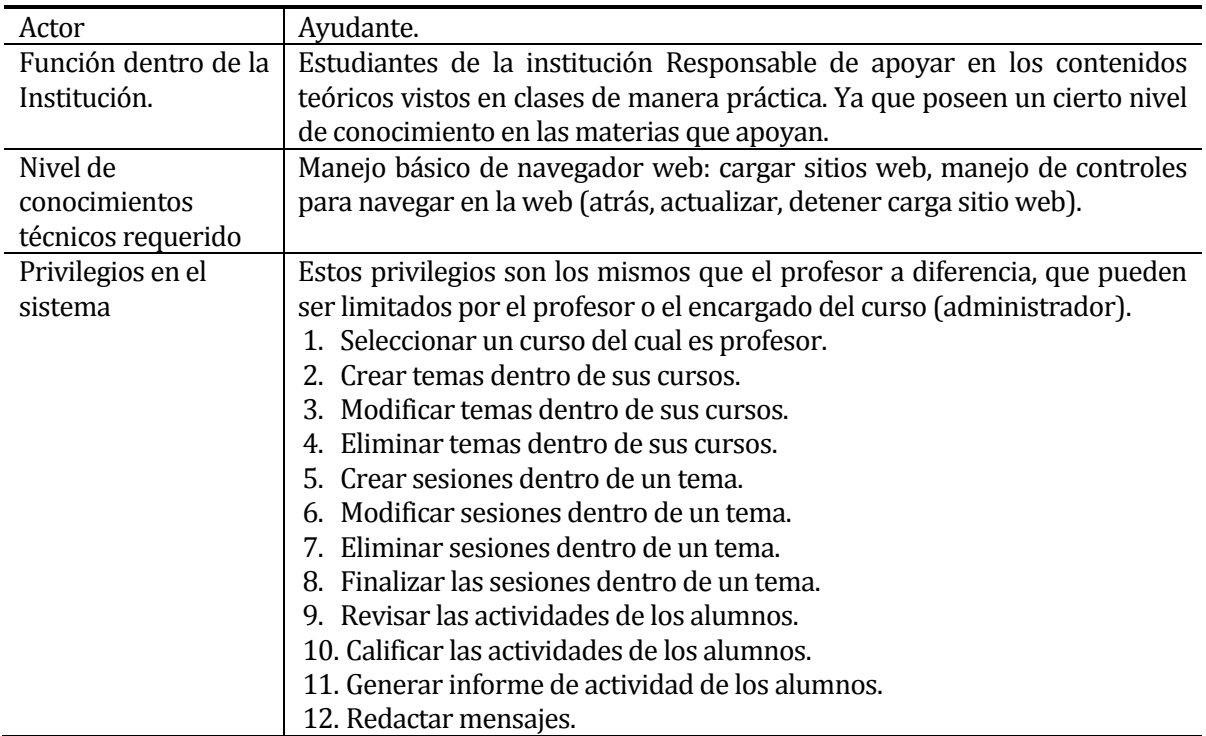

I

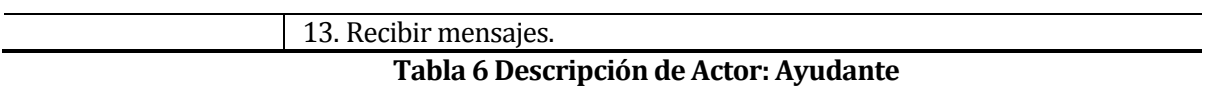

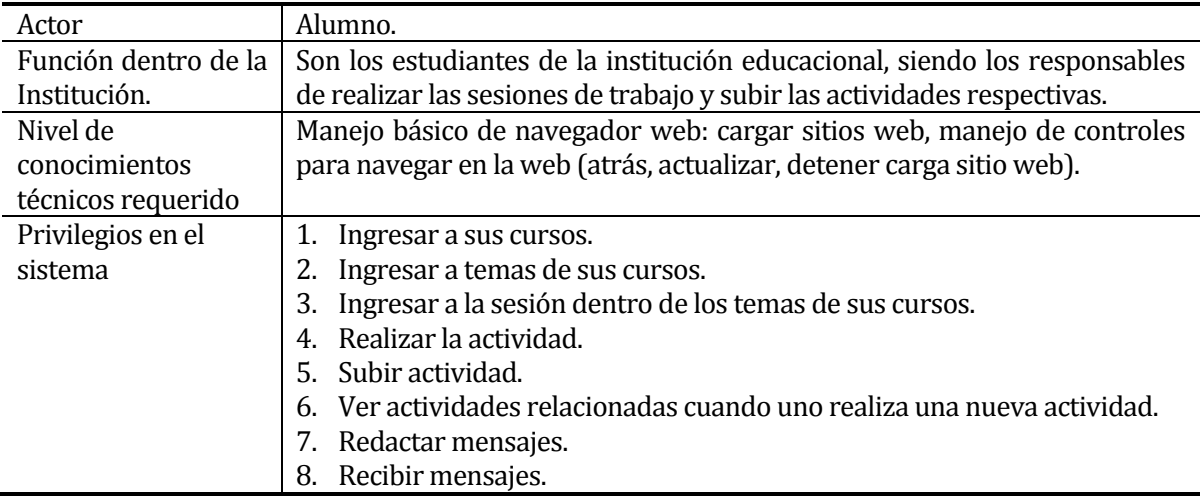

**Tabla 7 Descripción de Actor: Alumno**

# **6.1.2 Casos de Uso y descripción Casos de Uso Generales.**

# *6.1.2.1. Caso de uso "Ingresar al Sistema"*

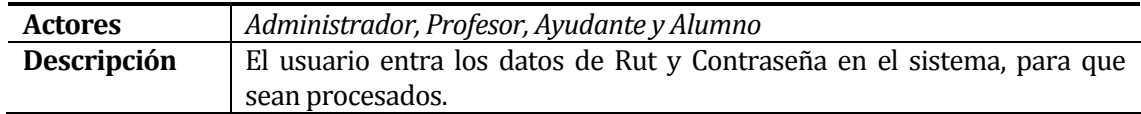

# *6.1.2.2. Caso de uso "Autentificar Usuario"*

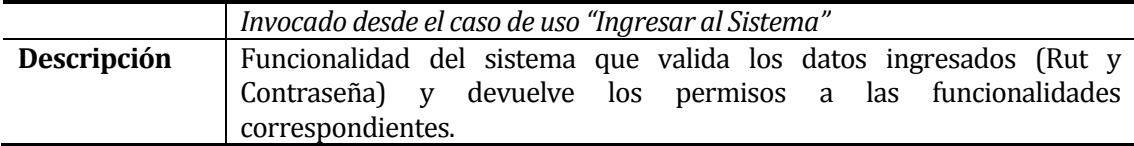

# *6.1.2.3. Caso de uso "Actualizar Datos"*

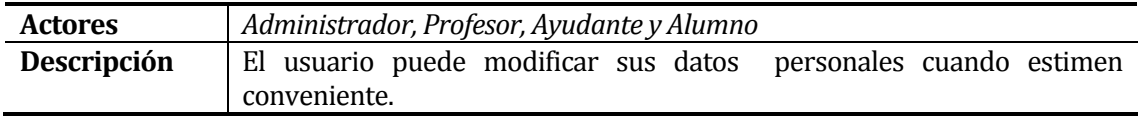

### *6.1.2.4. Caso de uso "Redactar mensajes"*

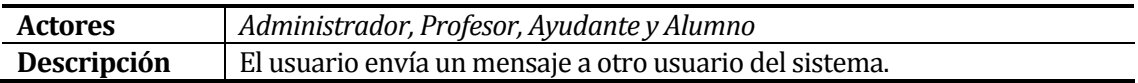

# *6.1.2.5. Caso de uso "Recibir mensajes"*

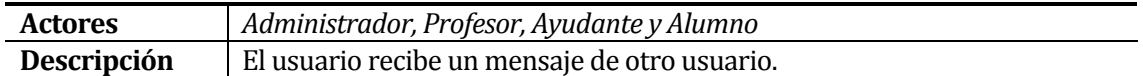

### *6.1.2.6. Caso de uso "Responder mensajes"*

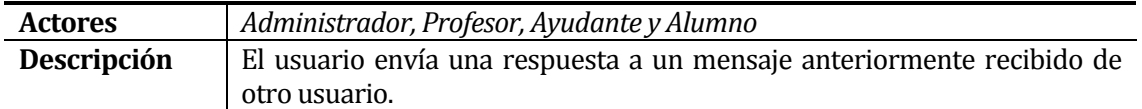

# *6.1.2.7. Caso de uso "Salir del Sistema"*

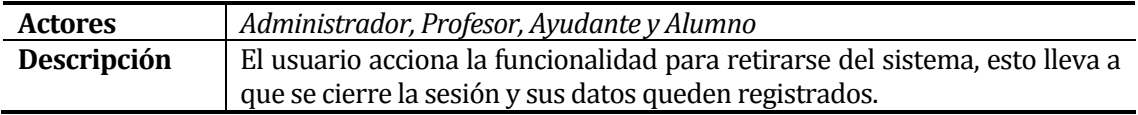

# **Casos de Uso Administrador.**

# *6.1.2.8. Caso de uso "Crear Curso"*

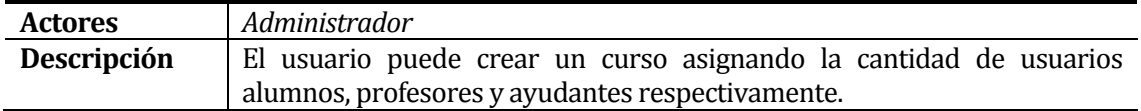

### *6.1.2.9. Caso de uso "Buscar Alumnos"*

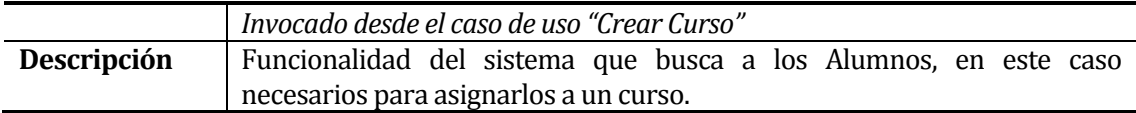

# *6.1.2.10. Caso de uso "buscar Ayudante"*

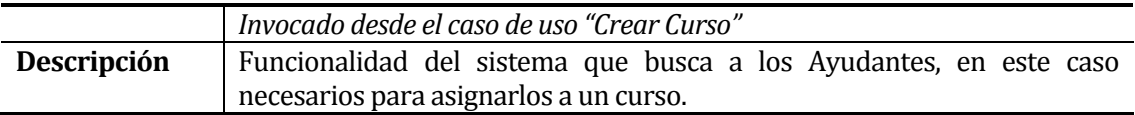

# *6.1.2.11. Caso de uso "Buscar Profesor"*

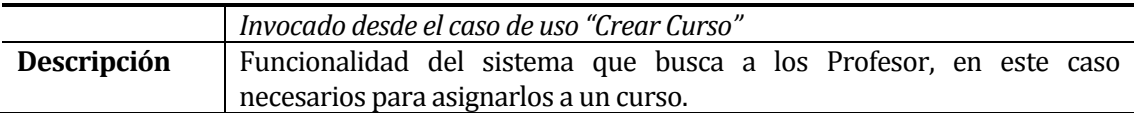

### *6.1.2.12. Caso de uso "Eliminar Curso"*

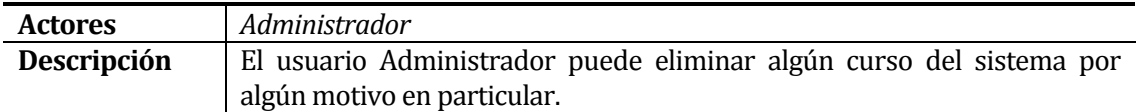

# *6.1.2.13. Caso de uso "Modificar Curso"*

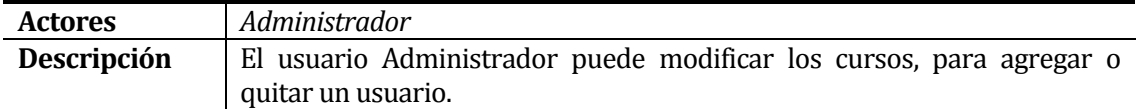

### *6.1.2.14. Caso de uso "Agregar Usuario"*

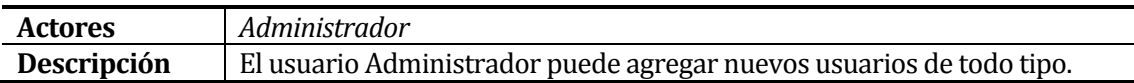

# *6.1.2.15. Caso de uso "Cargar Archivo"*

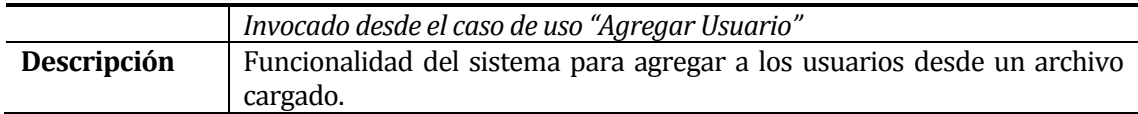

### *6.1.2.16. Caso de uso "Eliminar Usuario"*

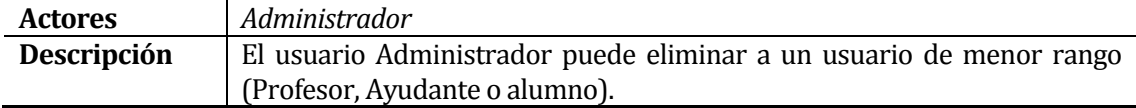

# *6.1.2.17. Caso de uso "Modificar Usuario"*

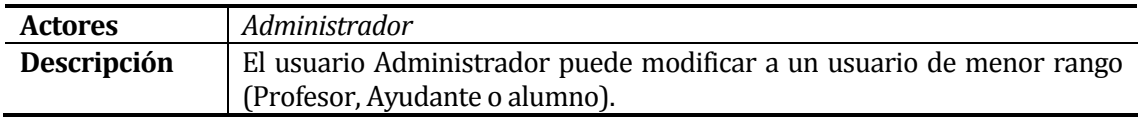

# **Casos de Uso Profesor/Ayudante.**

# *6.1.2.18. Caso de uso "Seleccionar Curso"*

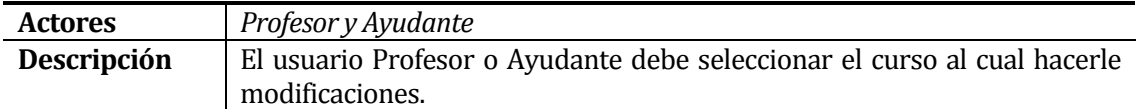

### *6.1.2.19. Caso de uso "Crear Tema"*

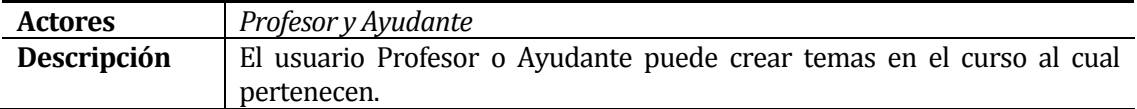

### *6.1.2.20. Caso de uso "Eliminar Tema"*

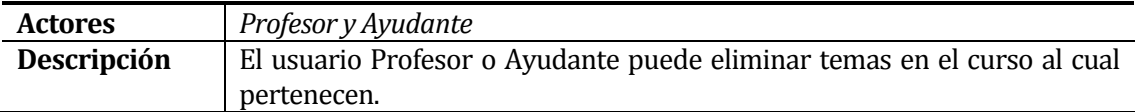

# *6.1.2.21. Caso de uso "Modificar Tema"*

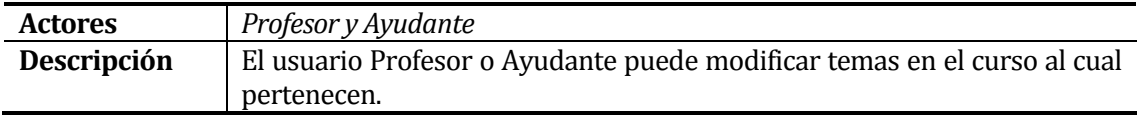

# *6.1.2.22. Caso de uso "Crear Sesión"*

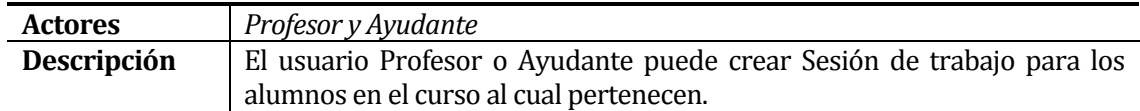

### *6.1.2.23. Caso de uso "Eliminar Sesión"*

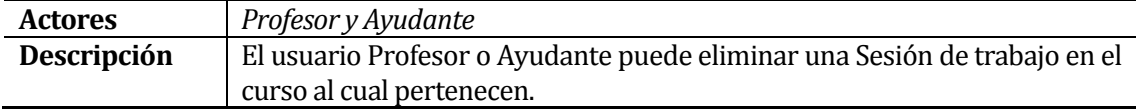

# *6.1.2.24. Caso de uso "Modificar Sesión"*

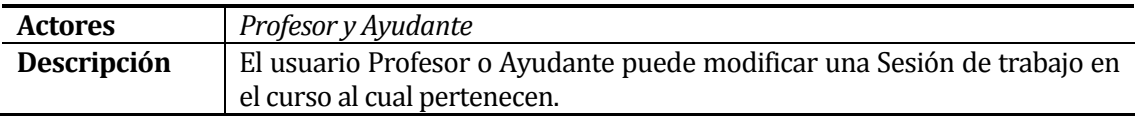

# *aso de uso "Cargar Archivo"*

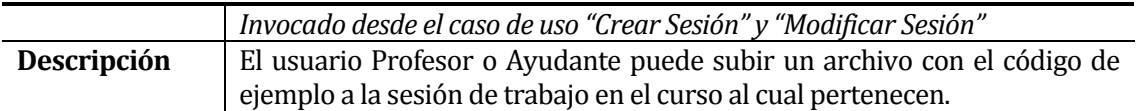

# *6.1.2.25. Caso de uso "Finalizar Sesión"*

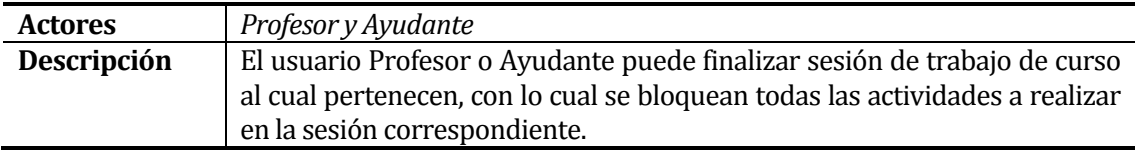

# *6.1.2.26. Caso de uso "Revisar Actividades"*

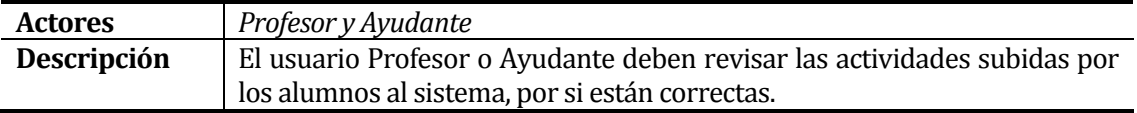

### *6.1.2.27. Caso de uso "Calificar Actividades"*

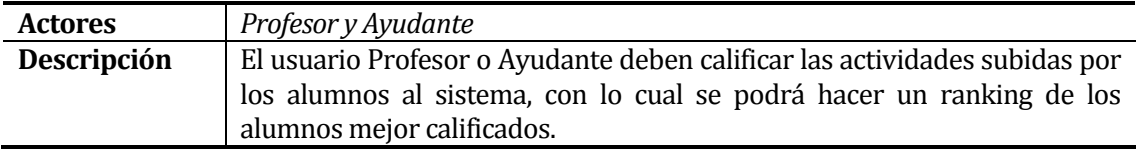

# *6.1.2.28. Caso de uso "Buscar Alumnos"*

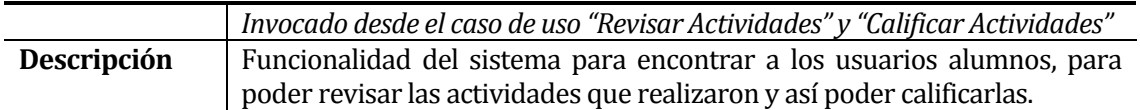

### *6.1.2.29. Caso de uso "Buscar Actividades"*

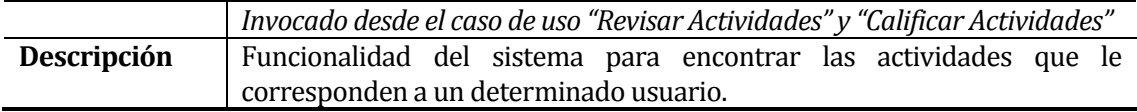

### *6.1.2.30. Caso de uso "Informes de Actividad Alumnos"*

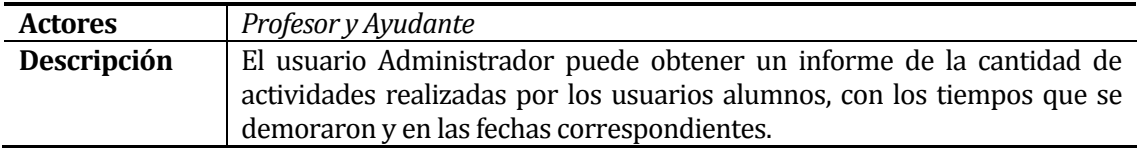

### *6.1.2.31. Caso de uso "Generar Informes"*

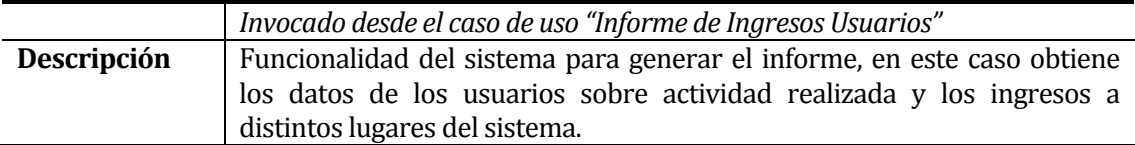

# **Casos de Uso Alumno.**

# *6.1.2.32. Caso de uso "Ingresar Curso"*

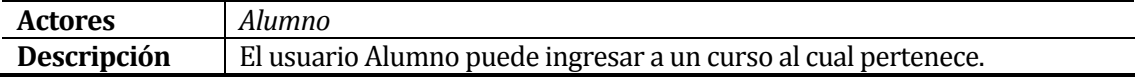

# *6.1.2.33. Caso de uso "Ingresar Tema"*

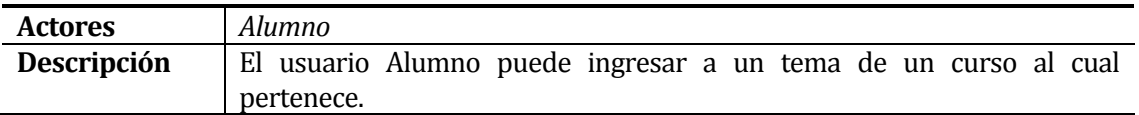

# *6.1.2.34. Caso de uso "Ingresar Sesión"*

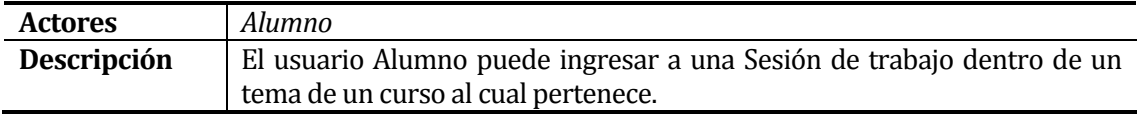
# *6.1.2.35. Caso de uso "Realizar Actividad"*

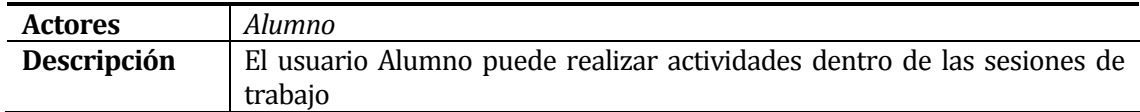

## *6.1.2.36. Caso de uso "Subir Actividad"*

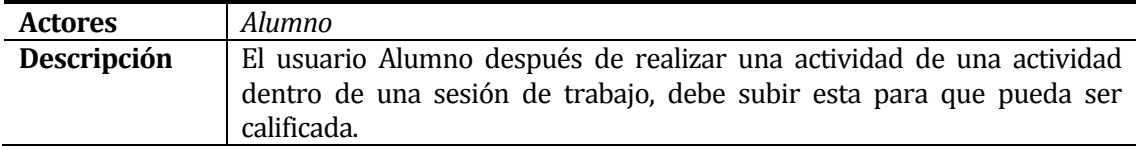

# *6.1.2.37. Caso de uso "Cargar Archivo"*

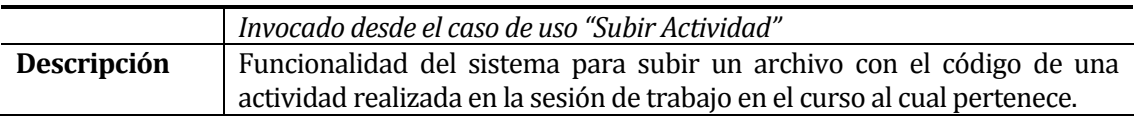

## *6.1.2.38. Caso de uso "Ver Actividades Anteriores"*

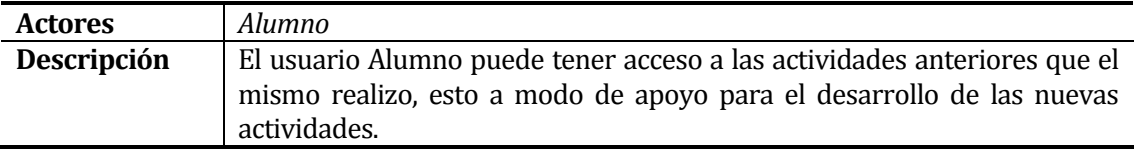

# **6.1.3 Especificación de los Casos de Uso**

# **Casos de Uso Generales.**

# **6.1.3.1 Caso de Uso: <Ingresar al sistema>**

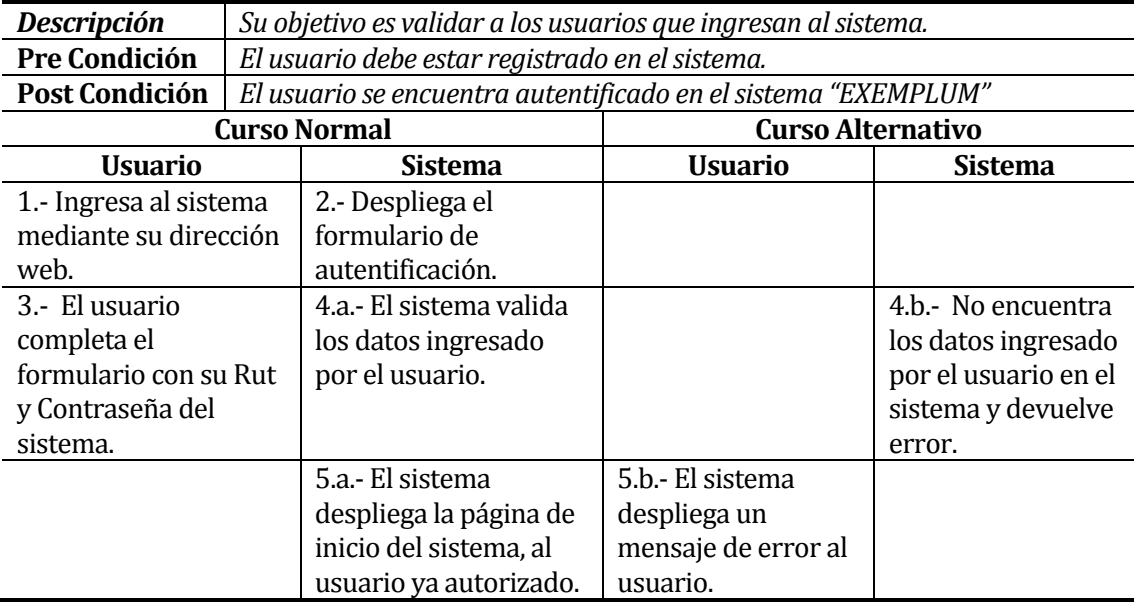

#### **6.1.3.2 Caso de Uso:<Autentificar Usuario>**

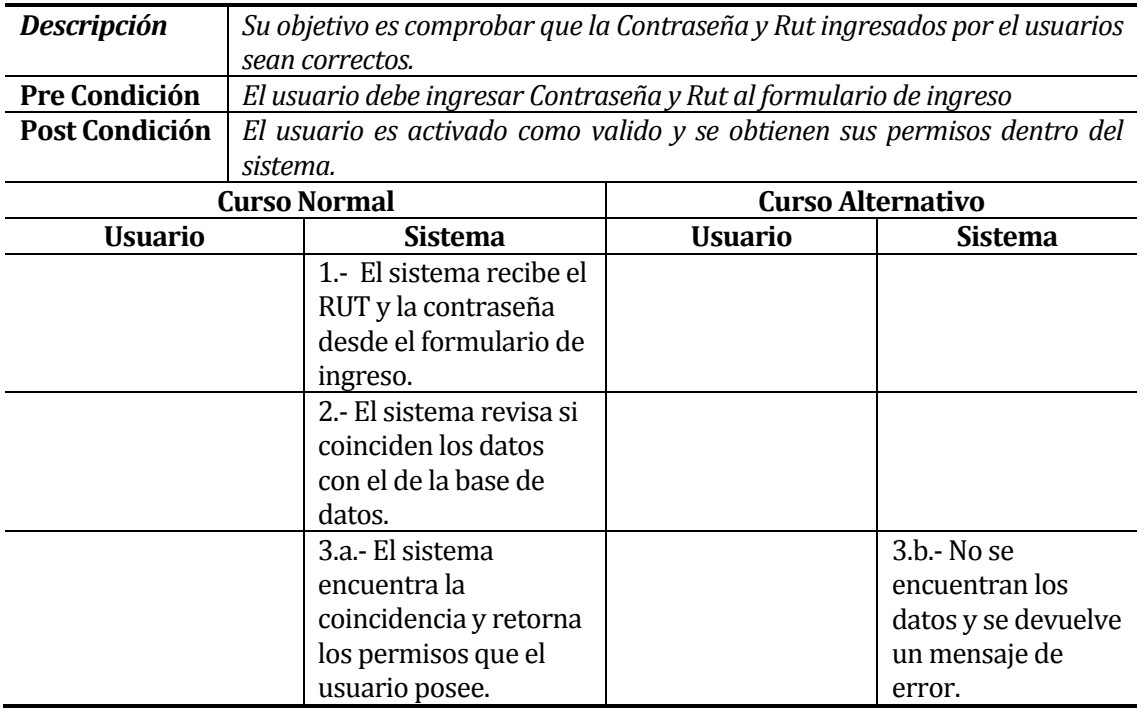

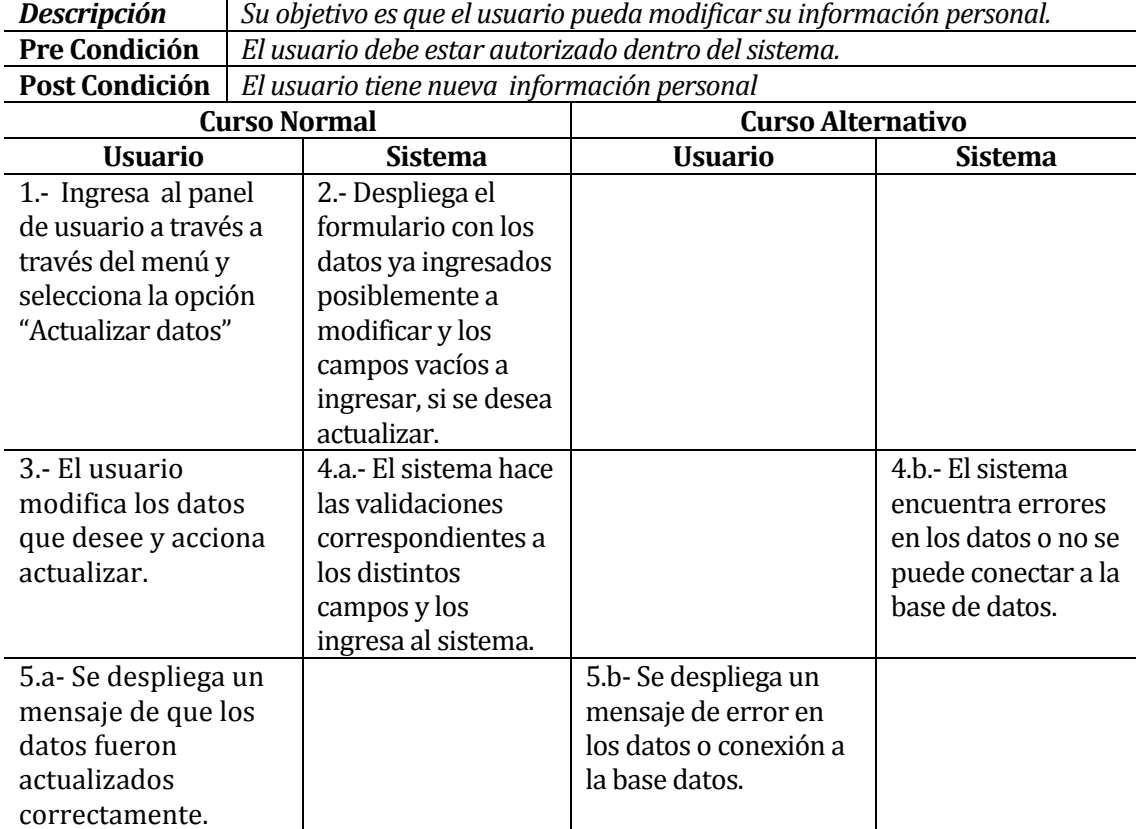

## **6.1.3.3 Caso de Uso:<Actualizar Datos>**

## **6.1.3.4 Caso de Uso:<Redactar Mensajes>**

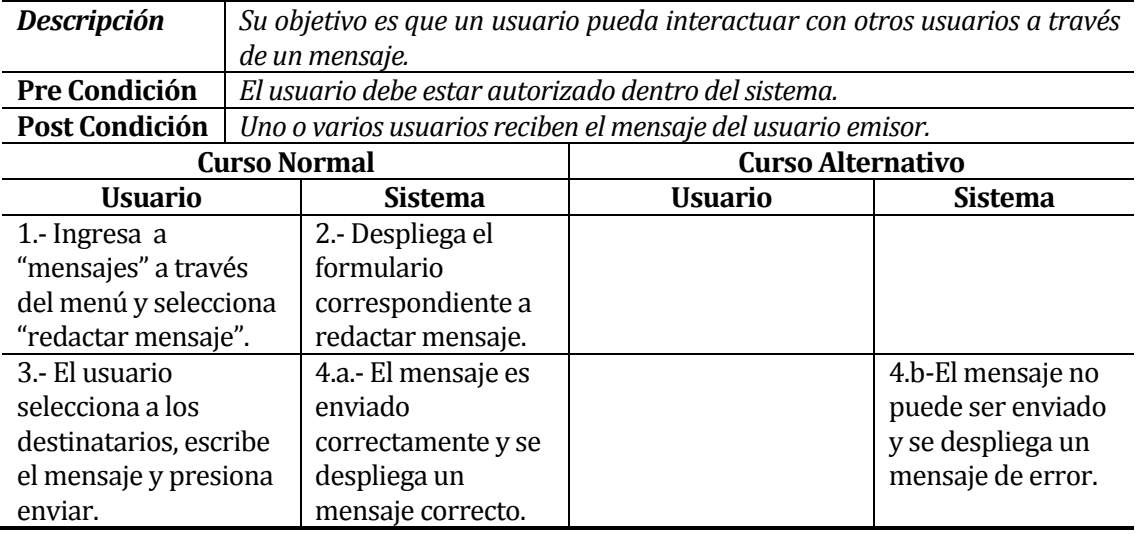

## **6.1.3.5 Caso de Uso:<Recibir Mensajes>**

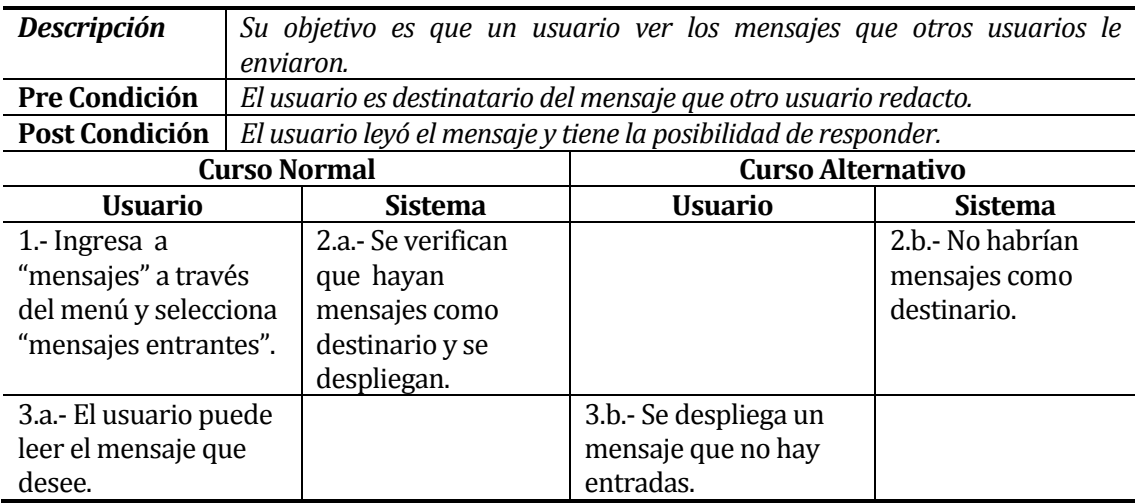

# **6.1.3.6 Caso de Uso:<Responder Mensajes>**

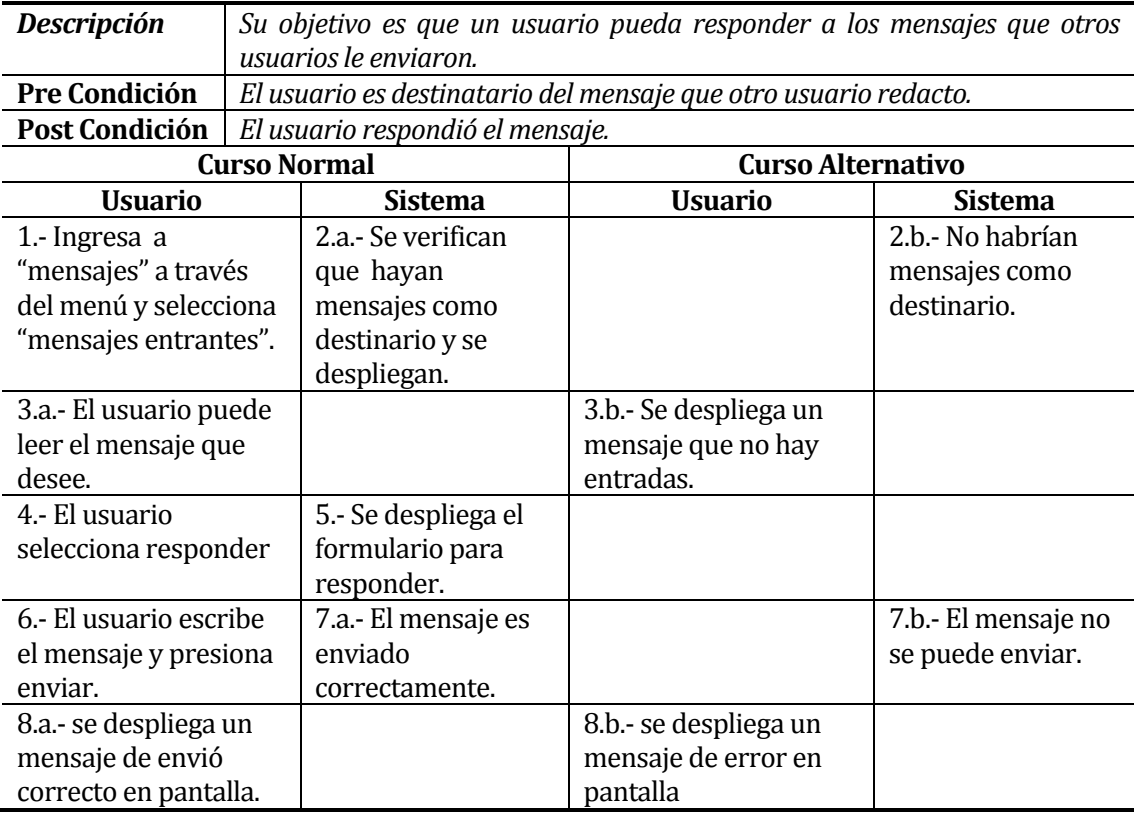

I

#### **6.1.3.7 Caso de Uso:<Salir del Sistema>**

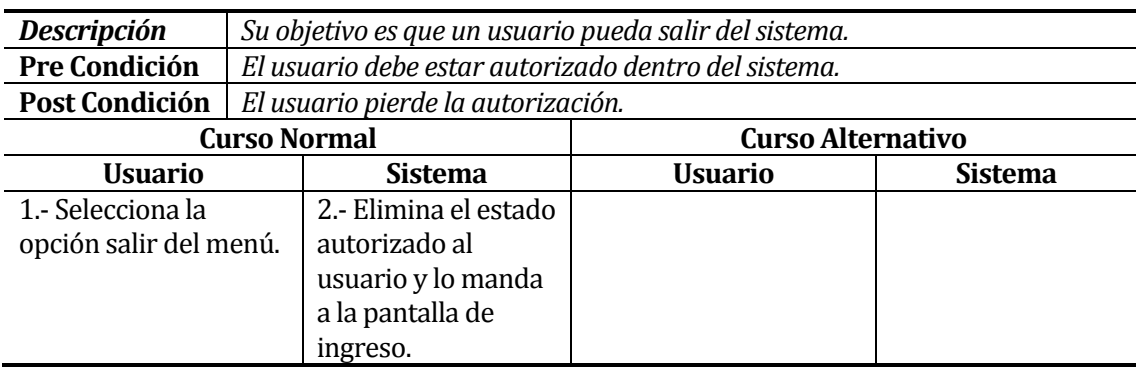

# **Casos de Uso Administrador.**

#### **6.1.3.8 Caso de Uso:<Crear Curso>**

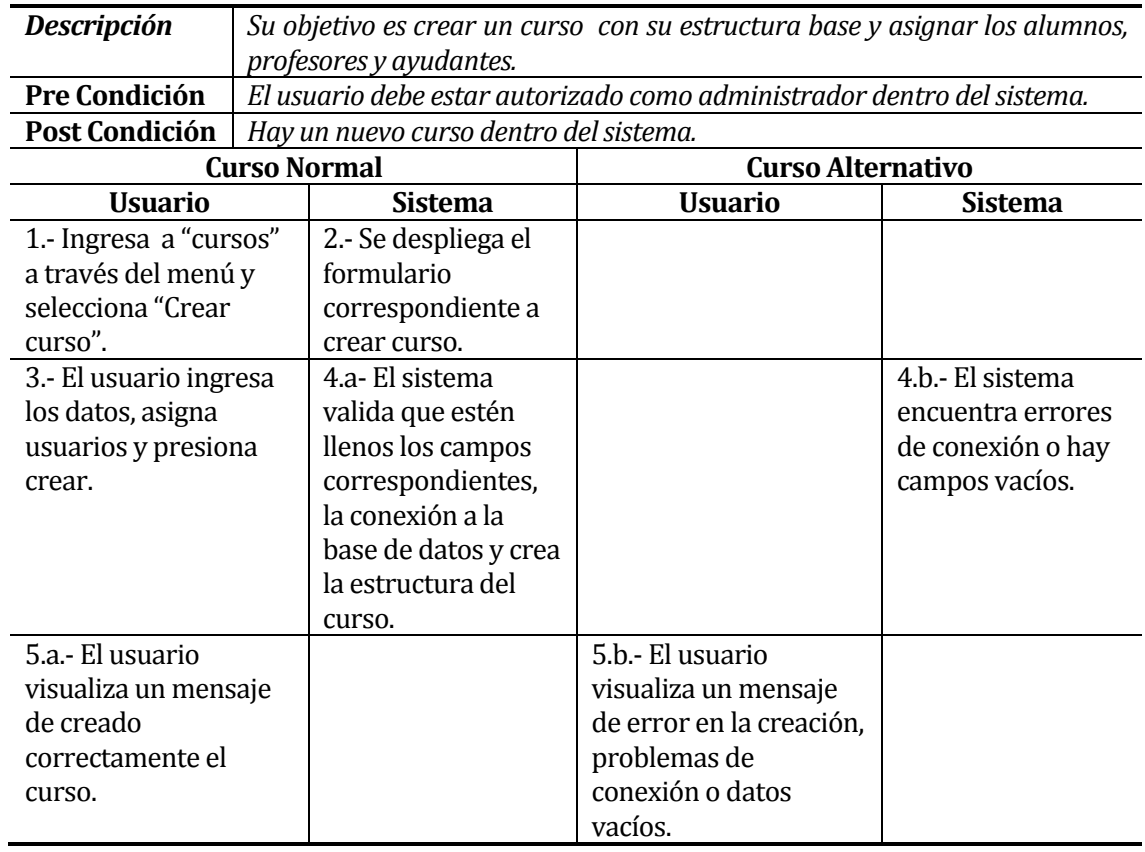

I

# **6.1.3.9 Caso de Uso:<Buscar Alumnos>**

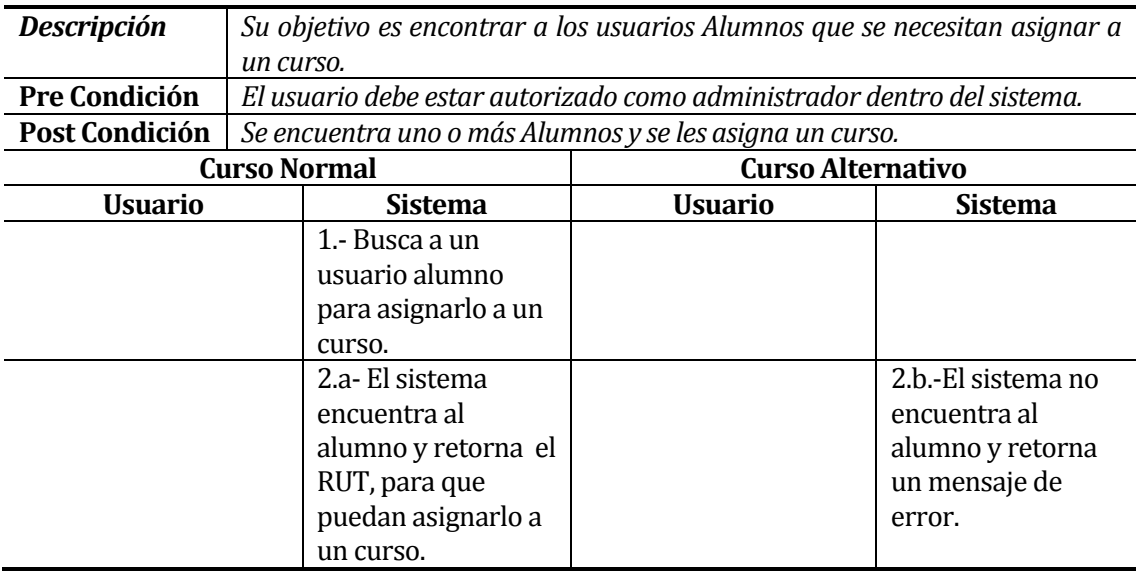

# **6.1.3.10 Caso de Uso:<Buscar Ayudante>**

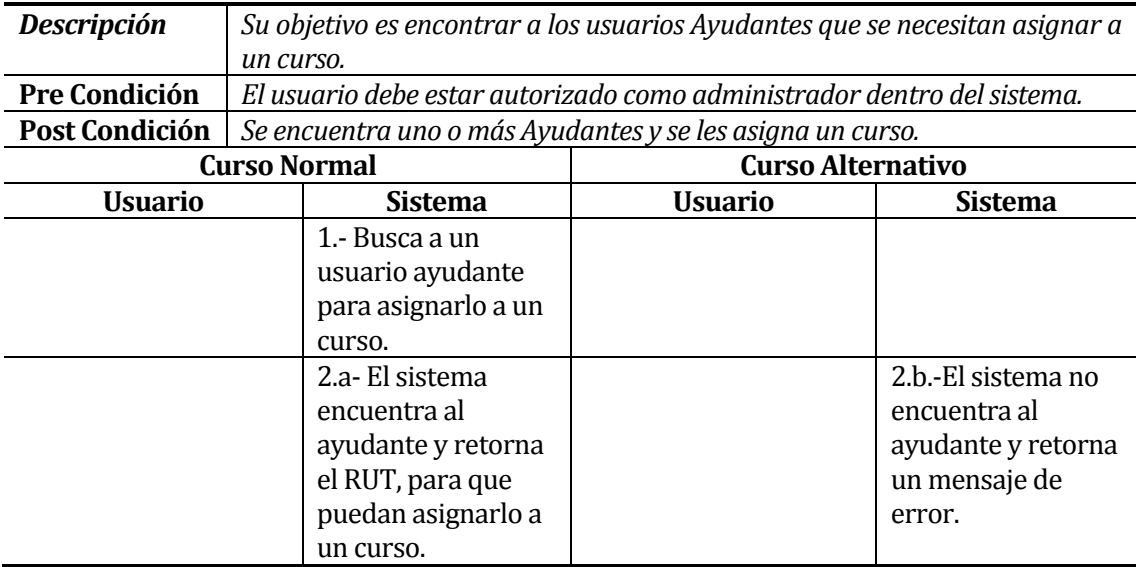

## **6.1.3.11 Caso de Uso:<Buscar Profesor>**

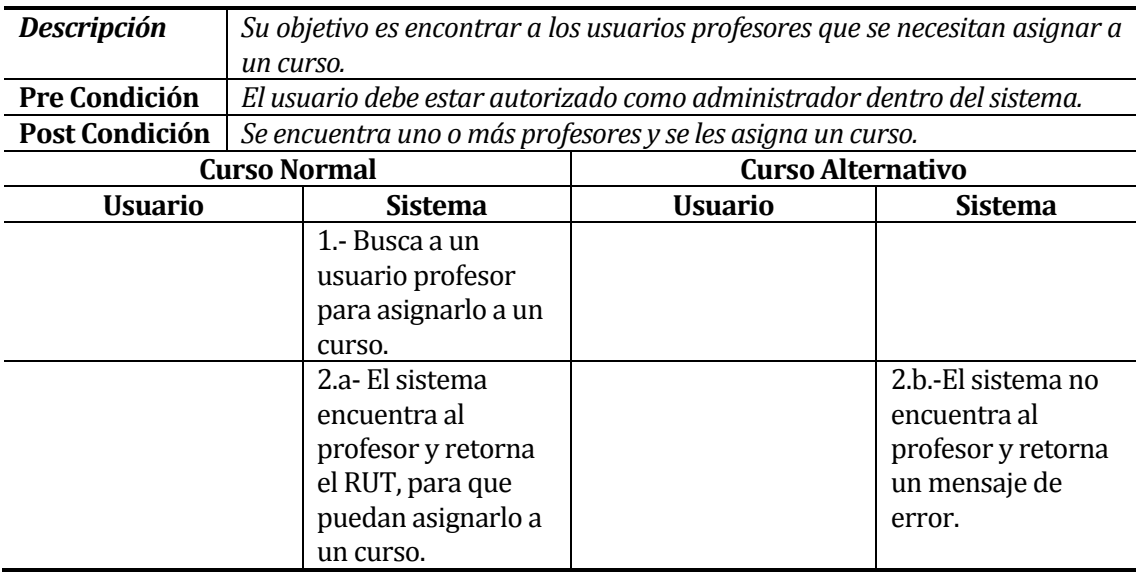

## **6.1.3.12 Caso de Uso:<Eliminar Curso>**

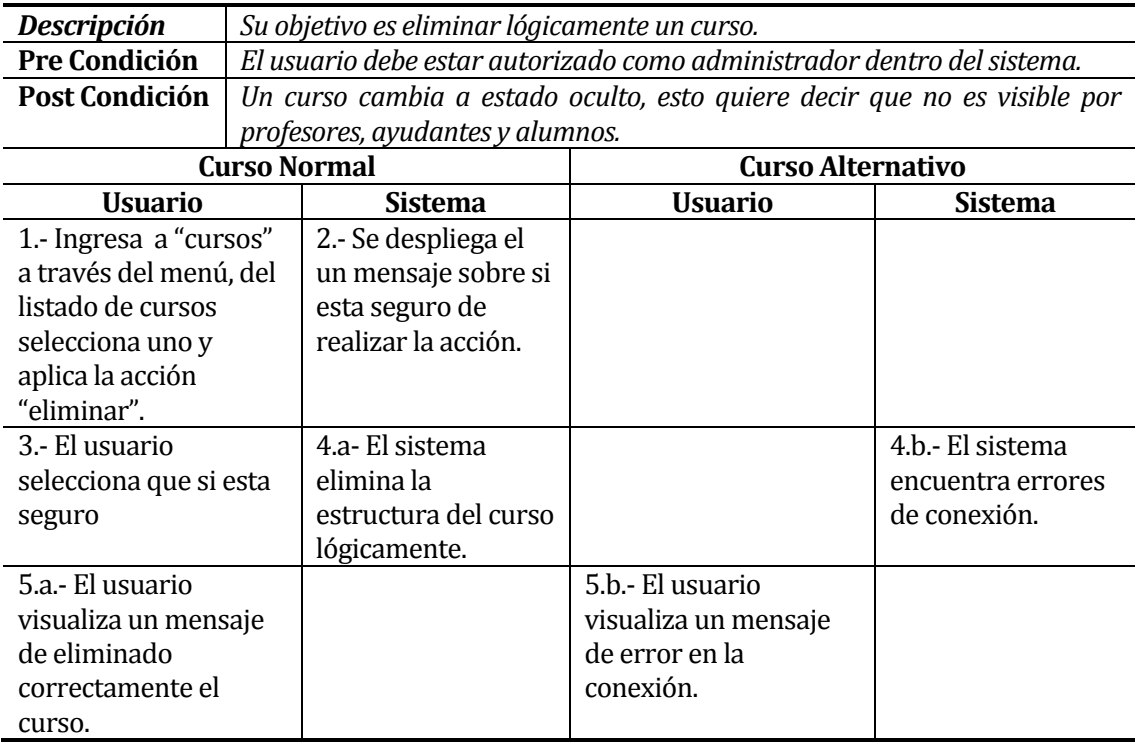

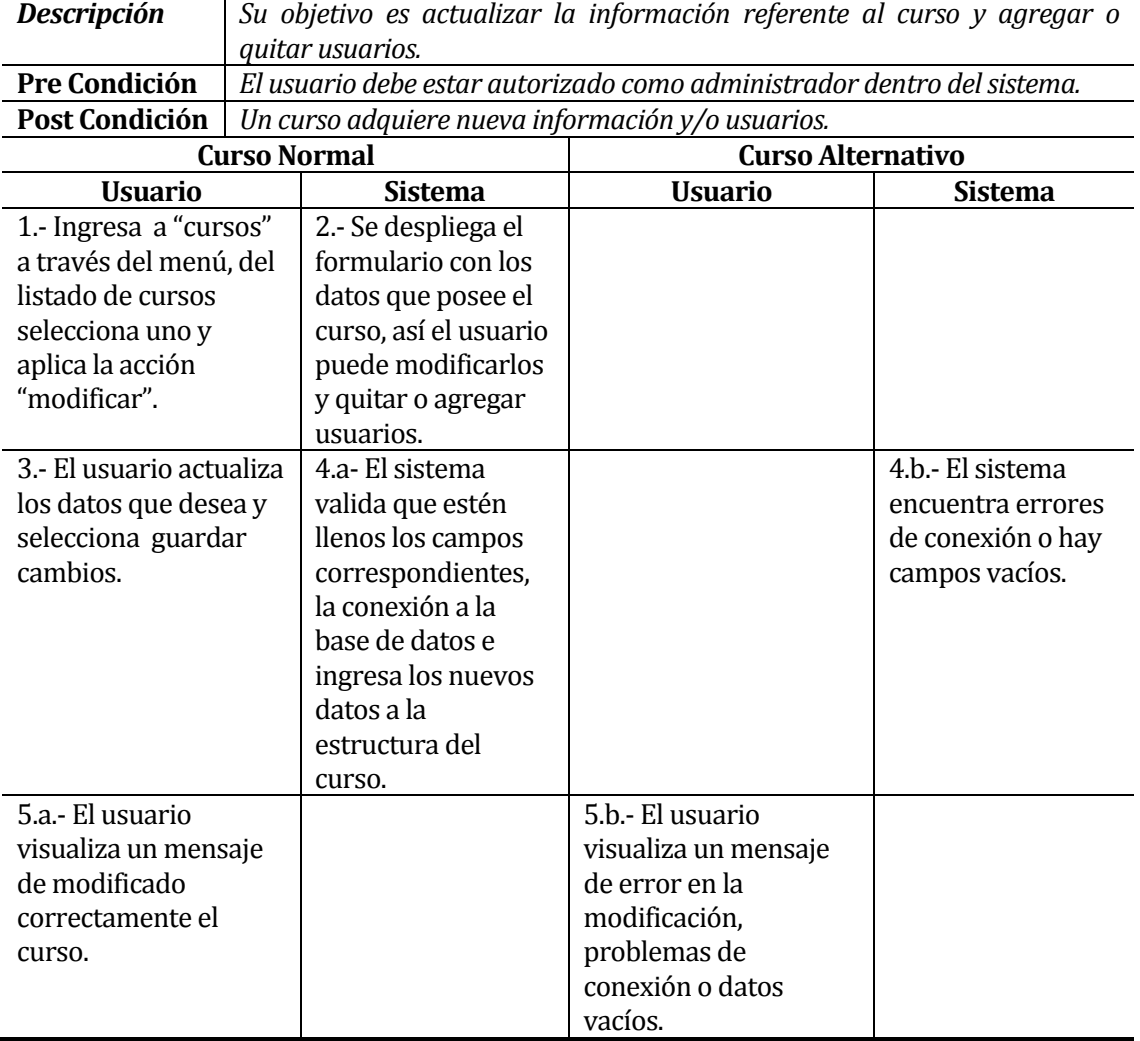

#### **6.1.3.13 Caso de Uso:<Modificar Curso>**

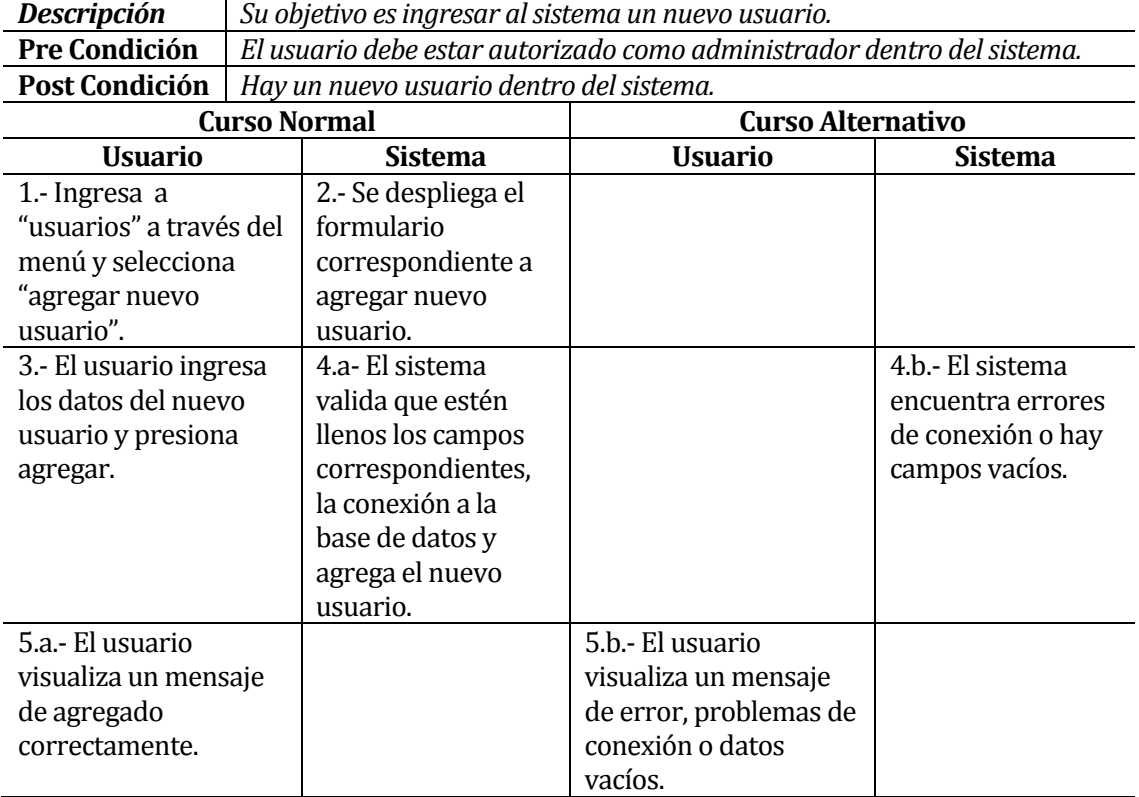

# **6.1.3.14 Caso de Uso:<Agregar Usuario>**

# **6.1.3.15 Caso de Uso:<Cargar Archivo>**

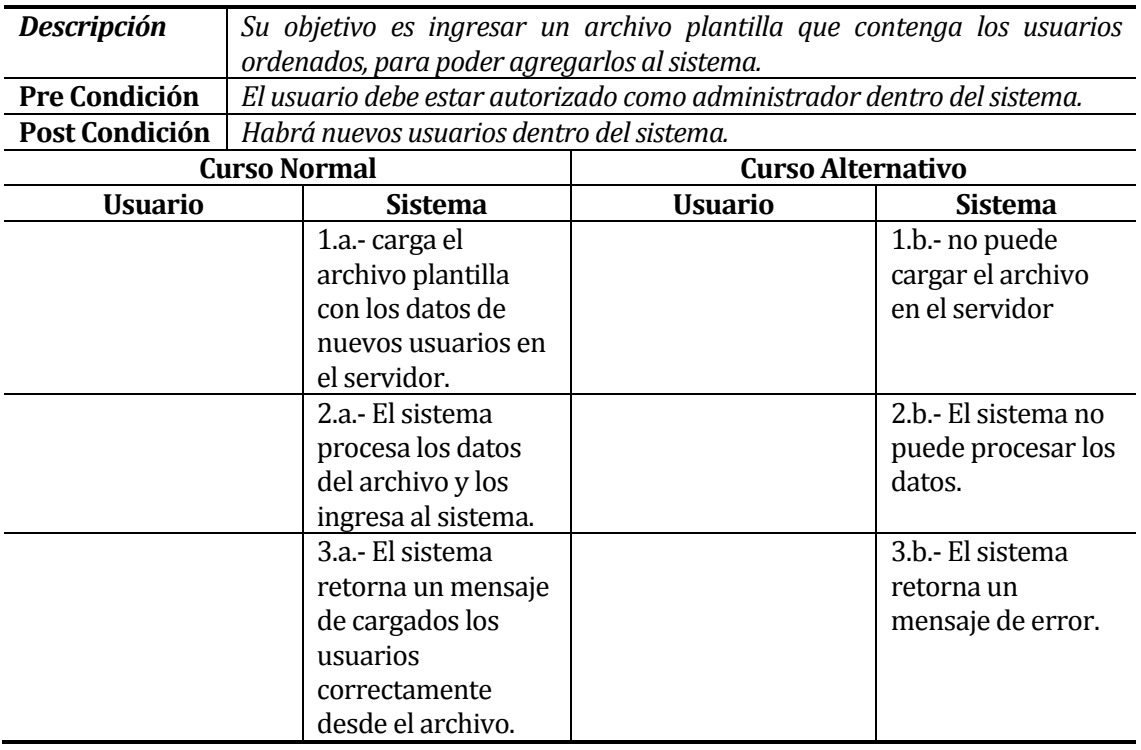

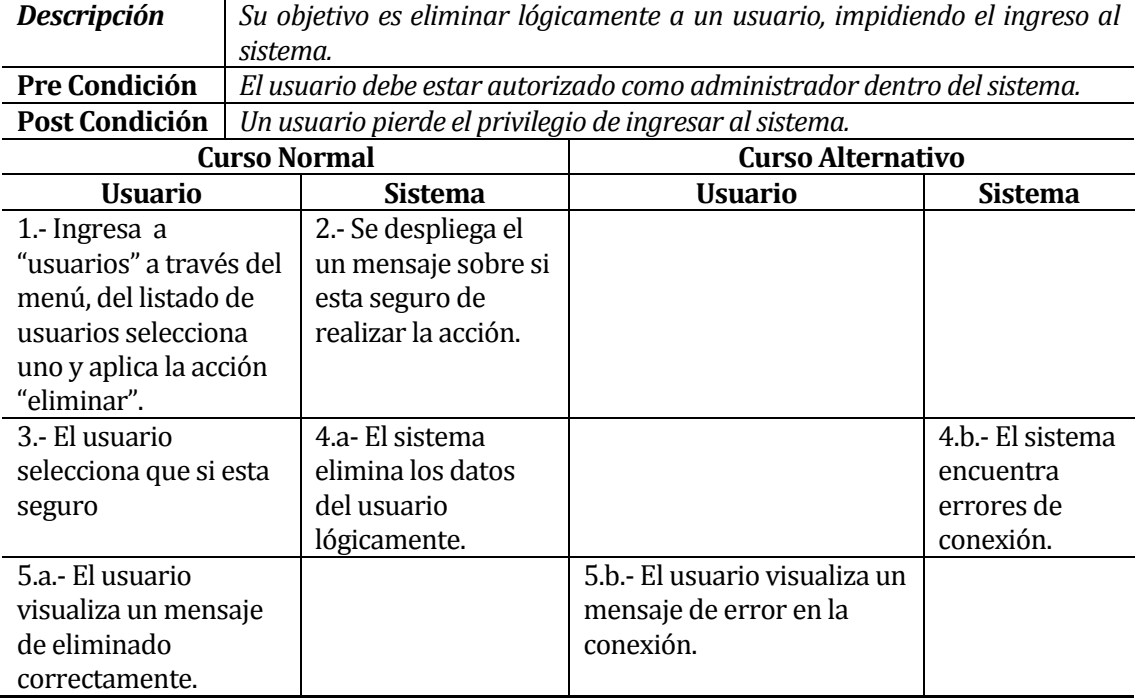

# **6.1.3.16 Caso de Uso:<Eliminar Usuario>**

# **6.1.3.17 Caso de Uso:<Modificar Usuario>**

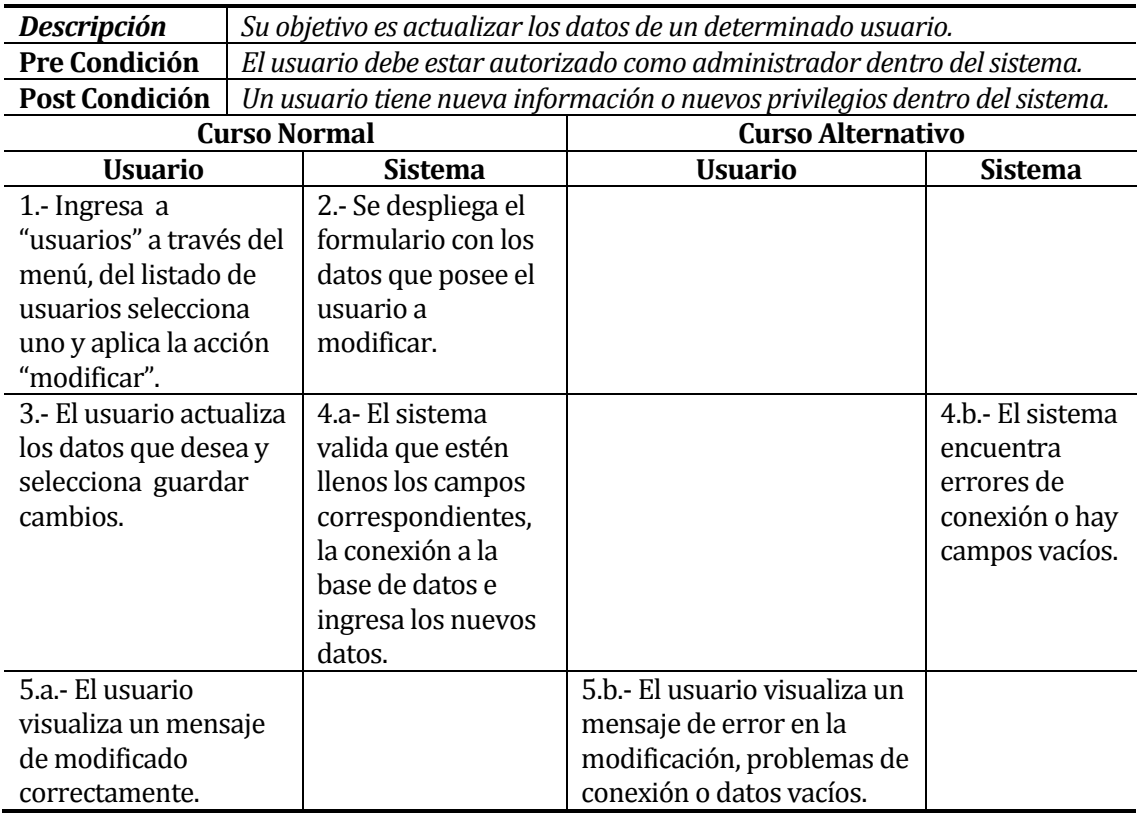

# **Casos de Uso Profesor/Ayudante.**

## **6.1.3.18 Caso de Uso:<Seleccionar Curso>**

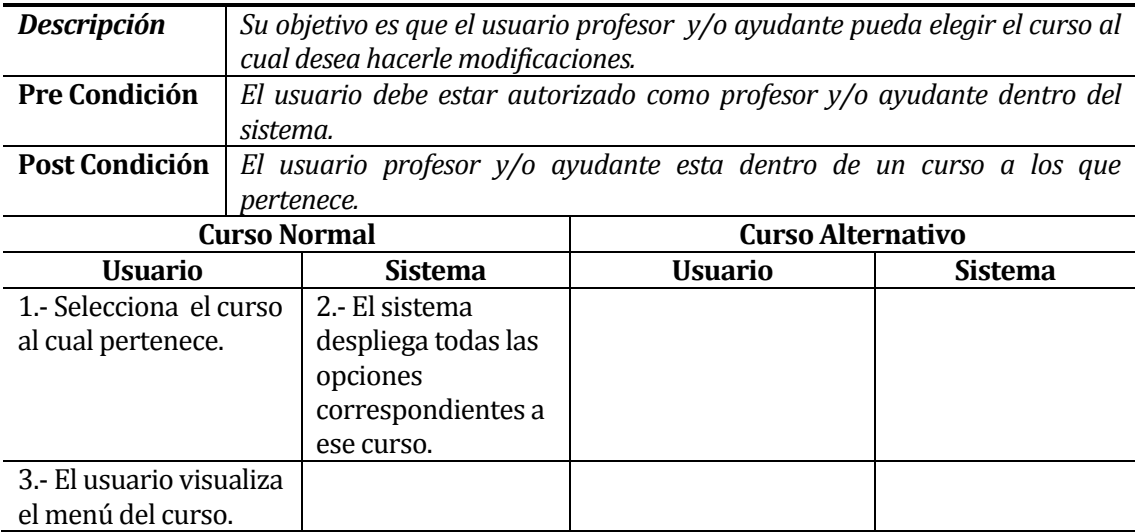

#### **6.1.3.19 Caso de Uso:<Crear Tema>**

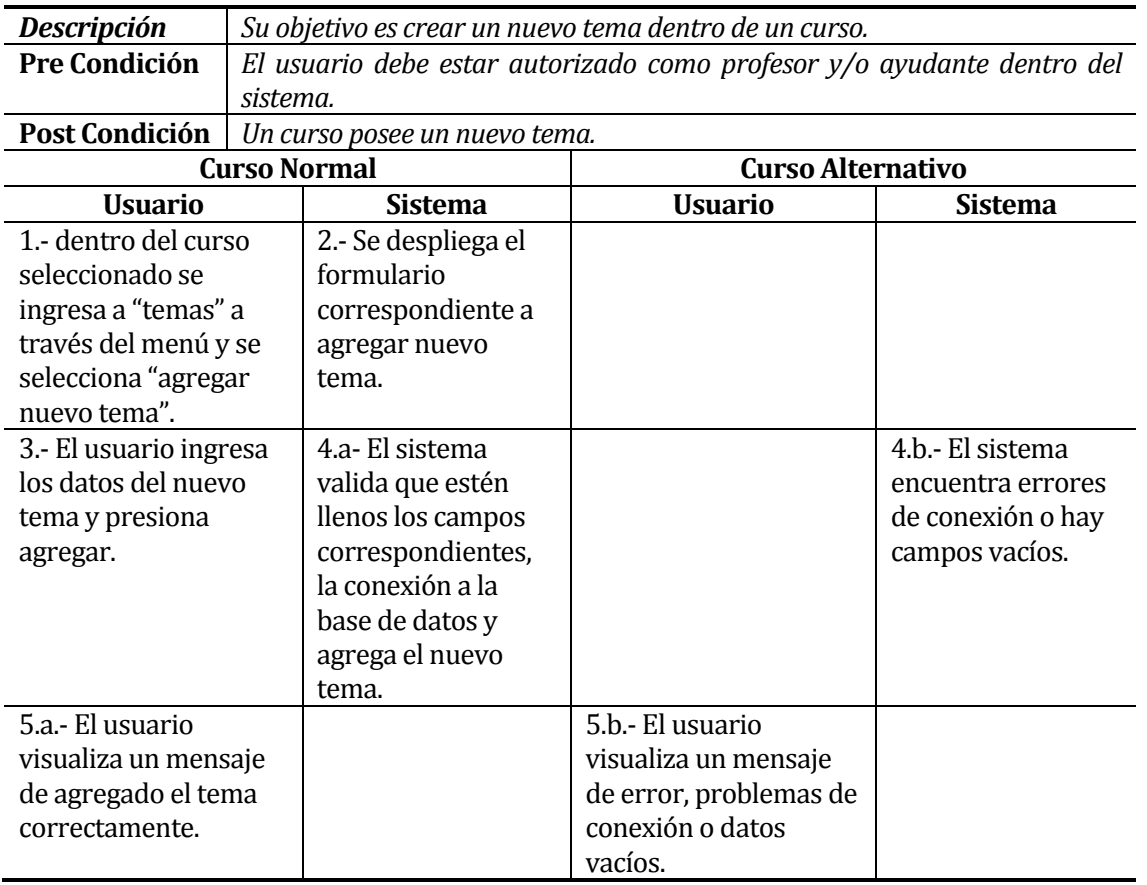

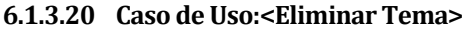

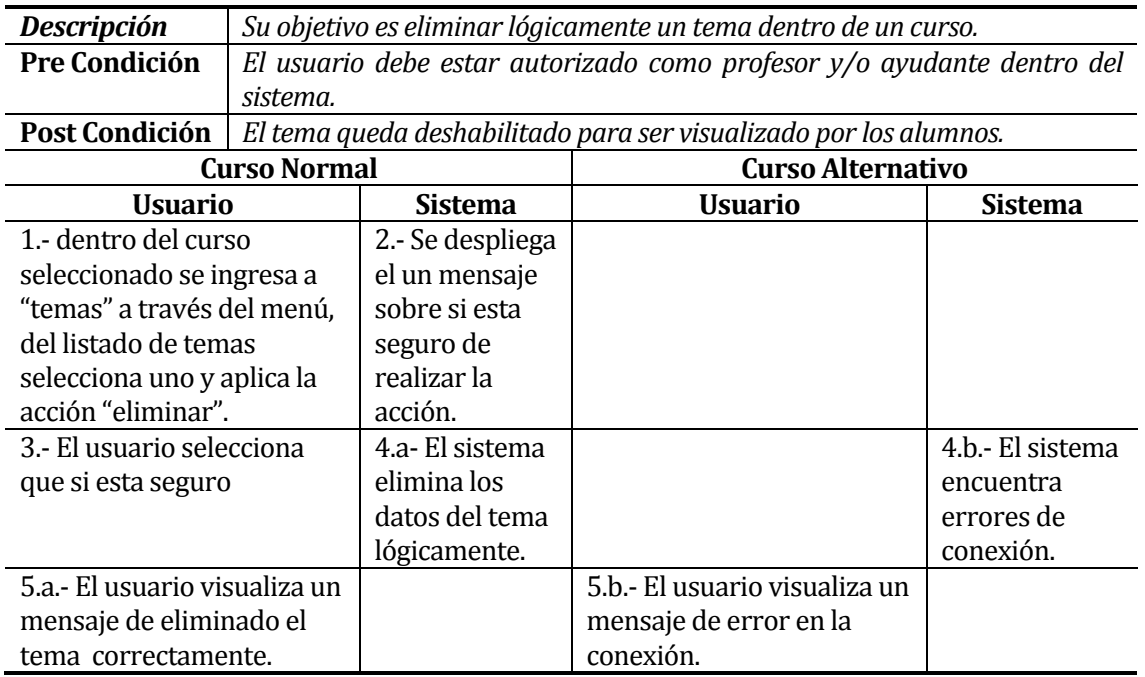

#### **6.1.3.21 Caso de Uso:<Modificar Tema>**

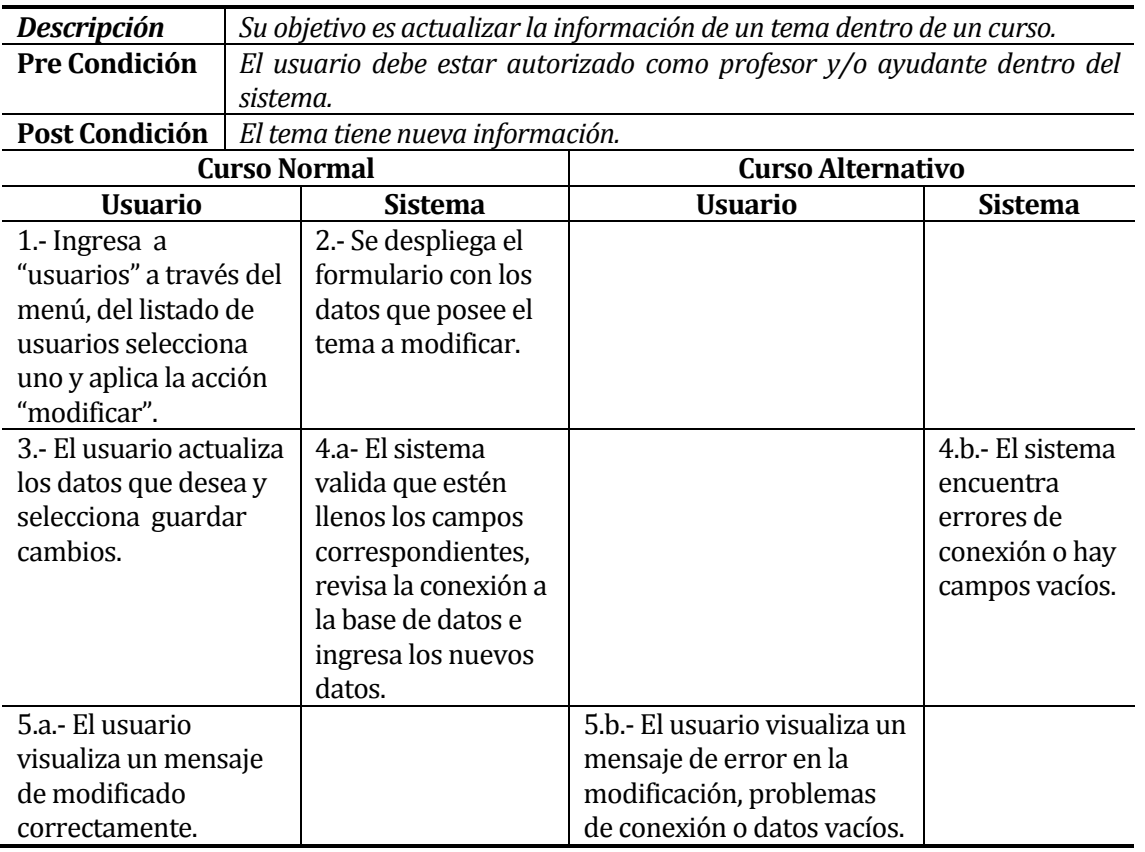

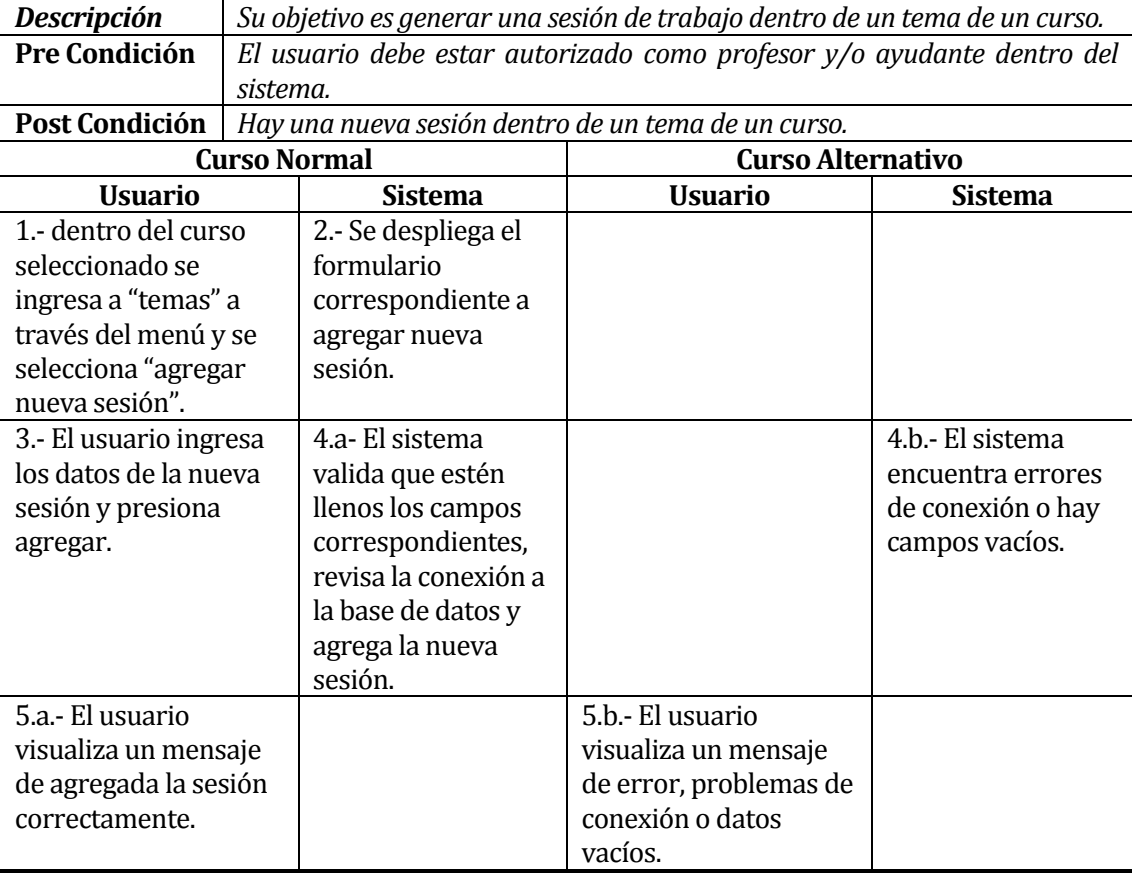

#### **6.1.3.22 Caso de Uso:<Crear Sesión>**

#### **6.1.3.23 Caso de Uso:<Eliminar Sesión>**

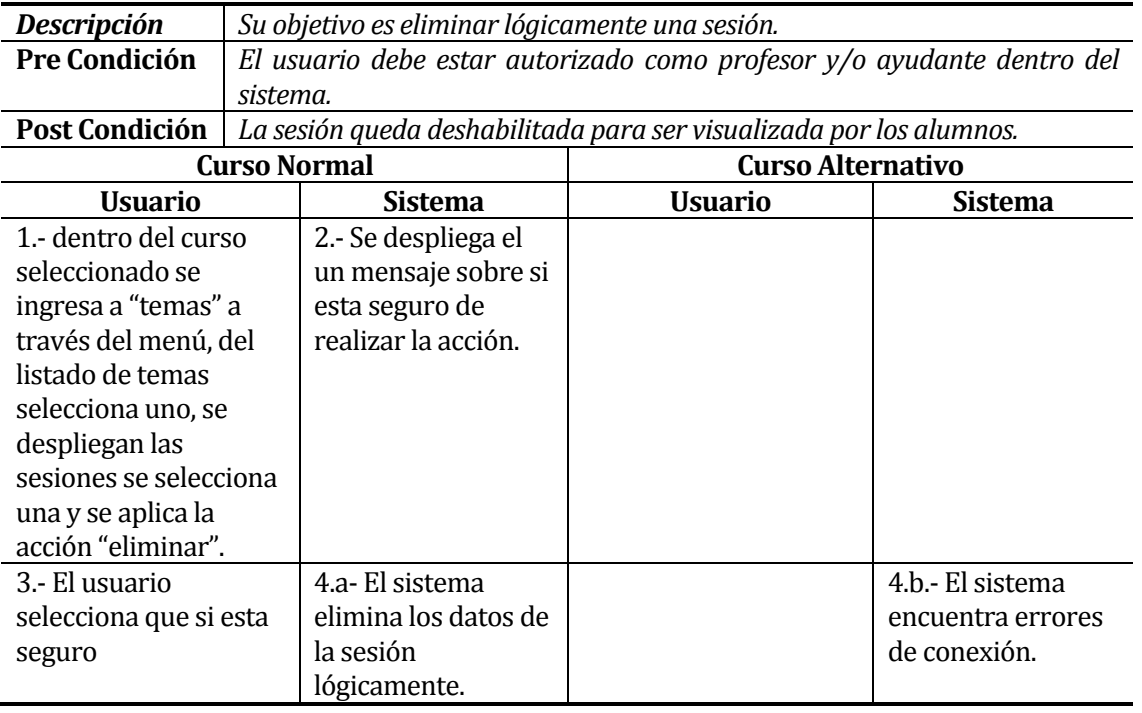

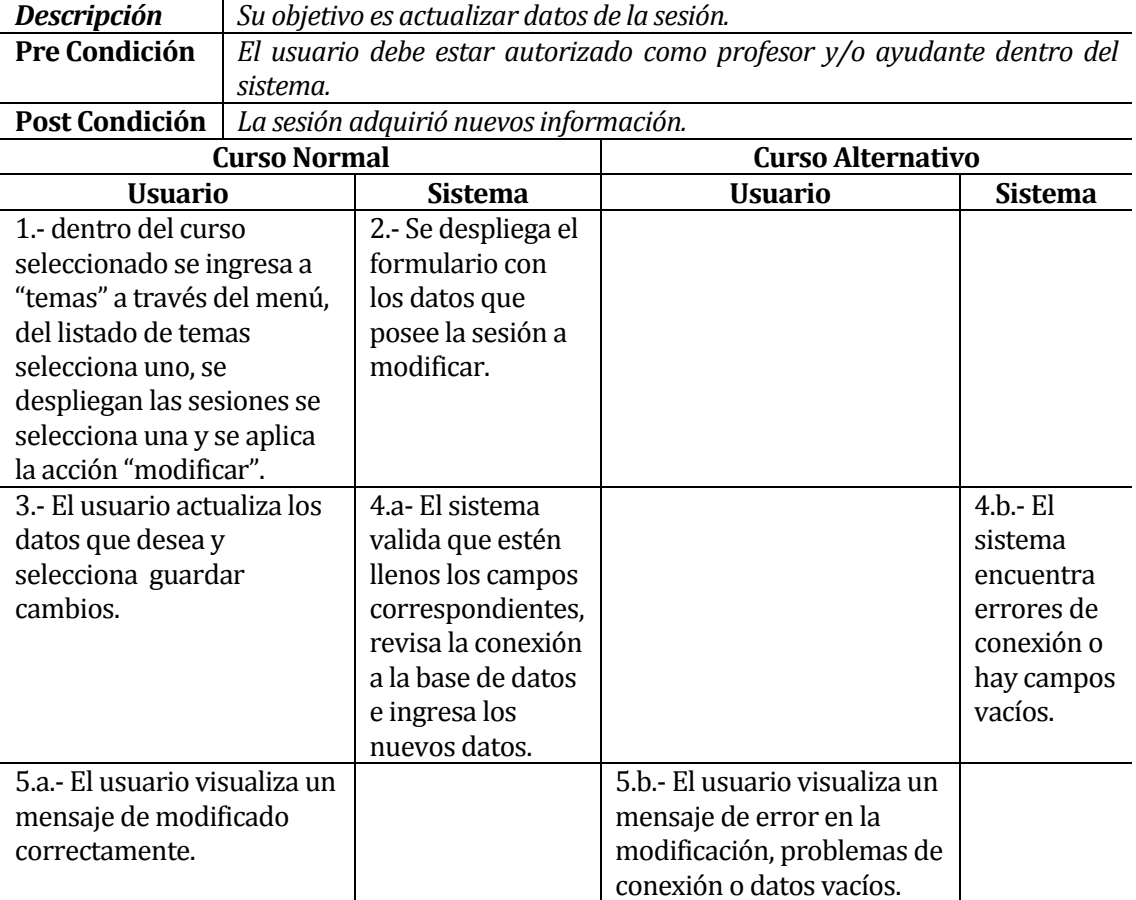

#### **6.1.3.24 Caso de Uso:<Modificar Sesión>**

# **6.1.3.25 Caso de Uso:<Cargar Archivo>**

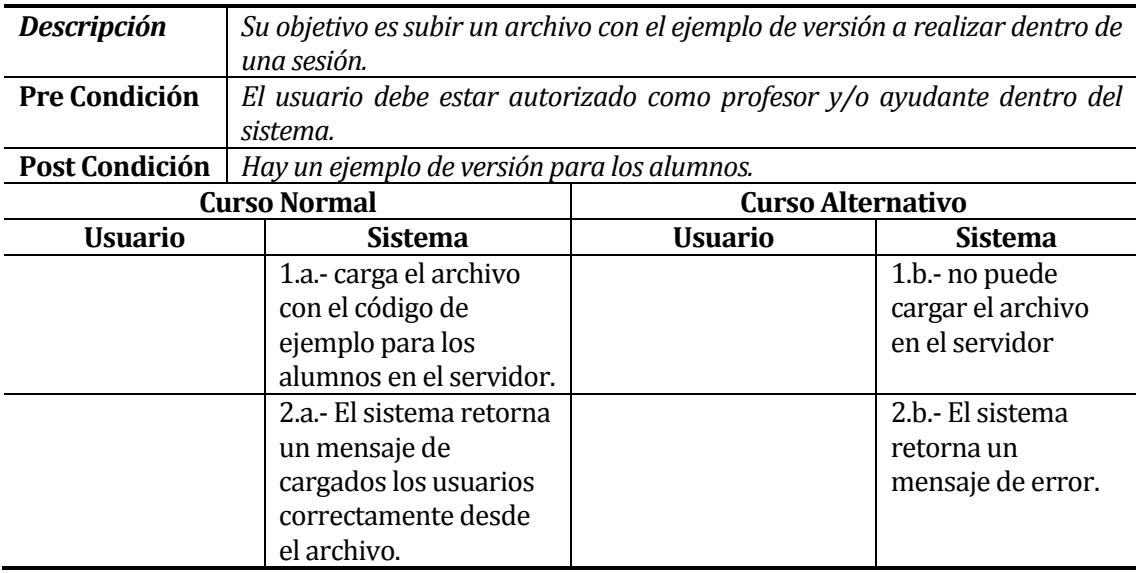

I

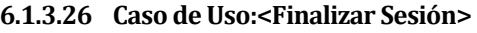

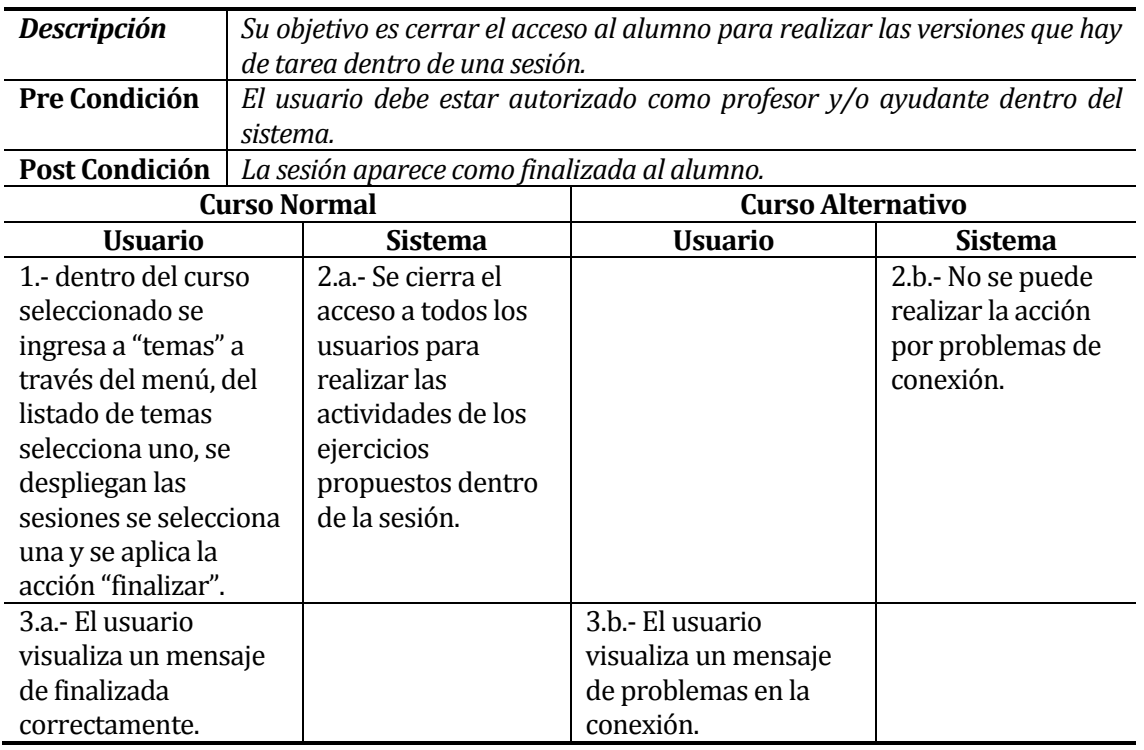

## **6.1.3.27 Caso de Uso:<Revisar Actividades>**

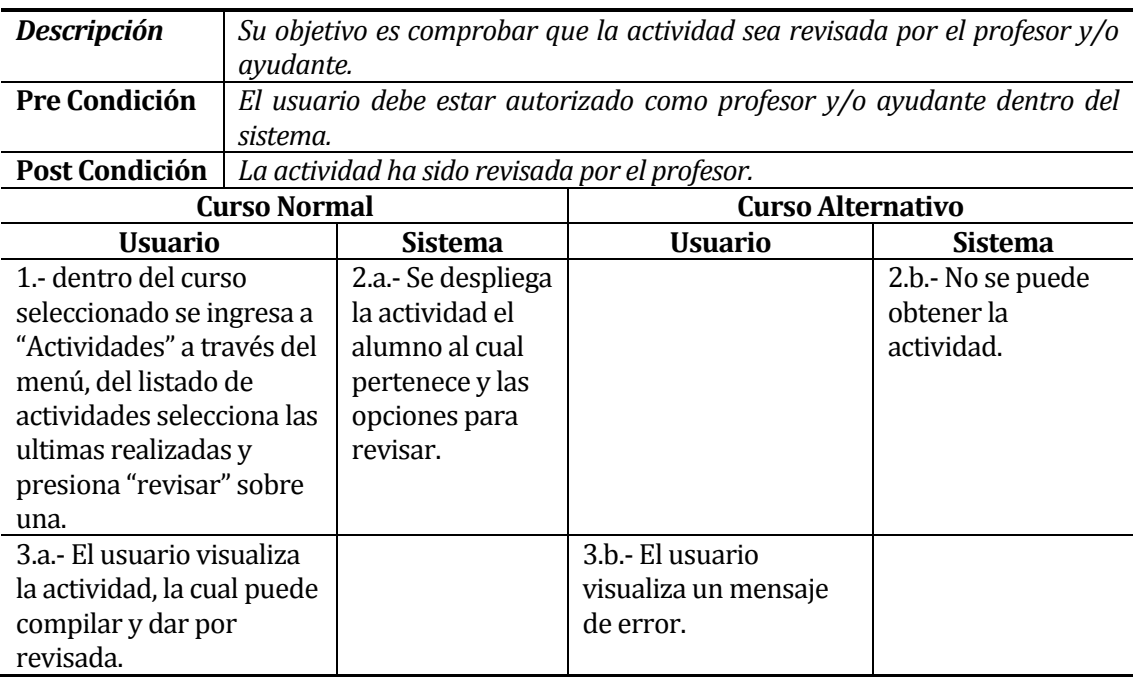

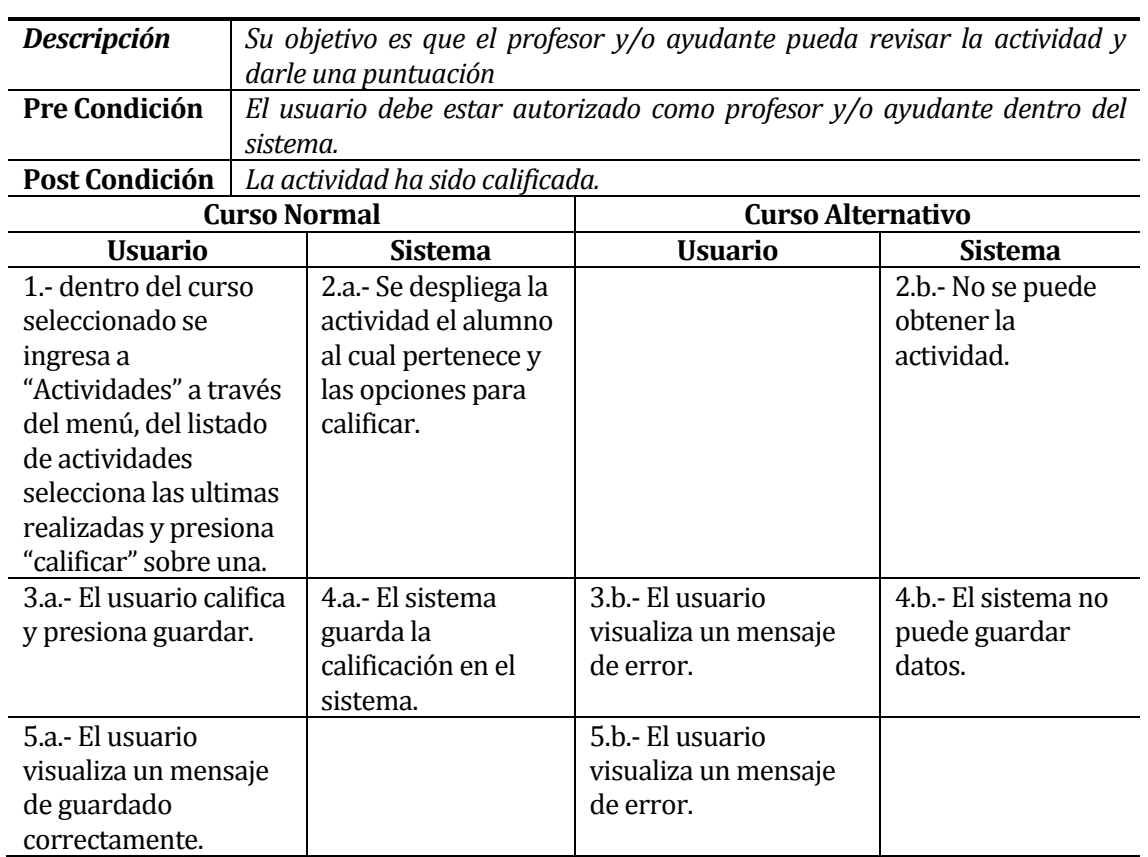

### **6.1.3.28 Caso de Uso:<Calificar Actividades>**

### **6.1.3.29 Caso de Uso:<Buscar Alumnos>**

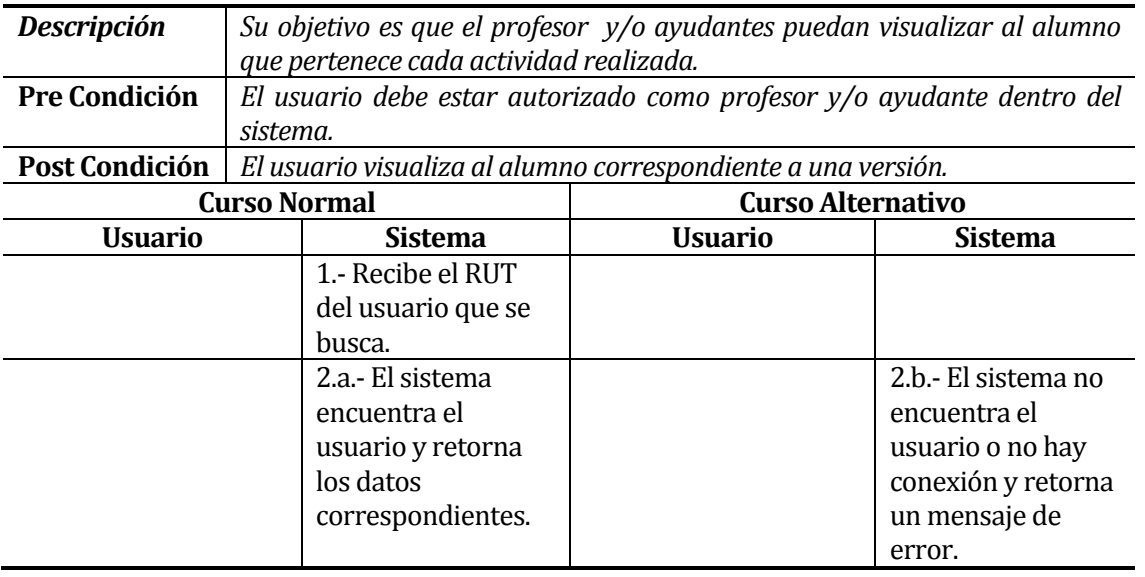

## **6.1.3.30 Caso de Uso:<Buscar Actividades>**

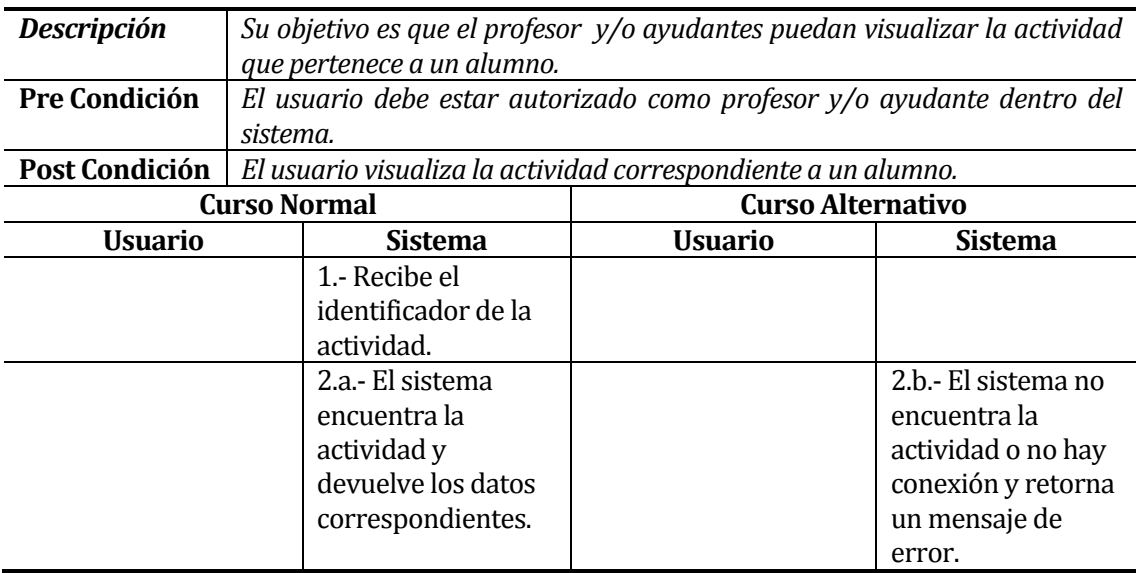

## **6.1.3.31 Caso de Uso:<Informes de Actividad Alumnos>**

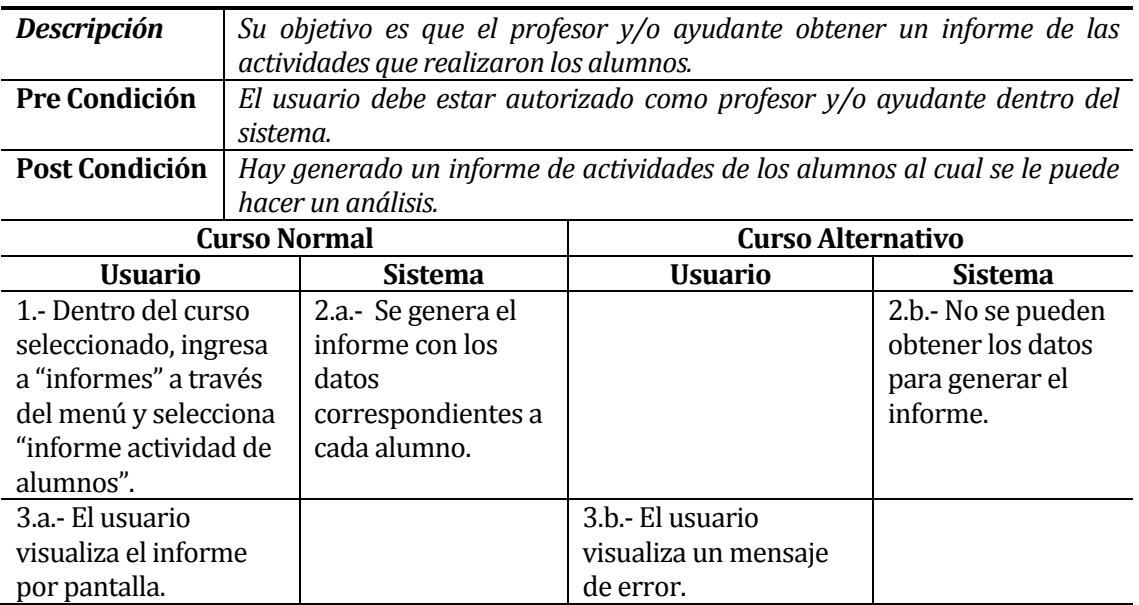

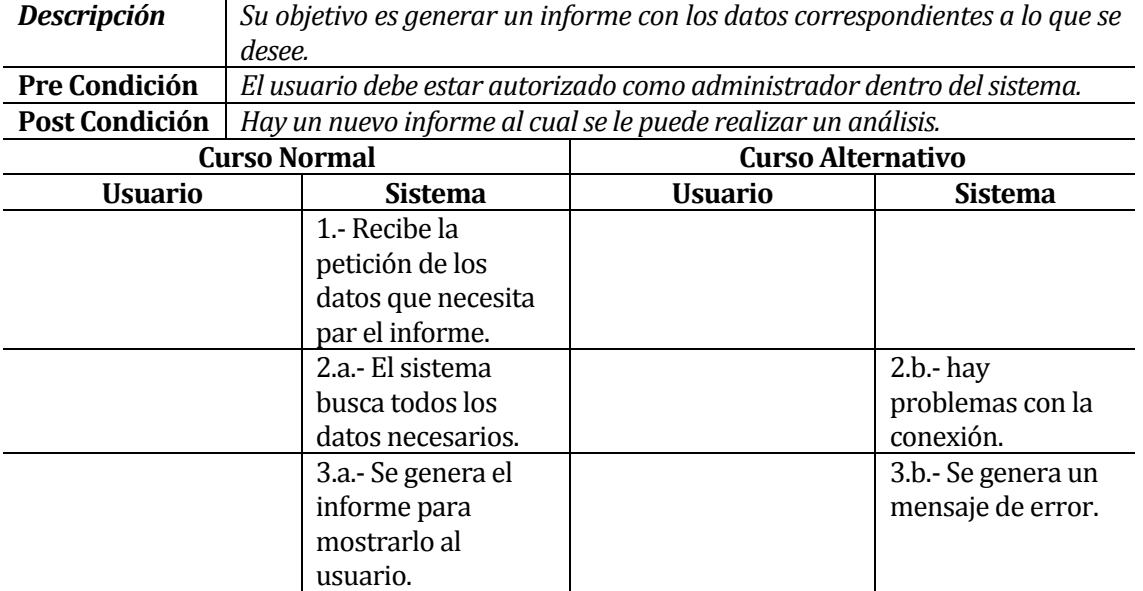

## **6.1.3.32 Caso de Uso:<Generar Informes>**

# **Casos de Uso Alumno.**

#### **6.1.3.33 Caso de Uso:<Ingresar Curso>**

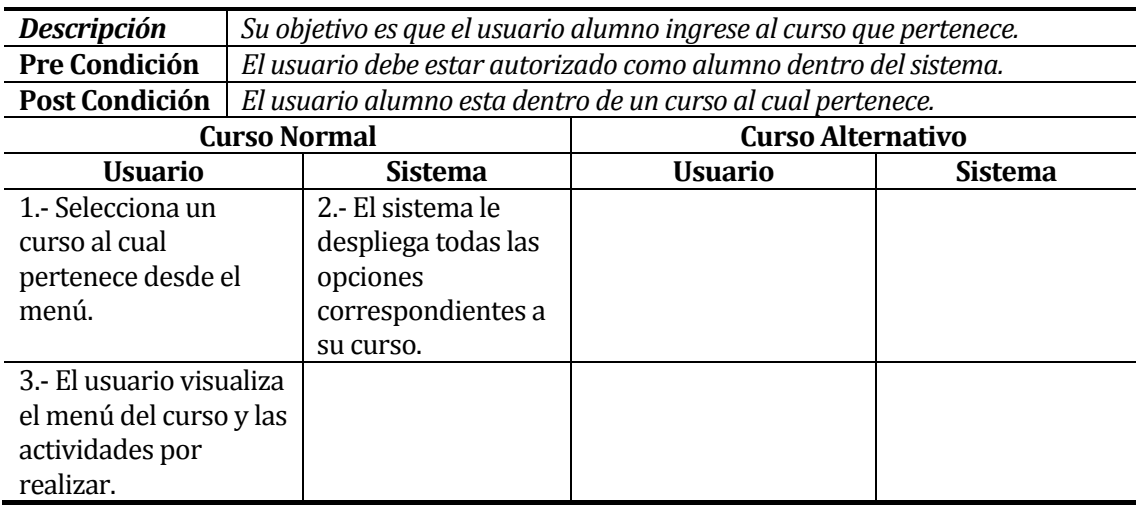

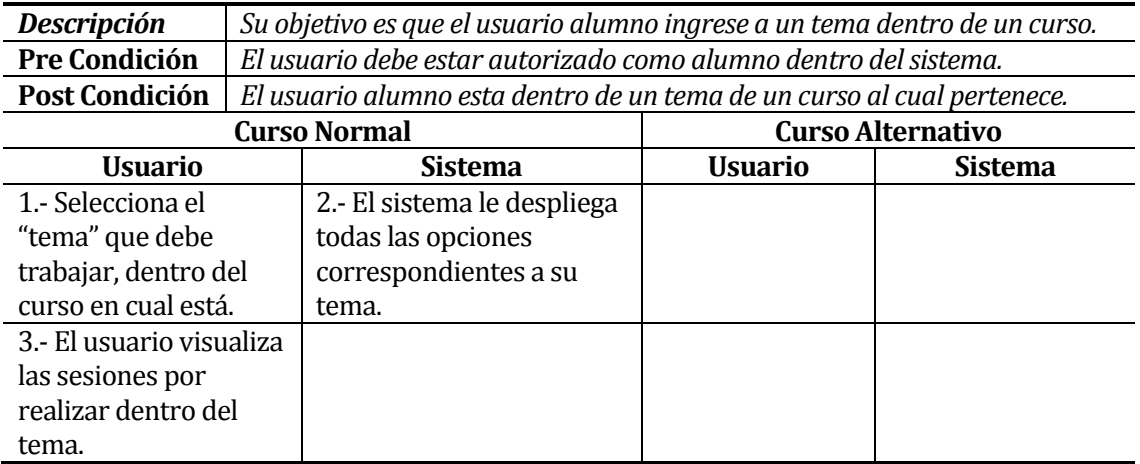

# **6.1.3.34 Caso de Uso:<Ingresar Tema>**

# **6.1.3.35 Caso de Uso:<Ingresar Sesión>**

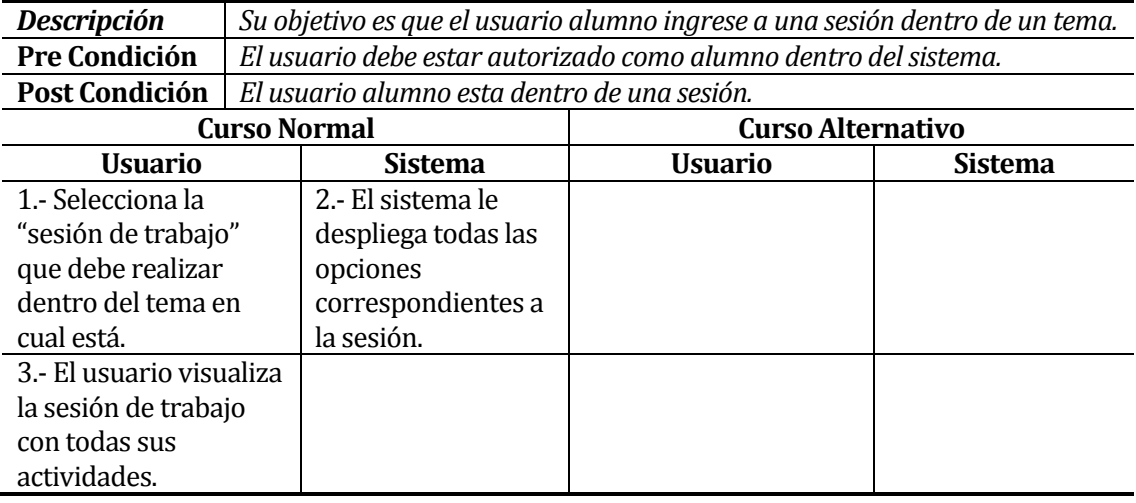

I

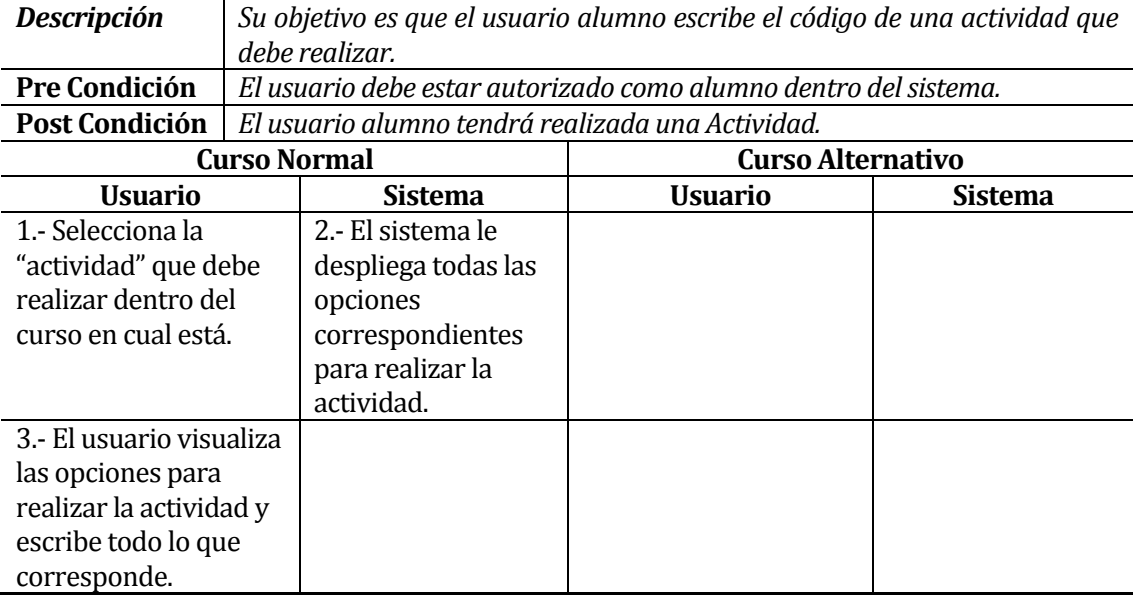

#### **6.1.3.36 Caso de Uso:<Realizar Actividad>**

#### **6.1.3.37 Caso de Uso:<Subir Actividad>**

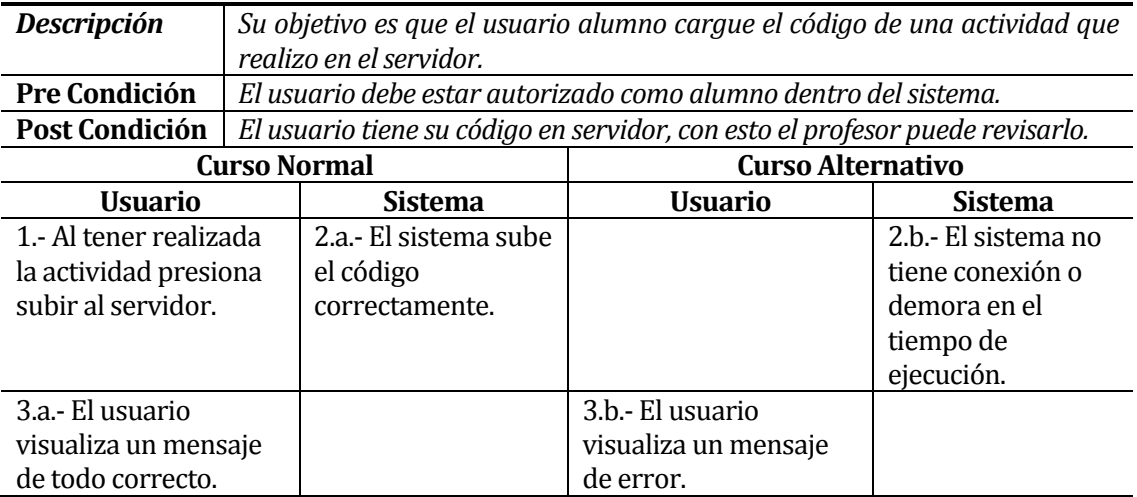

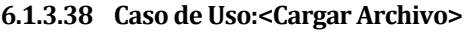

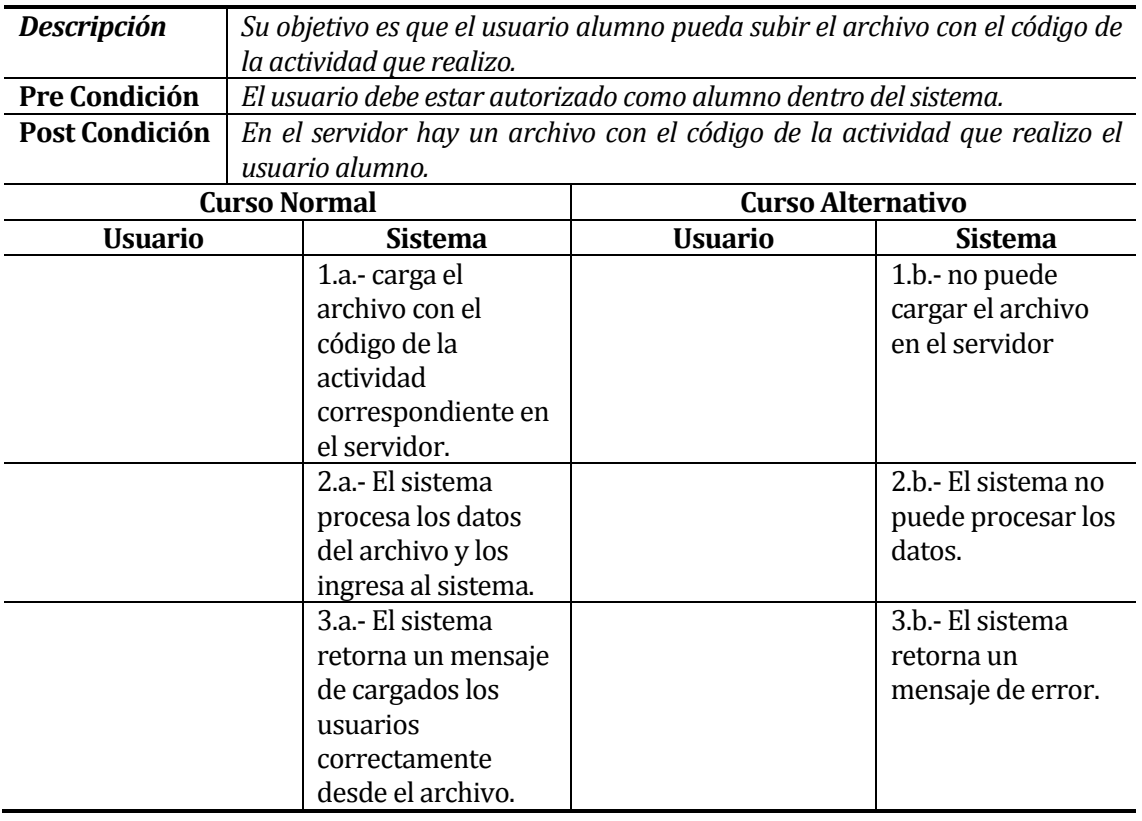

#### **6.1.3.39 Caso de Uso:<Ver Actividades Anteriores>**

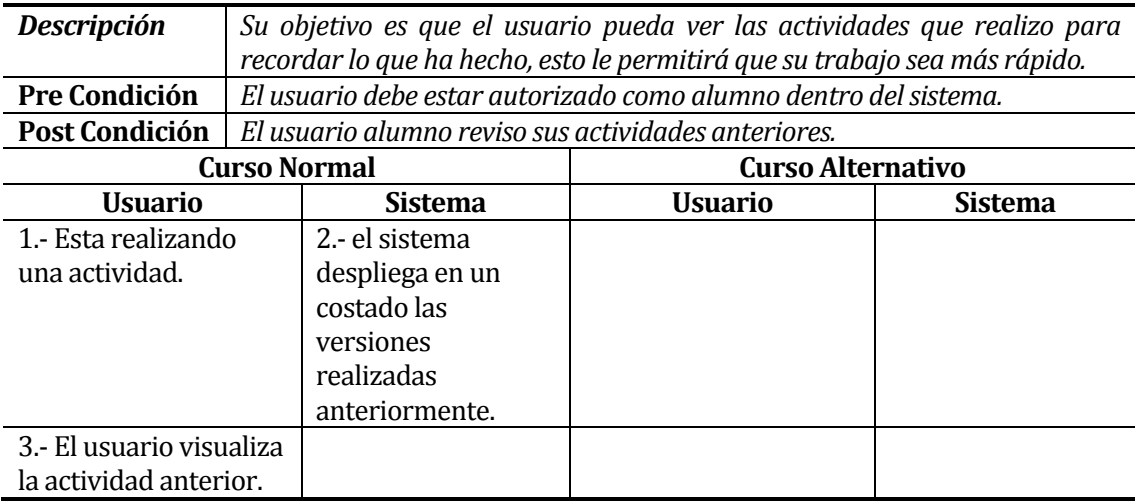

#### **6.1.3.40 Caso Modelamiento de datos**

Para la utilización del sistema **EXEMPLUM**, se implementa una Base de Datos dedicada a este, para un funcionamiento autónomo.

A continuación se da una breve descripción de las entidades y relaciones que posee el Modelo Entidad-Relación de la Base de Datos:

- Usuarios: esta entidad contiene los datos relevantes de los usuarios que utilizan el sistema. Además, por generalización, corresponde a una súper clase del tipo Total inclusiva, ya que un usuario debe estar presente en al menos 1 subclase (Alumno, Ayudante, Profesor y Administrador) y también, un alumno podría ser un ayudante, por lo tanto puede tomar mas de una subclase a la vez.
- Cursos: esta entidad almacena la información de los cursos que se dictan o se han dictado y que necesitan utilización del sistema **EXEMPLUM**.
- Etiquetas: esta identidad almacena la información correspondiente a palabras claves que son relacionadas con los distintos temas, lo cual facilitara la búsqueda de ayudas relacionadas al tema que esta revisando.
- Temas: esta entidad almacena la información referente a las unidades que se dictan dentro del curso.
- Sesiones: esta entidad almacena la información de las sesiones de trabajo que tiene cada curso.
- Actividades: esta entidad almacena la información correspondiente a cada trabajo que deben realizar durante las sesiones.
- Versiones: esta entidad almacena la información correspondiente a cada archivo que suben los alumnos a la sesión, además de almacenar si el archivo es compilado o no, con sus respectivos mensajes de compilación (si es que existen).
- Ayudante: entidad que almacena el identificador de los ayudantes.
- Profesor: entidad que almacena el identificador de los profesores que existen dentro del sistema.
- Administrador: entidad que almacena el identificador de los administradores que existen dentro del sistema.
- Alumno: entidad que almacena el identificador de los alumnos que utilizan el sistema.
- Mensajes: entidad que almacena los mensajes que envían los usuarios.
- Envíos: entidad que almacena la información correspondiente a que usuarios va el mensaje, quien es la persona que envía el mensaje y cual es el contenido del mensaje.
- Incluye: relación que permite obtener la información de que envíos que se realizan con un determinado mensaje.
- Efectúa: representa la acción del usuario al enviar un mensaje a una cierta cantidad de personas.
- Recibe: representa la acción del usuario al recibir un mensaje enviado por otro usuario.
- Pertenece: representa los cursos a los que están registrados los alumnos.
- Tiene: representa la acción de los temas que pertenecen a ciertos cursos.
- Posee: representa las distintas etiquetas que pueden estar unidas con ciertos temas.
- Contiene: representa la acción de las sesiones que pertenecen a ciertos temas.
- Trabaja: representa la acción de las actividades que se realizan o trabajan durante la duración de cada sesión.
- Crea: representa la acción de agregar versiones a cada actividad.
- Realiza: representa la acción de la creación de una(s) versión(es) por parte de un usuario.
- Imparte: representa los cursos a los cuales esta asignado cierto profesor.
- Apoya: representa los cursos a los cuales esta asignado cierto ayudante y sus respectivos permisos para realizar modificaciones dentro del curso al cual este apoyando.

Para mostrar el Modelo Entidad-Relación del sistema **EXEMPLUM** se divide en 4 partes, desde la Fig. 9 a la Fig. 12.

*Universidad del Bío-Bío. Sistema de Bibliotecas - Chile*

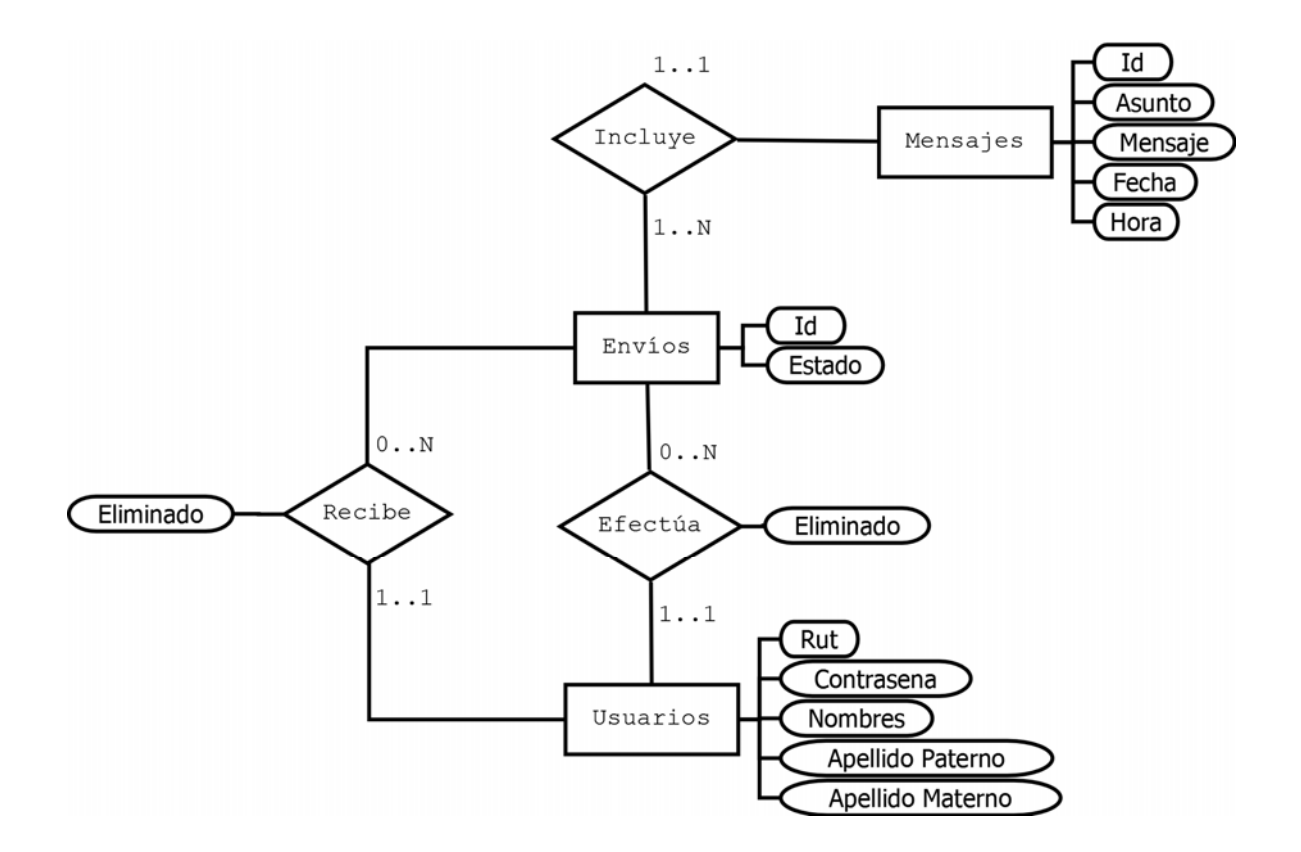

**Fig. 9, MER Mensajes.**

*Universidad del Bío-Bío. Sistema de Bibliotecas - Chile*

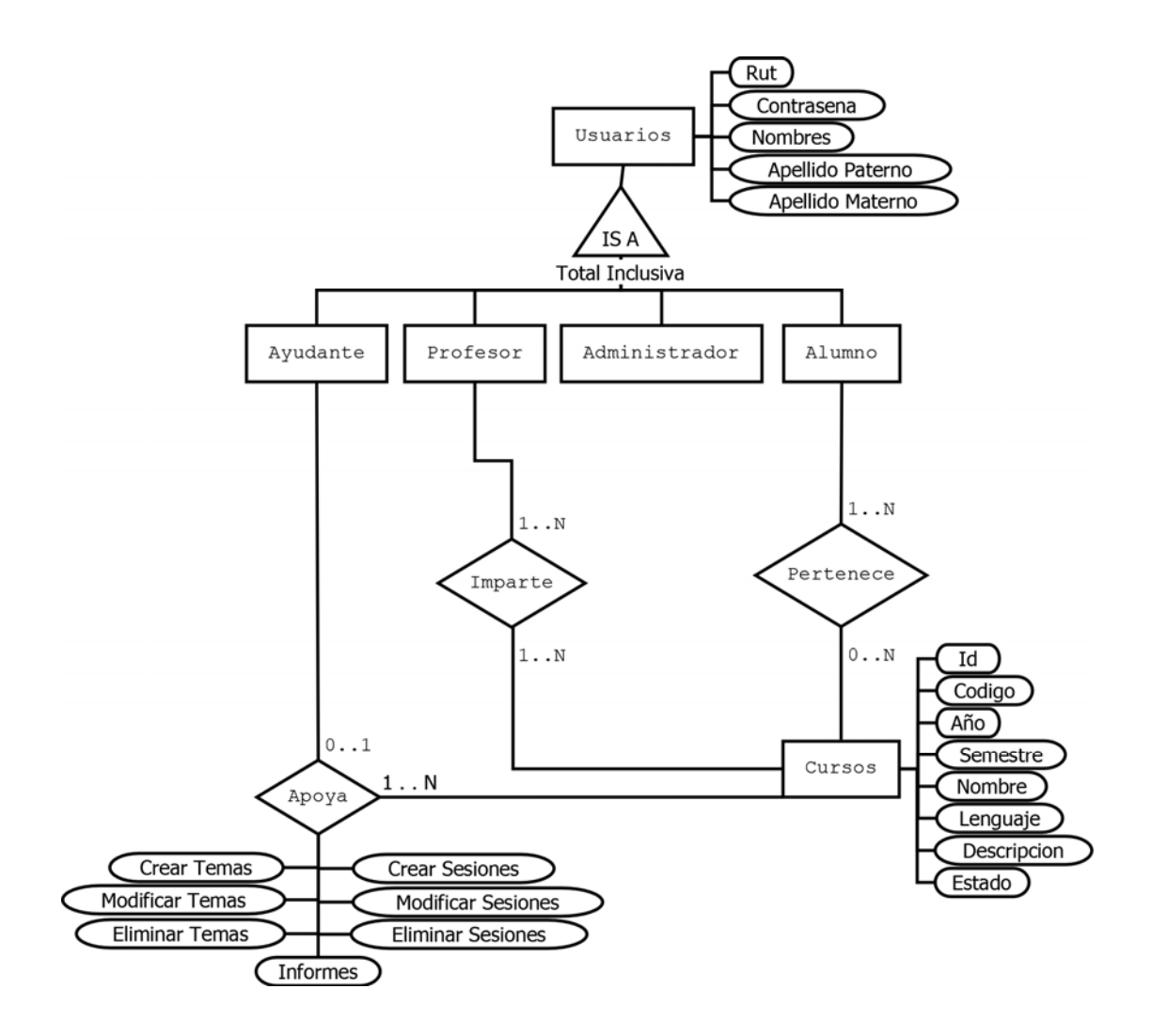

**Fig. 10, MER Usuarios**

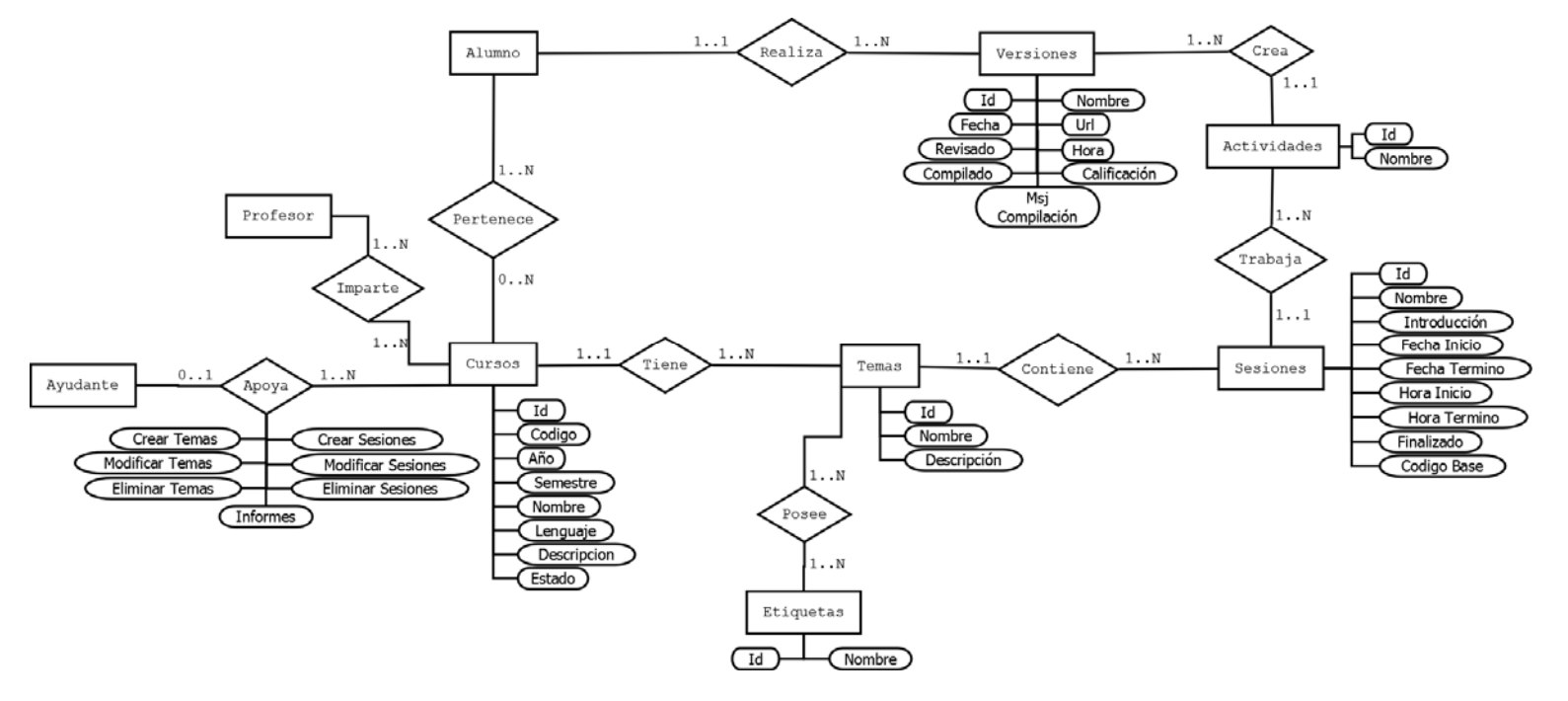

**Fig. 11, MER Cursos**

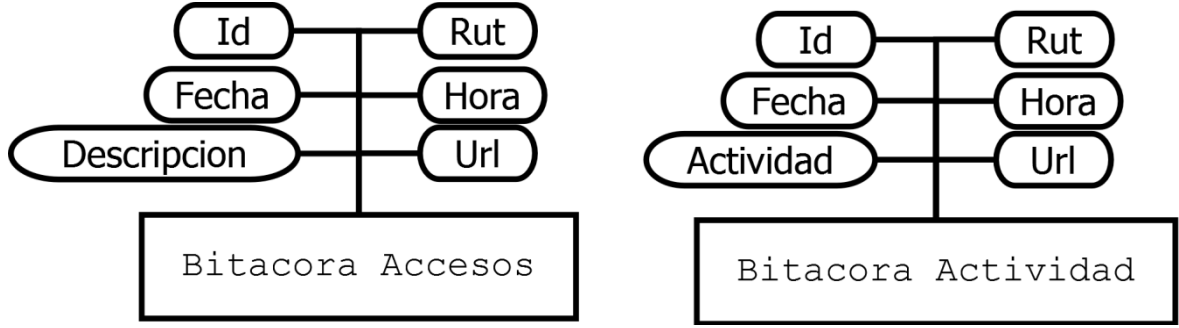

**Fig. 12, MER Bitácoras.**

# **7 DISEÑO**

## **7.1 Diseño de Físico de la Base de datos**

Dadas las características del traspaso, del Modelo Entidad-Relación a Modelo Relacional, queda como se indica en las **Fig. 13** a **Fig. 16.**

De las entidades descritas en el MER se han creado las siguientes tablas en el MR:

- Usuarios
- Mensajes
- Envíos
- Alumno
- Ayudante
- Profesor
- Administrador
- Cursos
- Temas
- Etiquetas
- Sesiones
- Actividades
- Versiones

De las relaciones descritas en el MER se han creado las siguientes entidades en el MR que se describen en la **Tabla 8**

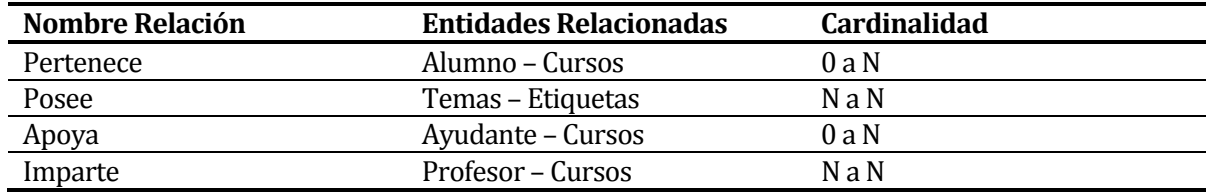

**Tabla 8 Relaciones creadas como entidad en el MR a partir del MER**

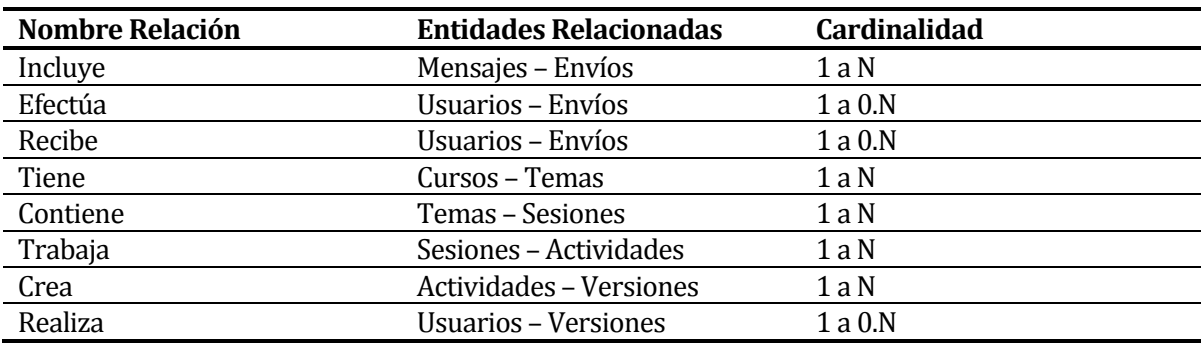

De las relaciones descritas en el MER no se han creado las entidades en el MR que se describen en la **Tabla 9**

**Tabla 9 Relaciones no creadas como entidad en el MR a partir del MER**

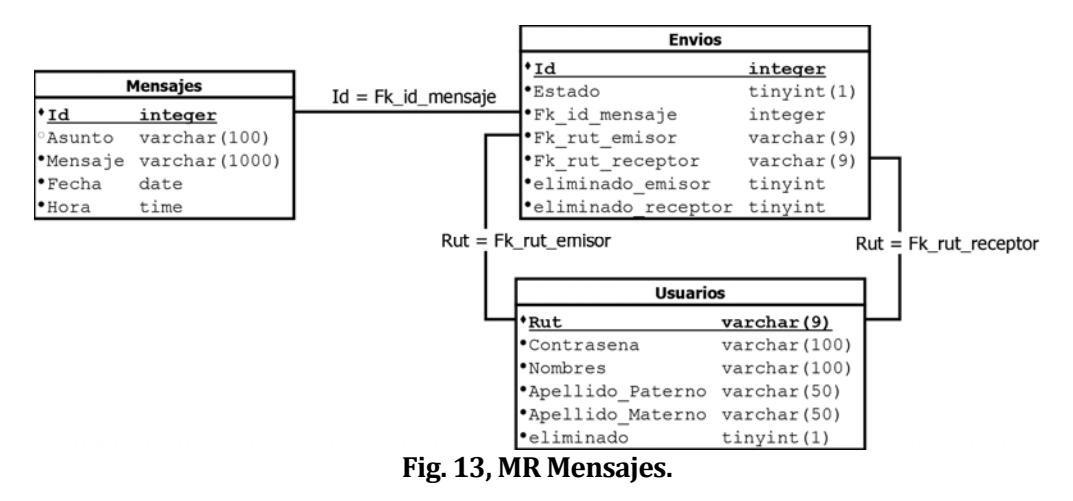

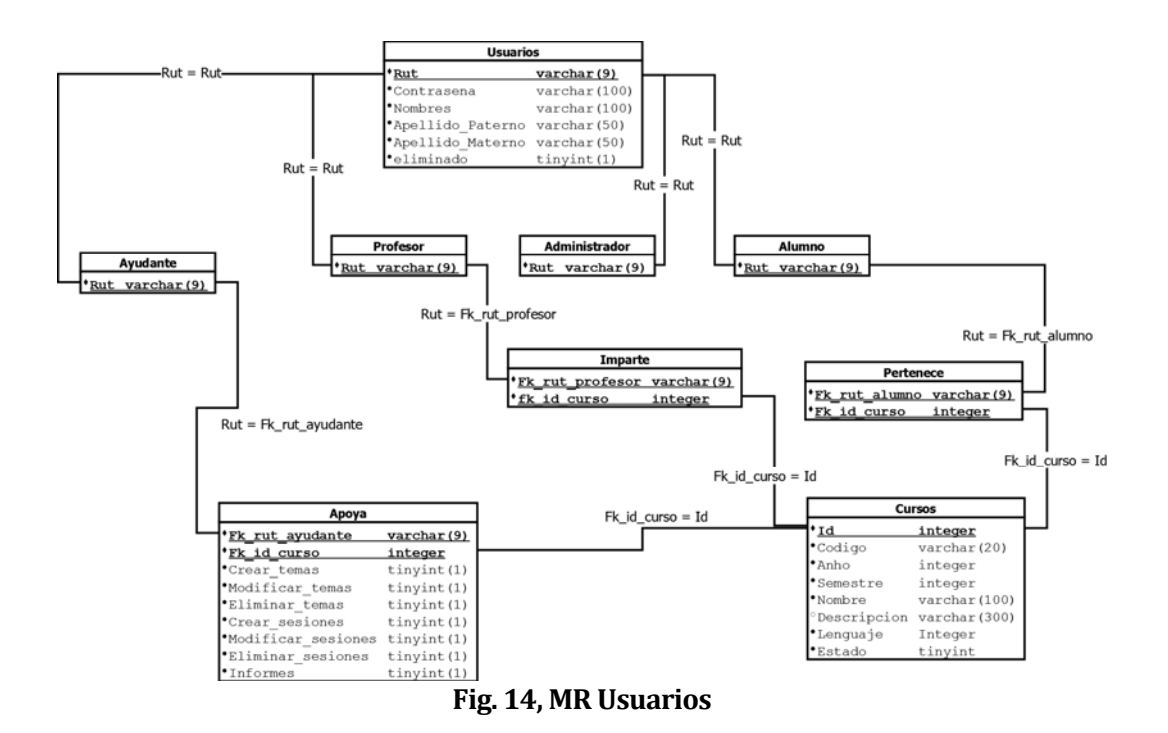

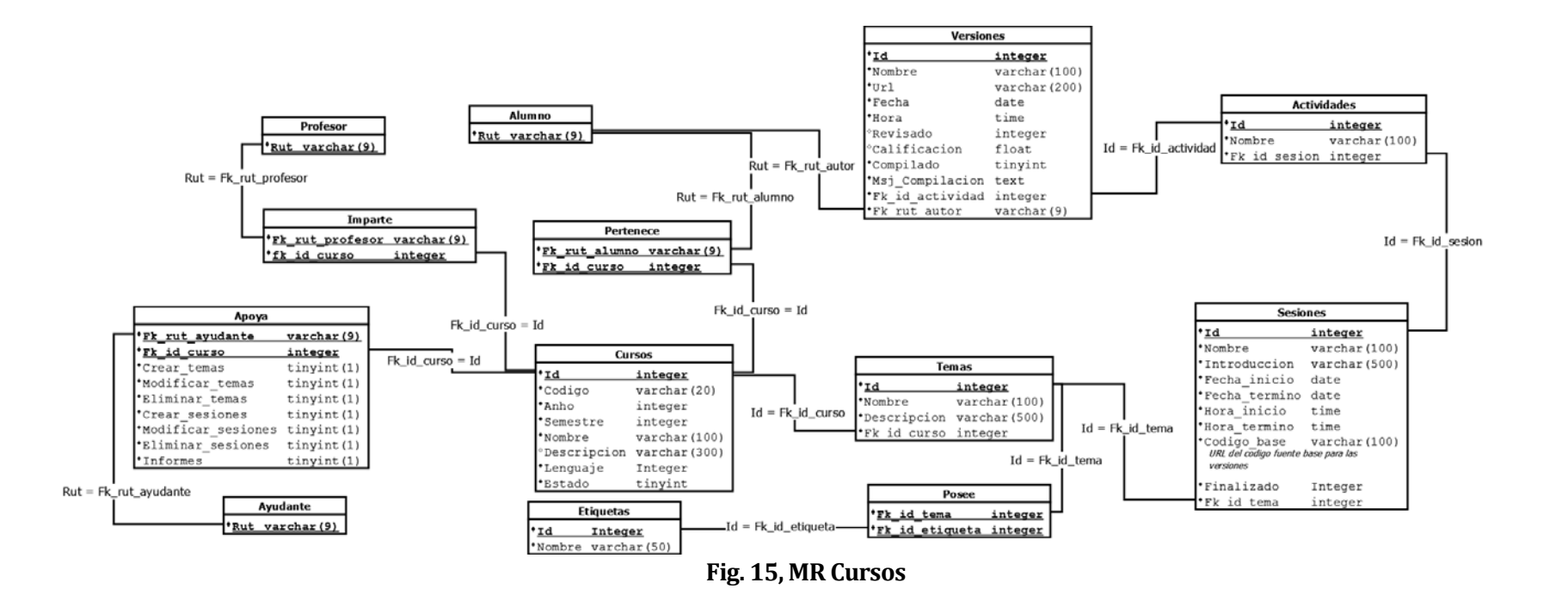

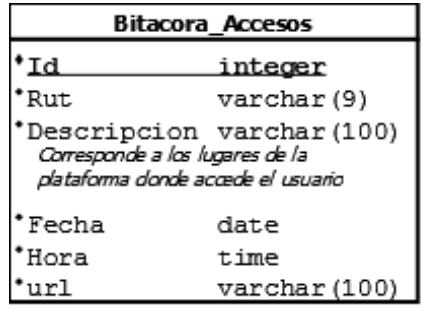

| Bitacora Actividad                                                                          |               |
|---------------------------------------------------------------------------------------------|---------------|
| Id                                                                                          | integer       |
| Rut                                                                                         | varchar(9)    |
| Actividad varchar(200)<br>Referida a la Sesiones, versiones y<br>todo lo relacionado a ello |               |
| Fecha                                                                                       | date          |
| Hora                                                                                        | time          |
| Url                                                                                         | varchar (100) |

**Fig. 16, MR Bitácoras.** 

# **7.2 Diseño de arquitectura funcional**

En este ítem se presenta la funcionalidad que presenta el sistema mediante arboles de descomposición funcional, en las **Fig. 17**, **Fig. 18** y **Fig. 19**. 

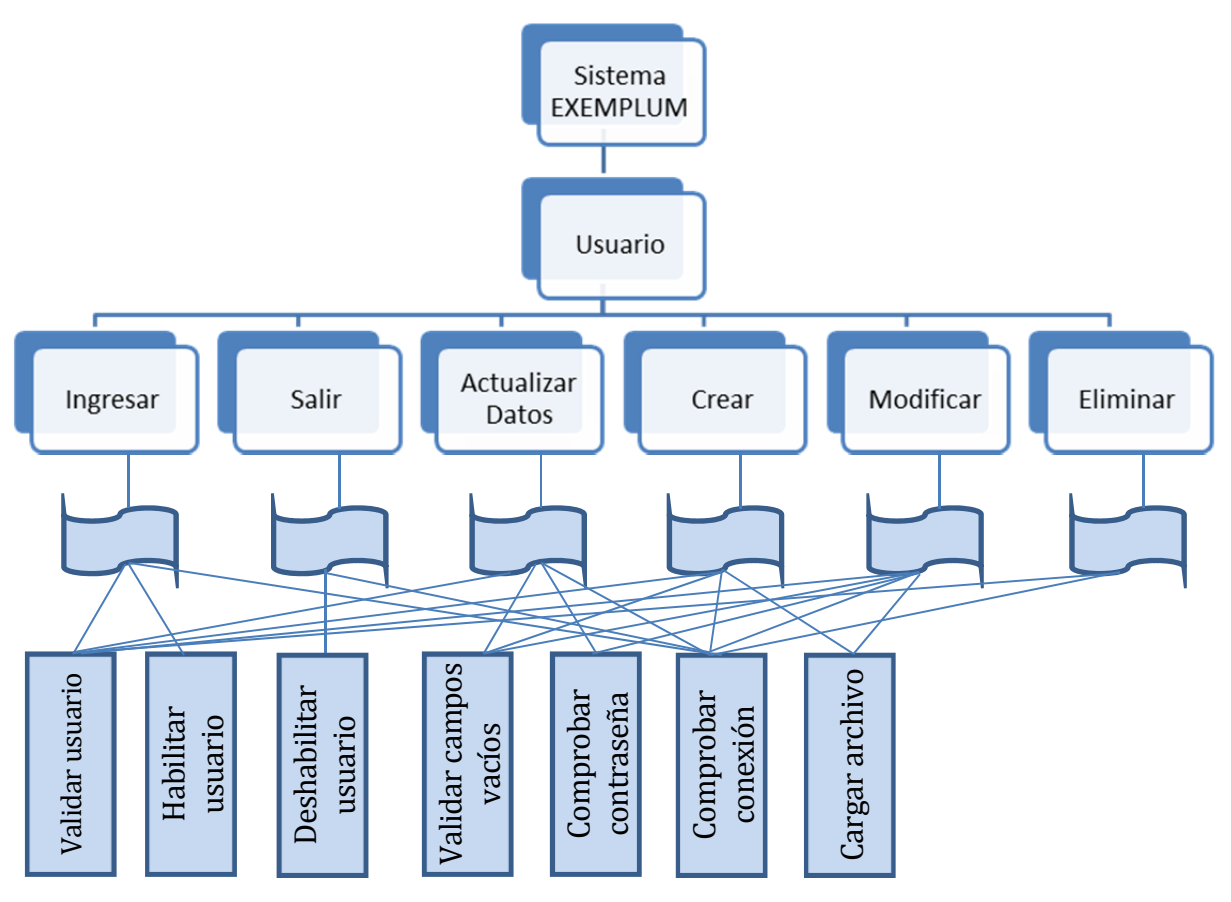

**Fig. 17, Diseño Arquitectura Funcional Usuarios.**

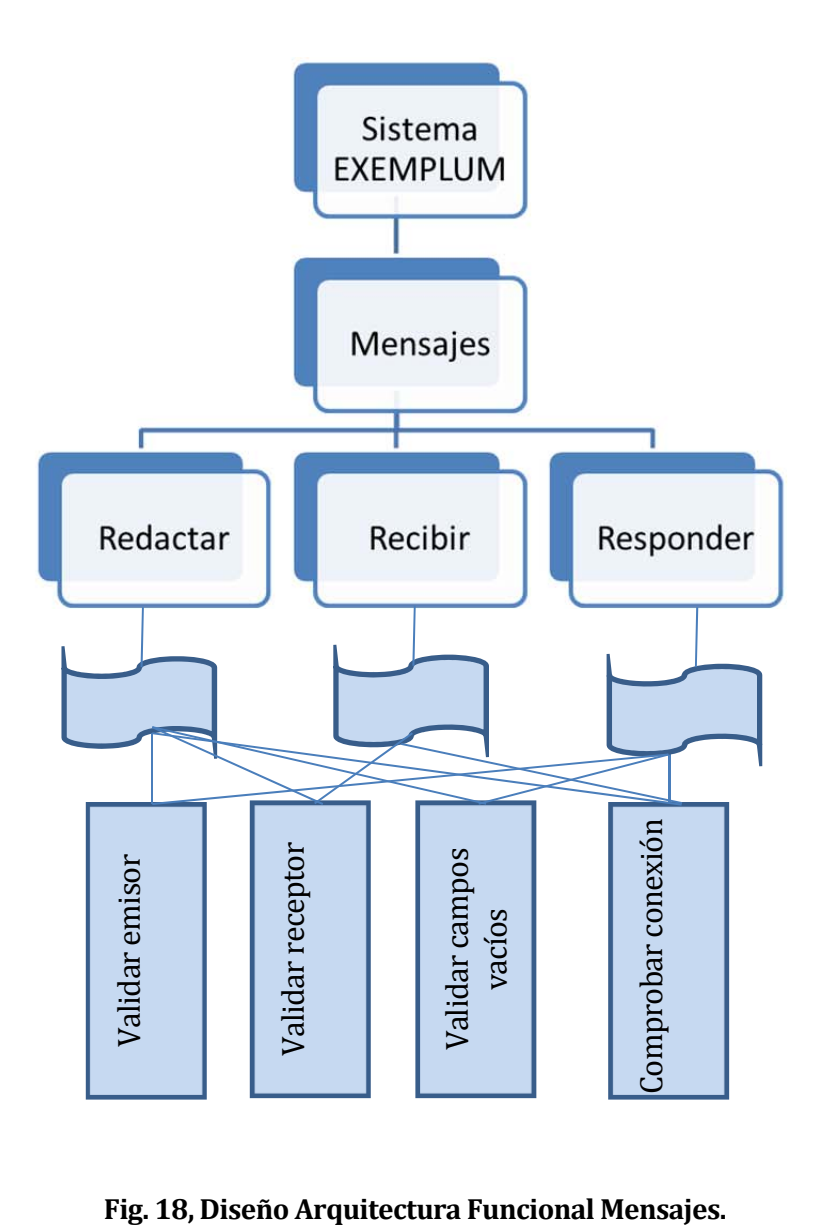

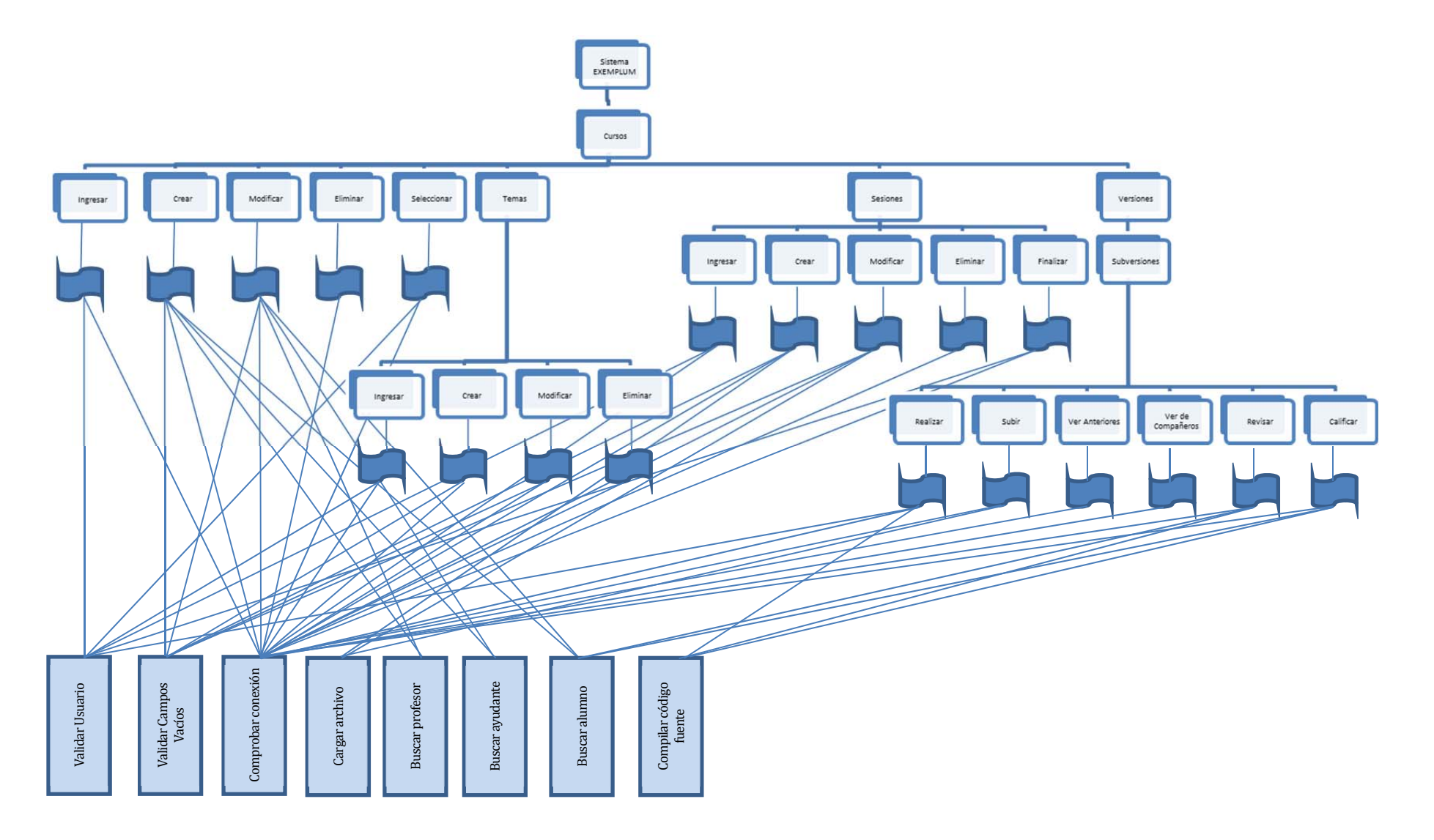

**Fig. 19, Diseño Arquitectura Funcional Cursos.**

# **7.3 Diseño interfaz y navegación**

En esté capitulo se describe la diseño general del sistemas **EXEMPLUM** que es respetado en todas las pantallas. Además se consideran aspectos de la interfaz como botones, logos, tamaño de letras, mensajes y navegación entre pantallas.

#### **Interfaz General del Sistema EXEMPLUM**

El diseño de la interfaz posee los bloques básicos de una página web, está diseñada para que soló cambie la sección "contenido" manteniendo la cabecera y menú lateral presentes, así el usuario podrá acceder a otra opción siempre que lo desee.

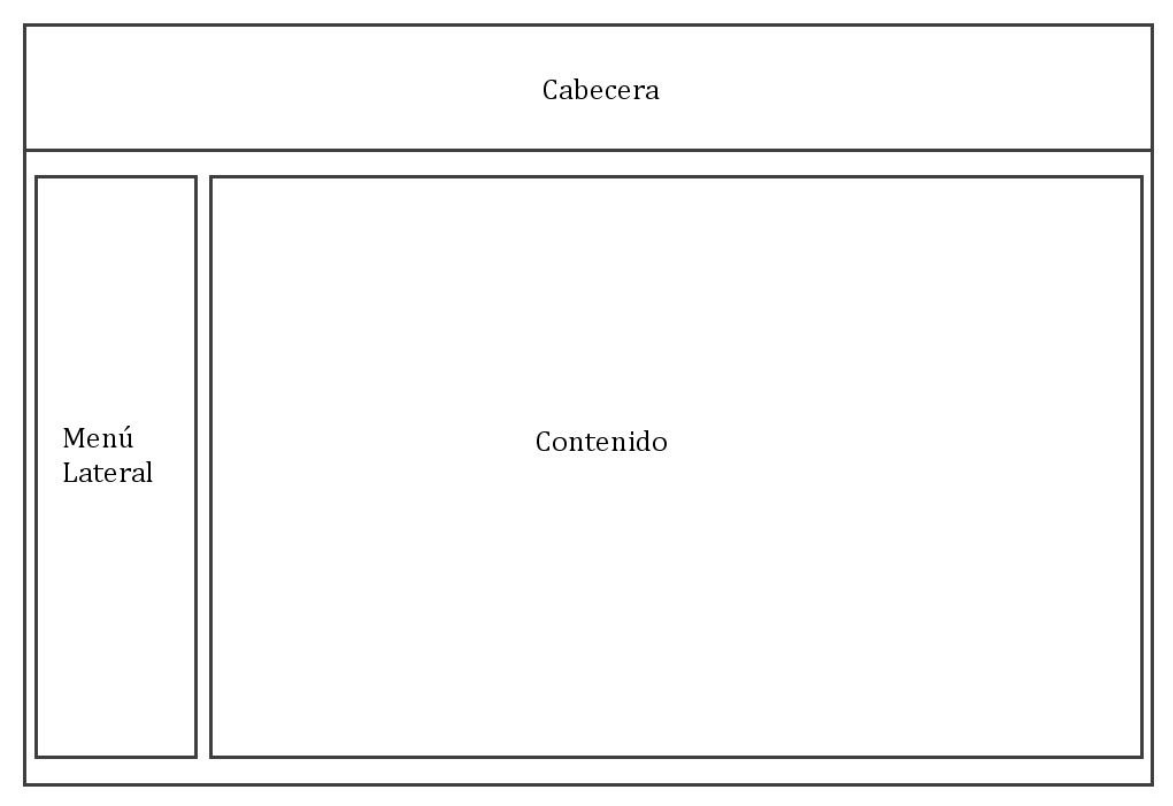

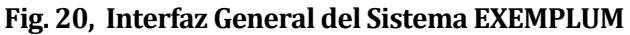

#### **Cabecera**

En esta sección se encuentran los siguientes elementos:

- Logo de la Institución: Ubicado en la esquina superior izquierda de la página.
- Nombre Institución: Se sitúa bajo el logo.
- Datos de usuario autentificado: Presenta el nombre del usuario autentificado, enlace para salir del sistema y un enlace para ver perfil (acceder a modificar información personal).
- Nombre del módulo: Presenta el nombre del módulo a cual acceso el usuario, con el fin de informar donde se encuentra.
#### **Menú Lateral**

En esta sección se encuentra el menú de acciones que puede tomar el usuario. Las opciones del menú cambian según el tipo de usuario que ingresa al sistema, como se muestra en las siguientes figuras.

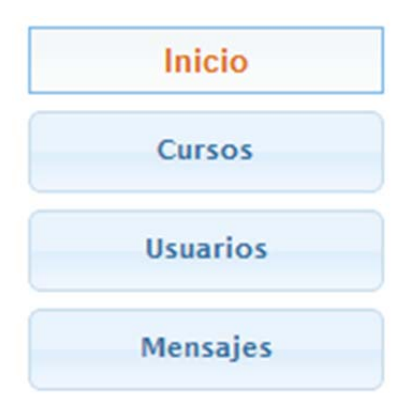

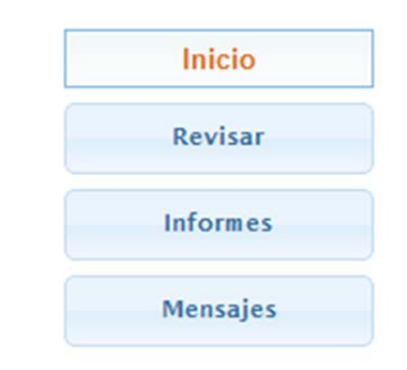

**Fig. 21, Menú Administrador Fig. 22, Menú Profesor y/o Ayudante**

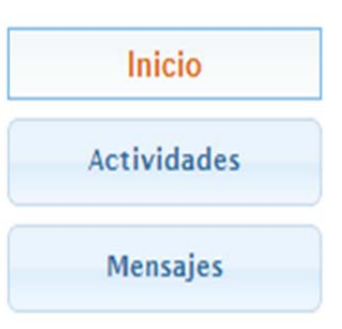

**Fig. 23, Menú Alumno**

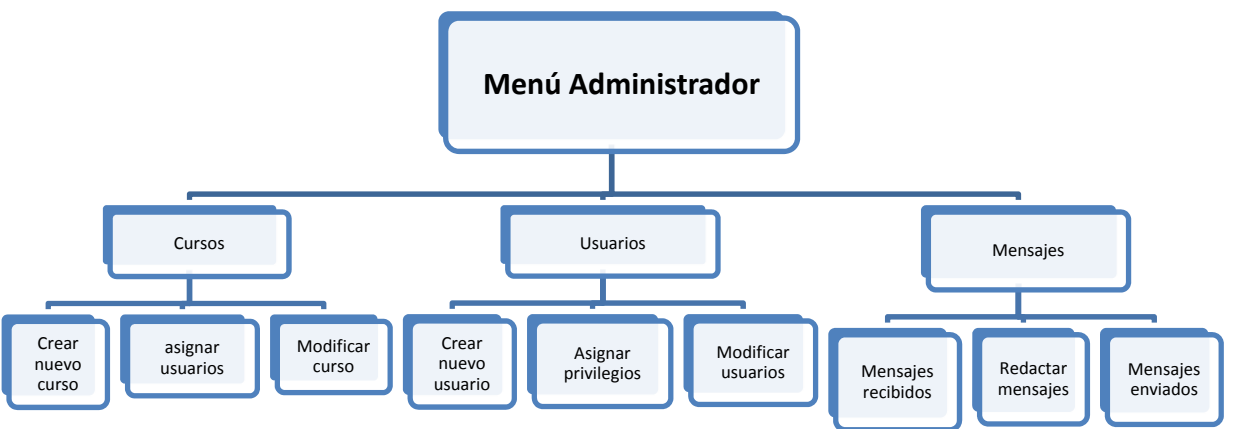

La jerarquía de menú que presenta el sistema para el usuario administrador es la siguiente:

**Fig. 24, jerarquía menú Administrador**

La jerarquía de menú que presenta el sistema para el usuario Profesor y/o Ayudante es la siguiente: 

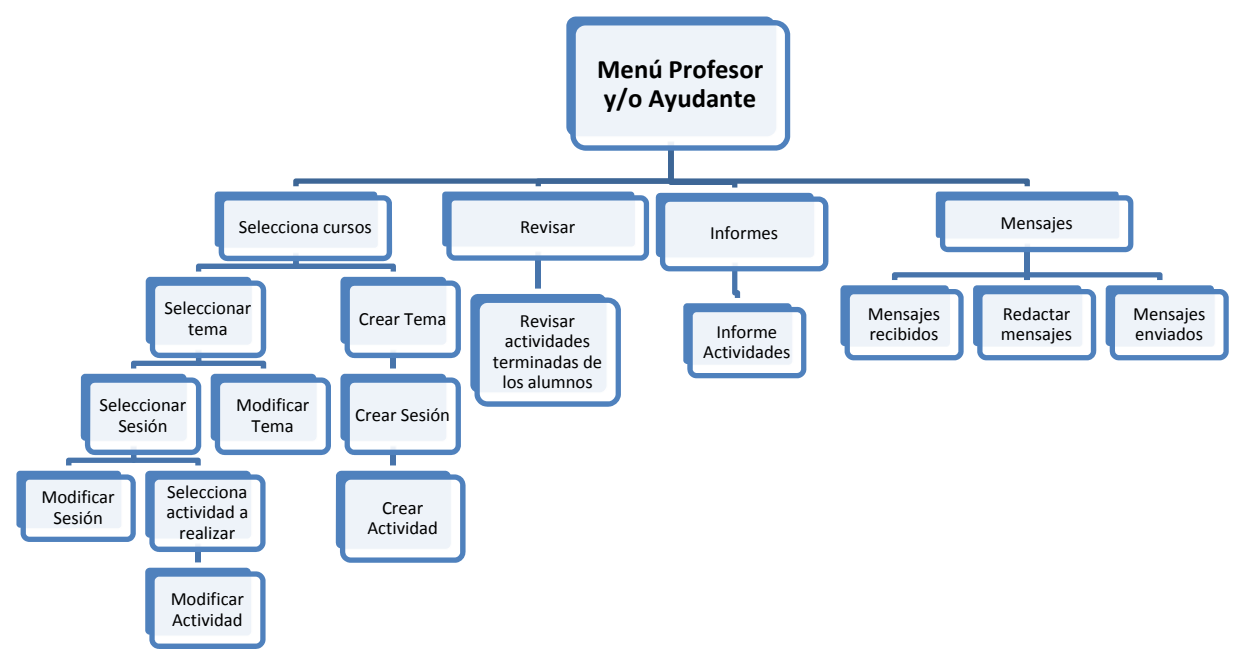

**Fig.** 25, **jerarquía** menú Profesor **y/o** Ayudante

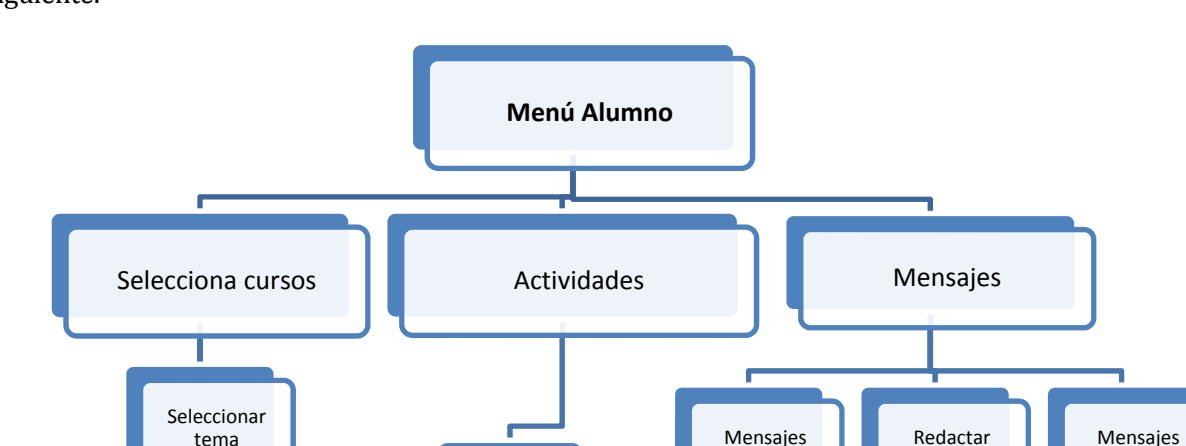

recibidos

mensajes

enviados

La jerarquía de menú que presenta el sistema para el usuario Profesor y/o Ayudante es la siguiente: 

> Selecionar Actividad por realizar

#### **Contenido**

Seleccionar Sesión

Seleccionar Actividad a realizar

En esta sección se despliegan los formularios para ingreso de datos al sistema y la información referente a un curso, los temas, las sesiones, las actividades dependiendo la opción que el usuario ha seleccionado en el menú lateral y el tipo de usuario que ingreso al sistema. 

**Fig. 26, jerarquía menú Alumno**

A continuación se presentan las distribuciones de los elementos del sistema en maquetas de representación web.

![](_page_75_Picture_1.jpeg)

**Fig. 27, Pantalla Bienvenida Sistema EXEMPLUM**

**Pantalla de bienvenida (Fig. 27):** contiene los elementos básicos de la cabecera (logo, nombre institución, nombre sistema), en la parte del menú tiene el formulario de ingreso al sistema, y en la parte de contenidos, tiene una pequeña descripción de lo que es **EXEMPLUM.** 

![](_page_75_Picture_4.jpeg)

**Fig. 28, Panel de Usuario**

**Panel de Usuario (Fig. 28):** se despliega la información referente al usuario.

![](_page_76_Picture_1.jpeg)

**Fig. 29, Mensajes**

**Mensajes (Fig. 29):** esta opción en el menú es la única que para todos los tipos de usuario aparecerá siempre, su finalidad es desplegar los últimos mensajes de entradas, las opciones para redactar un nuevo mensaje y ver aquellos enviados.

![](_page_76_Picture_87.jpeg)

**Fig. 30, Mensaje**

Mensaje (Fig. 30): despliega el usuario que envió el mensaje, el texto de esté y el asunto que lo convoca.

![](_page_77_Picture_77.jpeg)

**Fig. 31, Redactar o Responder Mensajes**

**Redactar o Responder Mensajes (Fig. 31):** se despliega al usuario el formulario correspondiente, con las celdas requeridas para el mensaje (destinatario, asunto y mensaje) y las opciones correspondientes a enviar el mensaje o cancelar respectivamente.

![](_page_77_Picture_78.jpeg)

**Fig. 32, Pantalla Bienvenida Administrador**

**Pantalla Bienvenida Administrador (Fig. 32):** muestra un mensaje de bienvenida al administrador y le despliega sus opciones de trabajo en el menú lateral izquierdo.

| $A^{\prime}\Omega$<br>LIIII.<br>$\overline{\mathbf{u}}$<br><b>UNIVERSIDAD DEL BÍO-BÍO</b> |        |                                   | Cursos                                                  |                          |        |                 |               | Salir<br>森 |
|-------------------------------------------------------------------------------------------|--------|-----------------------------------|---------------------------------------------------------|--------------------------|--------|-----------------|---------------|------------|
| $\blacksquare$<br>Administrador                                                           |        |                                   | Listado de cursos:<br>Nuevo Curso                       | <b>Cursos Eliminados</b> |        |                 |               |            |
| Inicio                                                                                    | Código | Nombre                            | Descripción                                             | Lenguaje<br>programación | Año    | <b>Semestre</b> |               |            |
| <b>Cursos</b>                                                                             | IP     | Introducción a la<br>Programación | Este es un ramo entretenido :P                          | c                        | 2012 2 |                 | <b>Editar</b> | Eliminar   |
| <b>Usuarios</b>                                                                           | 01     | Programación C 1                  | Primer curso programación C                             | c                        | 2013 1 |                 | Editar        | Eliminar   |
| Mensajes                                                                                  | 02     | Programación JAVA 1               | Primer curso programación JAVA. - Conceptos básicos     | Java                     | 2013 1 |                 | Editar        | Eliminar   |
|                                                                                           | 03     | Programación C 2                  | Segundo curso programación C. - Conceptos<br>avanzados. | $\mathsf{C}$             | 2013 1 |                 | Editar        | Eliminar   |
|                                                                                           | 04     | Programación JAVA 2               | Segundo curso programación JAVA-Conceptos<br>avanzados. | Java                     | 2013 1 |                 | Editar        | Eliminar   |

**Fig. 33, Administrador Cursos**

Administrador Cursos (Fig. 33): se listan todos los cursos dentro del sistema, con sus respectivas opciones de modificar y eliminar. También el botón de acceso a crear nuevo curso. 

![](_page_78_Picture_70.jpeg)

**Fig. 34, Crear Nuevo Curso**

**Crear Nuevos Cursos (Fig. 34):** se despliega el formulario para ingreso de nombre y seleccionador de lenguaje de programación, profesores, ayudante y alumnos.

| $A^{\prime}\Omega$<br><b>NIII</b><br>282<br>UNIVERSIDAD DEL BÍO-BÍO |                    | <b>Usuarios</b>                |                      |                                        |                |                            |          |  |  |
|---------------------------------------------------------------------|--------------------|--------------------------------|----------------------|----------------------------------------|----------------|----------------------------|----------|--|--|
| $\overline{\phantom{a}}$<br>Administrador                           |                    | Listado de Usuarios:           | <b>Nuevo Usuario</b> |                                        | Cargar Archivo | <b>Usuarios Eliminados</b> |          |  |  |
| Inicio                                                              | Rut                | <b>Nombre</b>                  |                      | Apellido Paterno Apellido Materno Tipo |                |                            |          |  |  |
| Cursos                                                              | 111111111 prueba   |                                | prueba               | prueba                                 | Normal         | Editar                     | Eliminar |  |  |
| <b>Usuarios</b>                                                     | 173947755 Jonathan |                                | Fierro.              | Sandoval                               | Administrador  | Editar                     | Eliminar |  |  |
| Mensajes                                                            |                    | 175705228 Ivan Edgardo Nawrath |                      | Castillo                               | Administrador  | Editar                     | Eliminar |  |  |
|                                                                     | 222222222 prueba   |                                | prueba               | prueba                                 | Normal         | Editar                     | Eliminar |  |  |

**Fig. 35, Administrador Usuarios**

Administrador Usuarios (Fig. 35): se listan los usuarios con sus datos y las opciones de modificar y eliminar respectivamente. También la opción de crear uno nuevo, cargarlos desde un archivo y ver los usuarios eliminados.

![](_page_79_Picture_72.jpeg)

**Fig. 36, Crear Nuevo Usuario**

**Crear Nuevo Usuario (Fig. 36):** se despliega el formulario para ingresar los datos del nuevo usuario. 

![](_page_80_Picture_79.jpeg)

**Fig. 37, Pantalla Bienvenida Profesor**

**Pantalla Bienvenida Profesor (Fig. 37):** se despliega un mensaje de bienvenida y se le listan los cursos al cual pertenece como profesor, para que pueda seleccionar y realizar las modificaciones que estime conveniente.

![](_page_80_Picture_80.jpeg)

### **Fig. 38, Profesor Curso**

**Profesor Curso (Fig. 38):** se listan los temas con las opciones de editar o eliminar, también pueden ser expandidos y ver las sesiones que contiene el tema, las cuales también tienen las opciones de editar o eliminar.

![](_page_81_Picture_71.jpeg)

**Fig. 39, Crear Nuevo Tema**

**Crear Nuevo Tema (Fig. 39):** se despliega el formulario de ingreso de datos del teman, junto al listado de etiquetas que se le van asignando para una futura búsqueda.

![](_page_81_Picture_72.jpeg)

**Fig. 40, Crear Nueva Sesión**

**Crear Nueva Sesión (Fig. 40):** se despliega el formulario con los datos correspondientes a la sesión, junto al listado de actividades que el alumno deberá realizar dentro de esta.

| UNIVERSIDAD DEL BÍO-BÍO |                          |                                                                                                    |         |           |                                                                                                    | Salir    |
|-------------------------|--------------------------|----------------------------------------------------------------------------------------------------|---------|-----------|----------------------------------------------------------------------------------------------------|----------|
| Profesor                | $\overline{\phantom{a}}$ | Actividades por revisar:                                                                                                    |         |           | Actividades revisadas:                                                                                                    |          |
|                         |                          | <b>Actividad</b>                                                                                                    |         | $\hat{1}$ | <b>Actividad</b>                                                                                                    |          |
| Inicio<br>Revisar       |                          | nombre actividad actividad actividad actividad actividad actividad<br>actividad actividad actividad actividad actividad actividad<br>actividad actividad actividad actividad actividad actividad | Revisar | ä         | nombread actividad actividad actividad actividad actividad<br>actividad actividad actividad actividad actividad actividad<br>actividad actividad actividad | Corregir |
| Informes                |                          | actividad actividad actividad actividad actividad actividad<br>actividad actividad actividad actividad actividad actividad<br>actividad actividad actividad actividad actividad                  |         |           | nombre actividad.                                                                                                    | Corregir |
| Mensajes                |                          | nombre actividad                                                                                                    | Revisar |           | nombre actividad                                                                                                    | Corregir |
|                         |                          | nombre actividad                                                                                                    | Revisar |           | nombre actividad                                                                                                    | Corregir |
|                         |                          | nombre actividad                                                                                                    | Revisar |           | nombre actividad                                                                                                    | Corregir |
|                         |                          | nombre actividad                                                                                                    | Revisar |           | nombre actividad                                                                                                    | Corregir |
|                         |                          | nombre actividad                                                                                                    | Revisar |           | nombre actividad                                                                                                    | Corregir |
|                         |                          | nombre actividad                                                                                                    | Revisar |           | nombre actividad                                                                                                    | Corregir |
|                         |                          | nombre actividad                                                                                                    | Revisar |           | nombre actividad                                                                                                    | Corregir |
|                         |                          | nombre actividad                                                                                                    | Revisar |           | nombre actividad                                                                                                    | Corregir |

**Fig. 41, Profesor Revisar**

Profesor Revisar (Fig. 41): 2 listados de actividades por revisar, el de la izquierda son las No calificadas y el de la derecha están todas las revisadas en caso de corrección de alguna calificación. 

| <b>UNIVERSIDAD DEL BÍO-BÍO</b> |                         |                                                                                                    | <b>Actividad</b>           |         | Salir<br>烧 |
|--------------------------------|-------------------------|----------------------------------------------------------------------------------------------------|----------------------------|---------|------------|
| Profesor                       | $\overline{\mathbf{z}}$ | Nombre curso -> Nombre Tema -> Nombre Sesión -> nombre Actividad                                                                                                    |                            |         |            |
| Inicio                         |                         | Descripción actividad Proin elit arcu, rutrum commodo, vehicula tempus, commodo a, risus. Curabitur nec arcu. Donec sollicitudin mi sit amet mauris. Nam elementum<br>quam ullamcorper ante. Etiam aliquet massa et lorem. Mauris dapibus lacus auctor risus. Aenean tempor ullamcorper leo. |                            |         |            |
| Revisar                        |                         |                                                                                                    | <b>Alumnos</b>             |         |            |
| Informes                       |                         | <b>Rut-</b>                                                                                                    | Alumno                     |         |            |
| Mensajes                       |                         |                                                                                                    | XX.XXX.XXX-X nombre alumno | Revisar |            |
|                                |                         |                                                                                                    | XX.XXX.XXX-X nombre alumno | Revisar |            |
|                                |                         |                                                                                                    | XX.XXX.XXX-X nombre alumno | Revisar |            |
|                                |                         |                                                                                                    | XX.XXX.XXX-X nombre alumno | Revisar |            |
|                                |                         |                                                                                                    | XX.XXX.XXX-X nombre alumno | Revisar |            |
|                                |                         |                                                                                                    | XX.XXX.XXX-X nombre alumno | Revisar |            |
|                                |                         |                                                                                                    | XX.XXX.XXX-X nombre alumno | Revisar |            |
|                                |                         |                                                                                                    | XX.XXX.XXX-X nombre alumno | Revisar |            |

**Fig. 42, Profesor alumnos actividad revisar o corregir**

**Profesor alumnos actividad revisar o corregir (Fig. 42):** se despliegan al profesor los alumnos de la actividad a revisar.

![](_page_83_Picture_69.jpeg)

**Fig. 43, Profesor Calificar Actividad**

**Profesor Calificar Actividad (Fig. 43):** se despliega al profesor la actividad del alumno, y las opciones para calificar.

![](_page_83_Picture_70.jpeg)

## **Fig. 44, Profesor Informes**

**Profesor Informes (Fig. 44):** se listan los cursos del profesor con la opción de ver informe, el cual es de las actividades de los alumnos en comparación con el curso.

| $A\Omega$<br>Ø.                            |                            | <b>Informes</b> |             |       |           |
|--------------------------------------------|----------------------------|-----------------|-------------|-------|-----------|
| <b>UNIVERSIDAD DEL BÍO-BÍO</b><br>Profesor |                            | Nombre curso    |             | Salir | $\alpha$  |
| $\bullet$<br>Inicio                        |                            | Alumnos         |             |       | $\hat{ }$ |
| Revisar                                    | Rut -                      | Alumno          |             |       |           |
| Informes                                   | XX.XXX.XXX-X nombre alumno |                 | Ver grafico |       |           |
| Mensajes                                   | XX.XXX.XXX-X nombre alumno |                 | Ver grafico |       |           |
|                                            | XX.XXX.XXX-X nombre alumno |                 | Ver grafico |       |           |
|                                            | XX.XXX.XXX-X nombre alumno |                 | Ver grafico |       |           |
|                                            | XX.XXX.XXX-X nombre alumno |                 | Ver grafico |       |           |
|                                            | XX.XXX.XXX-X nombre alumno |                 | Ver grafico |       |           |
|                                            | XX.XXX.XXX-X nombre alumno |                 | Ver grafico |       |           |
|                                            | XX.XXX.XXX-X nombre alumno |                 | Ver grafico |       |           |
|                                            | XX.XXX.XXX-X nombre alumno |                 | Ver grafico |       |           |
|                                            |                            |                 |             |       |           |

**Fig. 45, Listado alumnos para ver informe**

**Listado alumnos para ver informe (Fig. 45):** se despliega el listado de alumnos del curso seleccionado en la pantalla anterior para visualizar su gráfico.

![](_page_84_Figure_4.jpeg)

**Fig. 46, Informe Actividad alumno**

**Informe Actividad Alumno (Fig. 46):** se despliega un gráfico en comparación con la media del curso al cual pertenece el alumno.

![](_page_85_Picture_1.jpeg)

#### **Fig. 47, Pantalla Bienvenida Alumno**

**Pantalla Bienvenida Alumno (Fig. 47):** se despliega un mensaje de bienvenida al alumno y se le listan los cursos a los que pertenece para que ingrese.

![](_page_85_Picture_98.jpeg)

#### **Fig. 48, Alumno Curso**

**Alumno Curso (Fig. 48):** dentro del curso el alumno puede ver todos los temas que lo componen e ingresar a las sesiones a desarrollar correspondientes actividades.

![](_page_86_Picture_43.jpeg)

**Fig. 49, Alumno Sesión**

**Alumno Sesión (Fig. 49):** dentro de la sesión seleccionada, el alumno puede ver la descripción de esta, la fecha de inicio y término, un ejemplo inicial (versión inicial), las actividades a desarrollar, la calificación que poseen cuando la actividad está terminada y revisada. 

![](_page_87_Picture_93.jpeg)

**Fig. 50, Alumno Realiza Actividad**

**Alumno Realiza Actividad (Fig. 51):** se despliega al alumno el problema a resolver, las actividades relacionadas que realizo antes, que están relacionadas al tema y las opciones de escribir el código en la misma pagina o cargar desde un archivo.

![](_page_87_Picture_4.jpeg)

**Fig. 51, Alumno Actividades**

Alumno Actividades (Fig. 53): se despliega al alumno un listado con las actividades y la opción de realizar.

# **7.4 Especificación de módulos**

A continuación se detalla cada uno de los procesos del último nivel de descomposición del diseño arquitectónico funcional que deberán corresponder a los módulos de programas que serán construidos en la codificación.

![](_page_88_Picture_406.jpeg)

**Tabla 10 Especificación de módulos: Validar usuario**

![](_page_88_Picture_407.jpeg)

**Tabla 11 Especificación de módulos: subir archivo**

![](_page_88_Picture_408.jpeg)

**Tabla 12 Especificación de módulos: Deshabilitar usuario**

![](_page_88_Picture_409.jpeg)

**Tabla 13 Especificación de módulos: Validar campos vacíos**

![](_page_88_Picture_410.jpeg)

**Tabla 14 Especificación de módulos: Comprobar contraseña**

![](_page_88_Picture_411.jpeg)

**Tabla 15 Especificación de módulos: Comprobar conexión**

![](_page_89_Picture_388.jpeg)

**Tabla 16 Especificación de módulos: Cargar archivo**

![](_page_89_Picture_389.jpeg)

**Tabla 17 Especificación de módulos: Comprobar contraseña**

![](_page_89_Picture_390.jpeg)

**Tabla 18 Especificación de módulos: Comprobar contraseña**

![](_page_89_Picture_391.jpeg)

**Tabla 19 Especificación de módulos: Buscar Profesor**

![](_page_89_Picture_392.jpeg)

**Nombre módulo:** Buscar Alumno **Parámetros de entrada Parámetros de salida Nombre Tipo de dato Nombre Tipo de datos** Rut | Numérico | Alumno | Objeto

**Tabla 21 Especificación de módulos: Buscar Ayudante**

## **8 PRUEBAS**

En este capítulo se describen las pruebas realizadas al sistema **EXEMPLUM.** 

#### **8.1 Elementos de prueba**

A continuación se detallan los módulos a los que se realizan las pruebas de funcionalidad.

- **Crear Usuarios**: consiste en agregar usuarios al sistema mediante un formulario o a través de un archivo.
- **Redactar Mensajes**: consiste en escribir y enviar mensajes a distintos usuarios del sistema.
- **Crear Curso**: consiste en la creación de un curso para su realización en el sistema.
- **Eliminar Cursos**: consiste en la eliminación de un curso del sistema.
- **Crear Temas**: consiste en la creación de temas dentro de un curso creado con anterioridad en el sistema.
- **Crear Sesiones**: consiste en la creación de sesiones dentro de un tema creado con anterioridad en el sistema.
- **Subir Actividad**: consiste en la subida de un código al sistema para su próxima revisión y/o calificación.
- **Revisar Actividad**: consiste en la revisión de un código anteriormente subido por un alumno.

## **8.2 Especificación de las pruebas**

A continuación se indican las características que serán probadas en el sistema.

- Las pruebas realizadas son de Unidad.
- El principal objetivo de los casos de pruebas es determinar que el sistema interactúe de correcta forma con los distintos usuarios, además de verificar que se cumplan los requerimientos funcionales.
- Se utiliza el enfoque de Caja Negra, el que consiste en ingresar datos y obtener una salida, la cual puede ser o no la esperada, determinando así el éxito o fracaso de prueba.
- Las técnicas de pruebas que se utilizara será la de "valores y limites y partición equivalente".
- El criterio de cumplimiento que tienen estas pruebas es cuando se asegura el correcto funcionamiento según los requerimientos.

### **8.3 Responsables de las pruebas**

Los responsables de realizar las pruebas de los sistemas son los desarrolladores Jonathan Fierro e Iván Nawrath. 

### **8.4 Detalle de las pruebas**

El detalle de las pruebas se adjunta en el anexo 16.

## **8.5 Conclusiones de Prueba**

Las realizadas a los distintos módulos de fueron con un enfoque de caja negra, donde lo que importa es que el sistema entregue la información definida en los requerimientos del proyecto, según los datos que se ingresan y las respuestas que estos provocaban. 

Los datos usados en las pruebas son obtenidos de casos reales de la universidad, por lo que al arrojar un resultado satisfactorio, se puede confiar en que el sistema funciona de manera correcta. 

Los resultados de las pruebas con enfoque de caja negra de los módulos arrojaron la salida esperada, fallando al ingresar datos erróneos y funcionando cuando eran correctos. Los módulos presentaron un comportamiento estable durante el ingreso masivo de datos.

Por lo tanto se puede concluir que los sistemas están validando los datos erróneos y presenta el comportamiento esperado. De esta forma se puede da paso a la implementación y puesta en marcha del proyecto.

## **9 PLAN DE CAPACITACIÓN Y ENTRENAMIENTO**

En este capítulo se indica la capacitación a realizar a los usuarios del sistema **EXEMPLUM**, con la cual se les enseñara utilizar las funcionalidades de manera sencilla.

Los usuarios finales que utilizarán el sistema y necesitan ser capacitados son:

- Administrador
- Profesores
- Ayudantes
- Alumnos

El tipo de capacitación realizado **será en el caso del administrador y profesores en su puesto de trabajo, a los alumnos y ayudantes será durante el desarrollo de la primera clase.** 

Para la realización de la capacitación se deben diferenciar las funcionalidades que realizan los distintos tipos de usuarios, se organizaron como se muestra a continuación:

![](_page_92_Picture_232.jpeg)

#### **Administrador:**

**Tabla 23 Detalle de tiempo requerido para capacitar al Administrador**

**Profesores o Ayudantes:**

![](_page_93_Picture_247.jpeg)

**Tabla 24 Detalle de tiempo requerido para capacitar a los Profesores/Ayudantes.**

#### **Alumnos:**

![](_page_93_Picture_248.jpeg)

Los responsables de realizar la capacitación son Jonathan Fierro Sandoval e Iván Nawrath Castillo desarrolladores del sistema, apoyados por el profesor guía Christian Vidal Castro.

Los recursos necesarios para realizar la capacitación son:

- 1 Proyector
- 1 Computador por usuario

# **10 PLAN DE IMPLANTACIÓN Y PUESTA EN MARCHA**

El proyecto se implementó en un servidor institucional, para que cada modulo de creación fuera probado independiente de la etapa de desarrollo, ya que este se realizo mediante la metodología incremental y de esta forma es posible probar los módulos cuando estén terminados y no es necesario esperar al término total del proyecto.

Según la planificación de la Carta Gantt El sistema se debería poner en marcha durante el transcurso de un día y su instalación fue contemplada para ser realizada en 8 hrs.

La mantención será responsabilidad de los desarrolladores.

## **11 RESUMEN ESFUERZO REQUERIDO**

En la Tabla 26 Resumen de Esfuerzo Requerido se indica el tiempo real usado para desarrollar el proyecto.

![](_page_95_Picture_96.jpeg)

**Tabla 26 Resumen de esfuerzo requerido**

## **12 CONCLUSIONES**

Una vez terminado el proyecto se puede concluir respecto a los objetivos planteados inicialmente, los cuales son "Diseñar y Desarrollar una plataforma de apoyo al aprendizaje de la programación, que utiliza un enfoque basado en ejemplos en entorno colaborativo, proponer los componentes del software que permitan realizar la enseñanza de la programación basada en ejemplos, usando como base un sistema desarrollado anteriormente, construir el sistema basándose en un patrón de arquitectura de software (Modelo Vista Controlador "MVC" orientando a Objetos en PHP), permitiendo la realización de código organizado, adaptable, un mantenimiento sencillo y un fácil entendimiento para futuros desarrollos"

Estos fueron cumplidos a cabalidad, sistema se desarrolló basándose en el patrón de arquitectura de software Modelo Vista Controlador "MVC" orientado a objetos en PHP, utilizando librerías PHP como PDO (PHP DATA OBJECT), la cual permite un mejor manejo de las consultas SQL y Protección de la base de datos. Por el lado del cliente se utilizó Framework JavaScript llamado JQuery y JQuery UI con su tema Redmond, para un mayor manejo y mejor visualización de la interfaz. También para la distribución de contenidos se utilizó "960 Grid System" Framework para maquetación CSS. Todo esto permitió un desarrollo más limpio y más organizado del sistema **EXEMPLUM** lo cual permitirá añadir nuevas funcionalidades cuando se estime conveniente.

Los conocimientos adquiridos durante la carrera de *Ingeniería de Ejecución en Computación* e *Informática* fueron la base necesaria para desarrollar el proyecto de forma exitosa y comprender de manera correcta los nuevos conceptos que aparecían al leer sobre las herramientas, Framework y librerías utilizadas durante el desarrollo.

## **13 BIBLIOGRAFÍA**

- Reigeluth, C. (1999). Instructional-Design Theories and Models, Volume II: A New Paradigm of Instructional Theory. Mahwah, NJ: Lawrence Erlbaum Assoc.
- Schank, R., Berman, T., & Macpherson, K. (1999). Learning by Doing. In C. Reigeluth (Ed.), Instructional-Design Theories and Models. A New paradigm of Instructional Theory. Volume II. : Lawrence Erlbaum Assoc.
- Johnson, D. W., Johnson, R., & Holubec, E. Circles of learning (4th ed.). Edina, MN: Interaction Book Company, 1993.
- Pressman Roger S. Ingeniería de Software: Un Enfoque Práctico, Mcgraw-Hill Interamericana, 6ª Edición, 2005.
- Minera, Francisco José Php Avanzado: Domine El Lenguaje Más Confiable Y Estable, Fox Andina, 1ª Edición, 2011.

# **14 ANEXO: PLANIFICACION INICIAL DEL PROYECTO**

![](_page_98_Picture_30.jpeg)

A continuación se da a conocer la calendarización programada.

![](_page_99_Figure_1.jpeg)

## **14.1.1 Estimación inicial de tamaño**

A continuación, se realiza la estimación de tamaño del proyecto, el cual se ejercitara el método de PUNTO DE CASO DE USO.

**1. Clasificación de actores**: mediante el análisis de cada actor que se relaciona en el sistema podremos obtener el Factor de peso de los actores sin ajustar (UAW).

![](_page_100_Picture_239.jpeg)

2. **Clasificación de casos de usos**: Analizaremos a cada caso de uso que se encuentre en el sistema para de obtener el Factor de peso de los CU sin ajustar (UUCW) que nos ayudara para el cálculo del Factor de los CU sin ajustar (UUCP).

![](_page_100_Picture_240.jpeg)

3. **Factores técnicos:** Mediante la siguiente tabla se evalúa la complejidad de los modelos del sistema y así poder obtener el factor técnico (TFactor).

![](_page_101_Picture_175.jpeg)

# 4. **Factores de entorno**: se evalúa la complejidad de los factores ambientales

![](_page_101_Picture_176.jpeg)

#### **5. Cálculos Finales de Punto de Caso de Uso**

• Calcular UUCP(Punto de Caso de Uso sin ajustar)

 $UUCP = UAW + UUCW$  $UUCP = 12 + 215$  $UUCP = 227$ 

• Calcular TCF (Factor de Complejidad Técnica)

 $TCF = 0.6 + (0.1 * Factor Total Técnico)$  $TCF = 0.6 + (0.01 * 38)$  $TCF = 0.98$ 

• Calcular ECF (Factor de Complejidad Ambiental)

 $ECF = 1.4 + (-0.03 * Factor$  Ambiental Total)  $ECF = 1.4 + (-0.03 * 21.5)$  $ECF = 0,755$ 

• Calculando los UCP

 $UCP = UUCP * TCF * ECF$  $UCP = 227 * 0.98 * 0.755$  $UCP = 167,9573$ 

• Esfuerzo De Trabajo

Este cálculo se realiza para tener una aproximación del esfuerzo de grupo de trabajo, pensando en el desarrollo según las funcionalidades de los casos de uso.

Se deben contabilizar la cantidad de factores ambientales entre E1 Y E6 que tienen una puntuación menor a 3 y también contabilizar de E7 Y E8 los que tienen puntuación mayor a 3

E1 a E6 =  $> 1$ E7 a E8 =  $> 1$ 

• Se evalúa el resultado obtenido dependiendo de la siguiente tabla:

![](_page_102_Picture_189.jpeg)

Entonces el **CF = 20**

• El esfuerzo Horas – Persona viene dado por

 $E = UCP * CF$  $E = 167,9573*20$  $E = 3359,146$ 

• Por lo tanto el esfuerzo estimado en Horas – Persona es de

#### **33459,146 horas/persona**

• Así al contabilizar unas 8 horas de trabajo diarias, y teniendo en cuenta que son 2 desarrolladores, se estima que el esfuerzo en horas para cada persona es de:

1679 **Horas/persona** aproximado por desarrollador.

#### 14.1.2 Contabilización final del tamaño del Software

El proyecto concluye con 7113 líneas de código implementadas, considerando todas las líneas, incluidos comentarios y líneas en blanco, siendo:

- 1708 correspondientes a HTML.
- 238 correspondientes a CSS.
- 3121 correspondiente a JavaScript (JQuery).
- 2046 correspondientes a PHP.

# **15 ANEXO: ESPECIFICACION DE LAS PRUEBAS**

# **15.1 Pruebas de Unidad**

A continuación se especifican las pruebas de unidad realizadas a los sistemas.

## **15.1.1 <Crear Usuarios>**

Para realizar las pruebas es necesario tener en cuenta:

• Las pruebas se realizan con el navegador web Chrome de Google, teniendo habilitado JavaScript, sistema operativo Windows XP y una conexión de red de 2 Mbps a Internet.

![](_page_104_Picture_233.jpeg)

# **Tabla 27 Prueba 1**

## **15.1.2 <Redactar mensajes>**

Para realizar las pruebas es necesario tener en cuenta:

• Las pruebas se realizan con el navegador web Chrome de Google, teniendo habilitado JavaScript, sistema operativo Windows XP y una conexión de red de 2 Mbps a Internet.

![](_page_104_Picture_234.jpeg)

**Tabla 28 Prueba 2** 

### **15.1.3 <Crear Cursos>**

Para realizar las pruebas es necesario tener en cuenta:

• Las pruebas se realizan con el navegador web Chrome de Google, teniendo habilitado JavaScript, sistema operativo Windows XP y una conexión de red de 2 Mbps a Internet.

![](_page_105_Picture_223.jpeg)

## **Tabla 29 Prueba 3**

#### **15.1.4 <Eliminar Cursos>**

Para realizar las pruebas es necesario tener en cuenta:

• Las pruebas se realizan con el navegador web Chrome de Google, teniendo habilitado JavaScript, sistema operativo Windows XP y una conexión de red de 2 Mbps a Internet.

![](_page_105_Picture_224.jpeg)

### **Tabla 30 Prueba 4**

#### **15.1.5 <Crear Temas>**

Para realizar las pruebas es necesario tener en cuenta:

• Las pruebas se realizan con el navegador web Chrome de Google, teniendo habilitado JavaScript, sistema operativo Windows XP y una conexión de red de 2 Mbps a Internet.

![](_page_106_Picture_231.jpeg)

### **Tabla 31 Prueba 5**

#### **15.1.6 <Crear Sesiones>**

Para realizar las pruebas es necesario tener en cuenta:

• Las pruebas se realizan con el navegador web Chrome de Google, teniendo habilitado JavaScript, sistema operativo Windows XP y una conexión de red de 2 Mbps a Internet.

![](_page_106_Picture_232.jpeg)

## **Tabla 32 Prueba 6**

#### **15.1.7 <Subir Actividad>**

Para realizar las pruebas es necesario tener en cuenta:

• Las pruebas se realizan con el navegador web Chrome de Google, teniendo habilitado JavaScript, sistema operativo Windows XP y una conexión de red de 2 Mbps a Internet.

![](_page_107_Picture_205.jpeg)

#### **Tabla 33 Prueba 7**

#### **15.1.8 <Revisar Actividad>**

**Observaciones**

Para realizar las pruebas es necesario tener en cuenta:

• Las pruebas se realizan con el navegador web Chrome de Google, teniendo habilitado JavaScript, sistema operativo Windows XP y una conexión de red de 2 Mbps a Internet.

![](_page_107_Picture_206.jpeg)

### **Tabla 34 Prueba 8**
## **16 ANEXO: DICCIONARIO DE DATOS DEL MODELO DE DATOS**

A continuación se presentan las especificaciones de las tablas creadas para el proyecto.

Se omiten las tildes, y letras Ñ, en los Atributos y Tipo de Datos, para asegurar la compatibilidad de la Base de Datos.

Estructura de tablas y relaciones del sistema **EXEMPLUM**

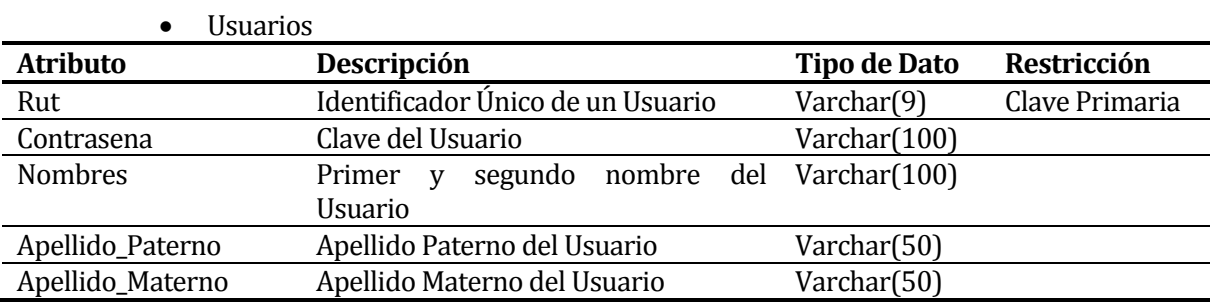

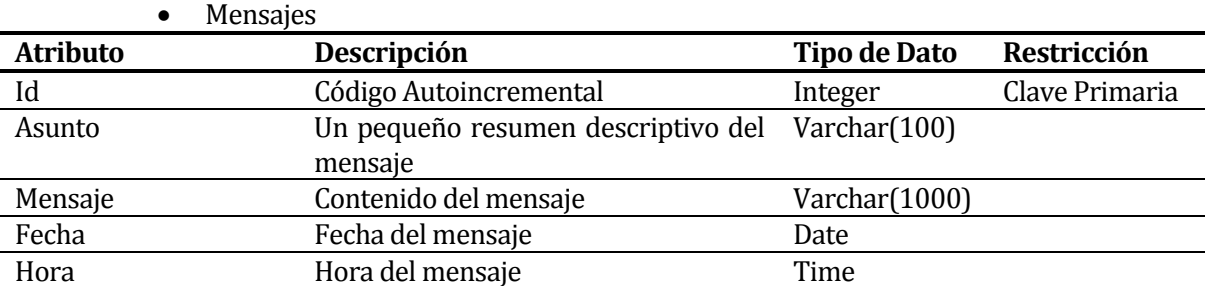

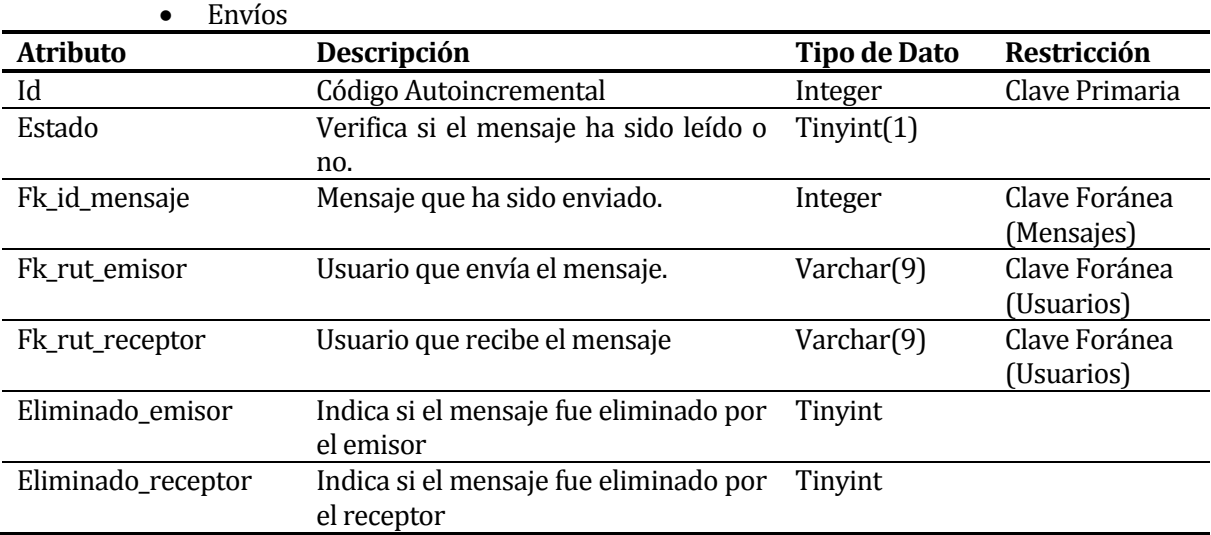

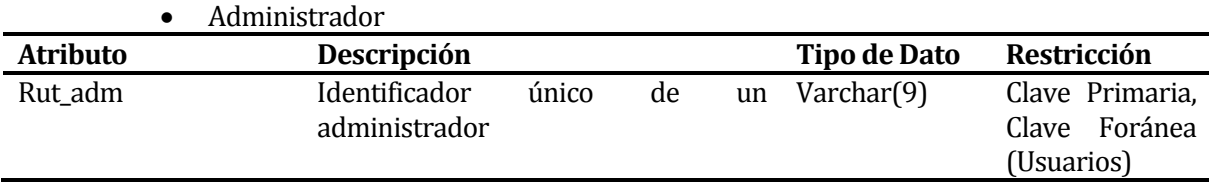

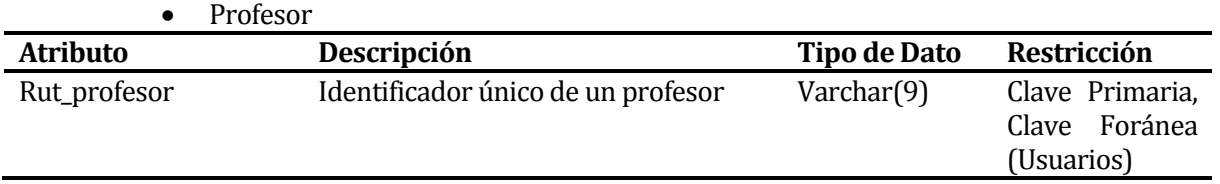

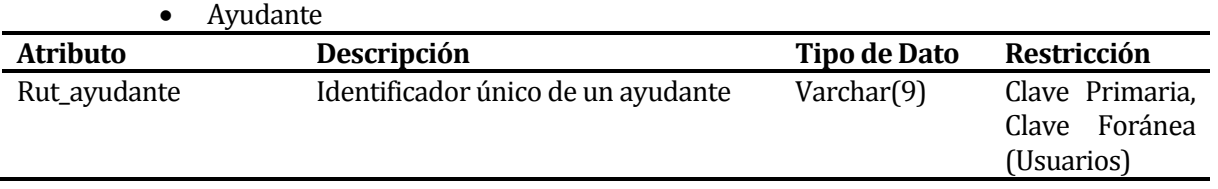

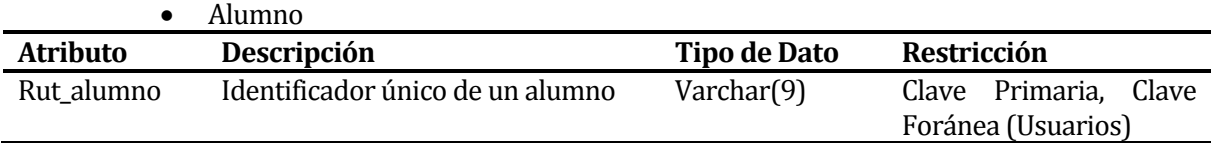

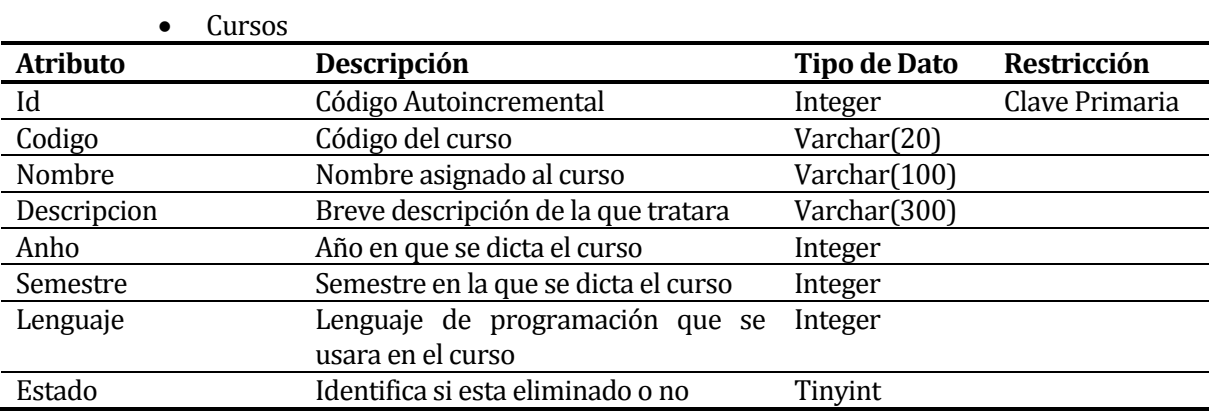

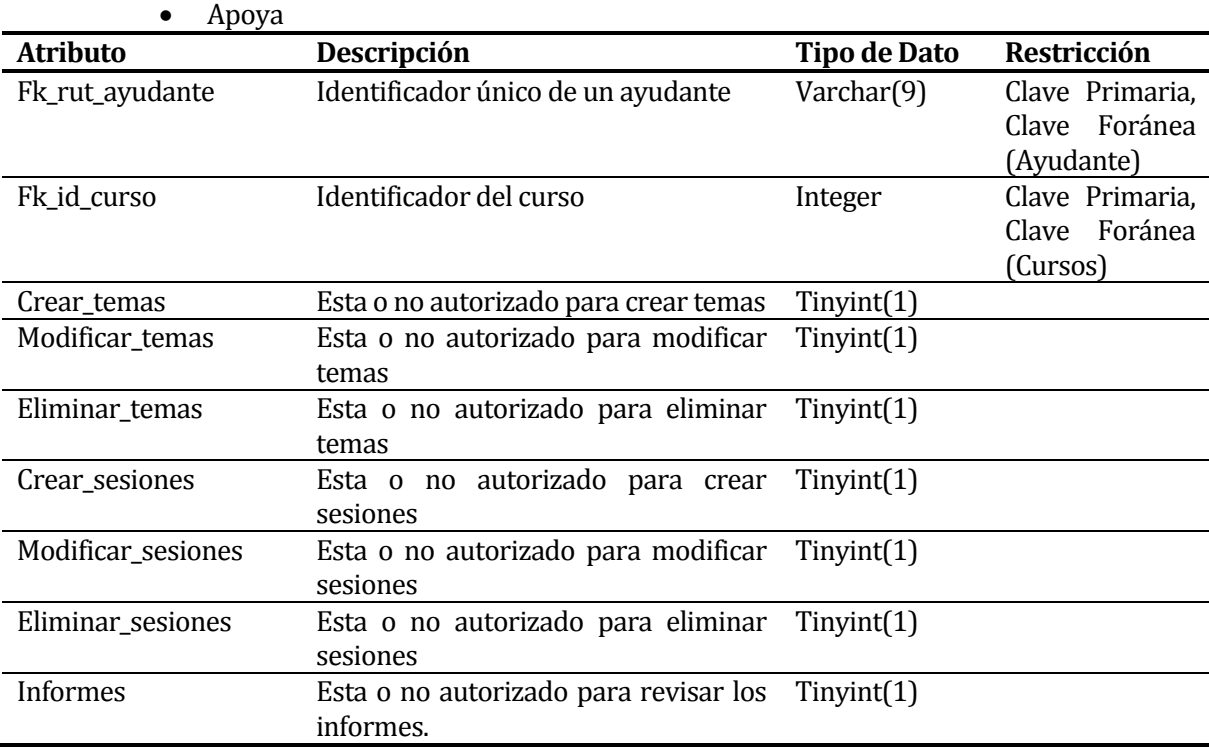

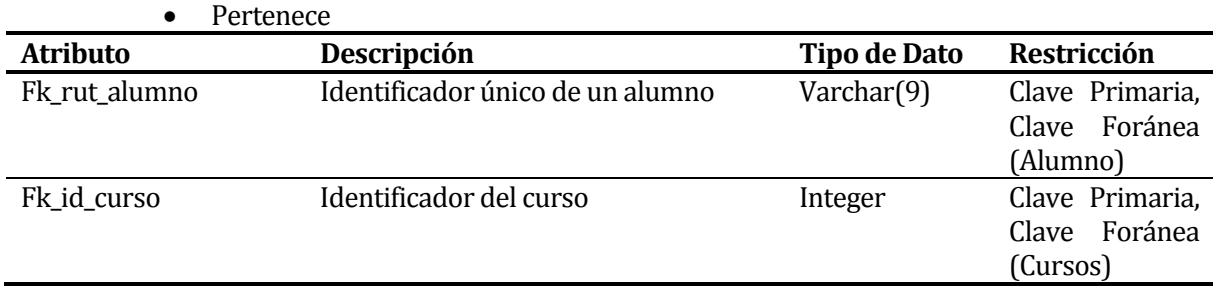

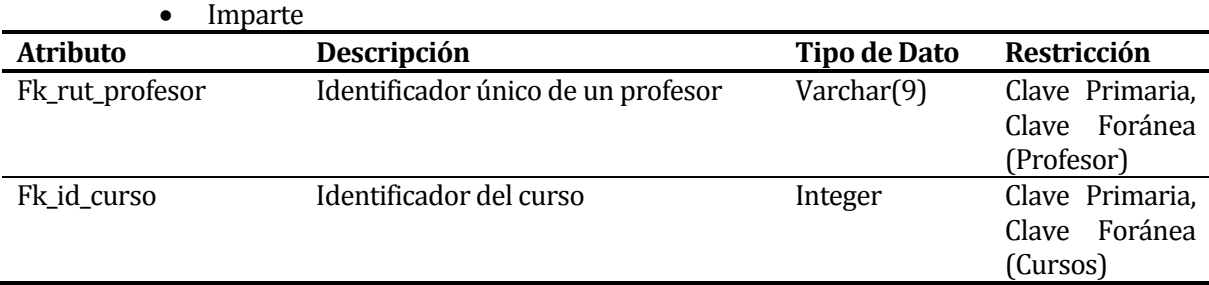

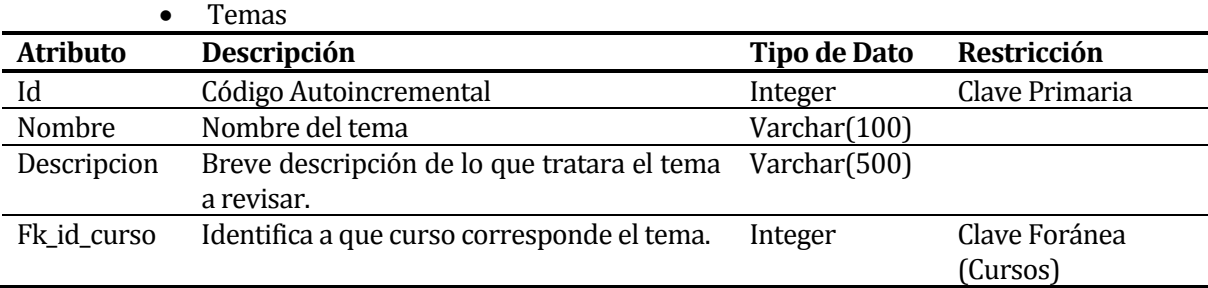

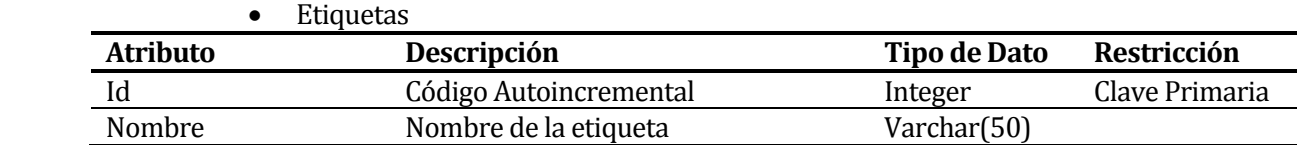

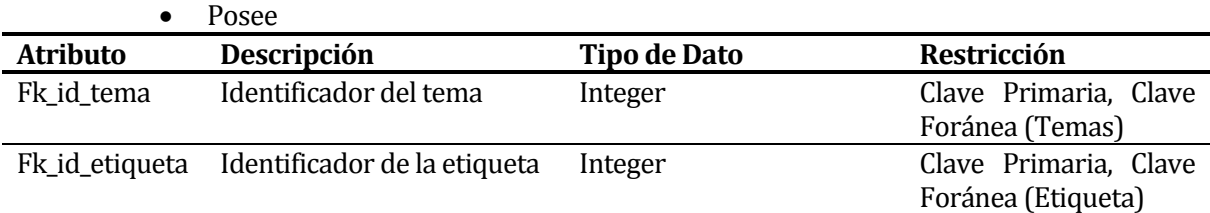

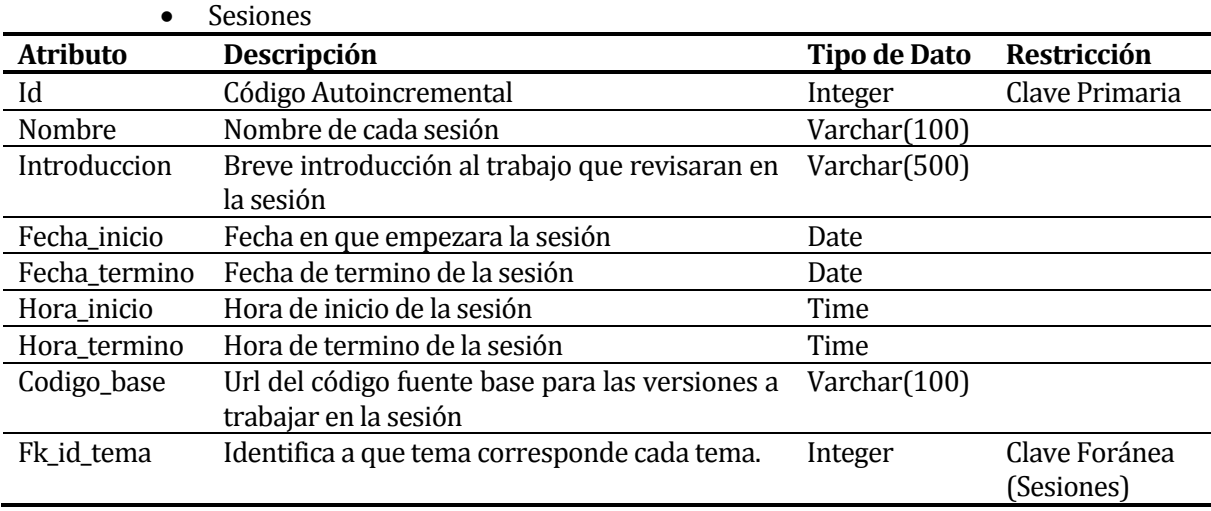

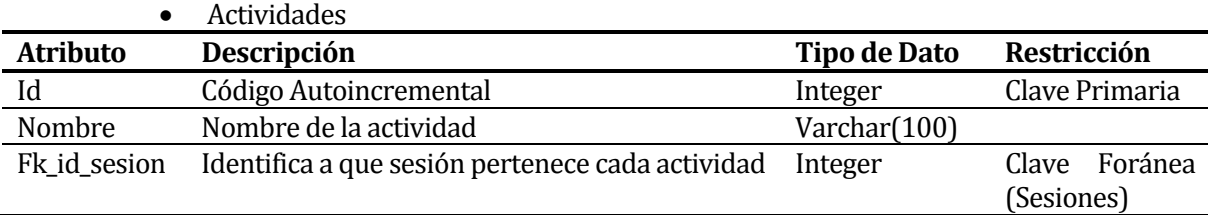

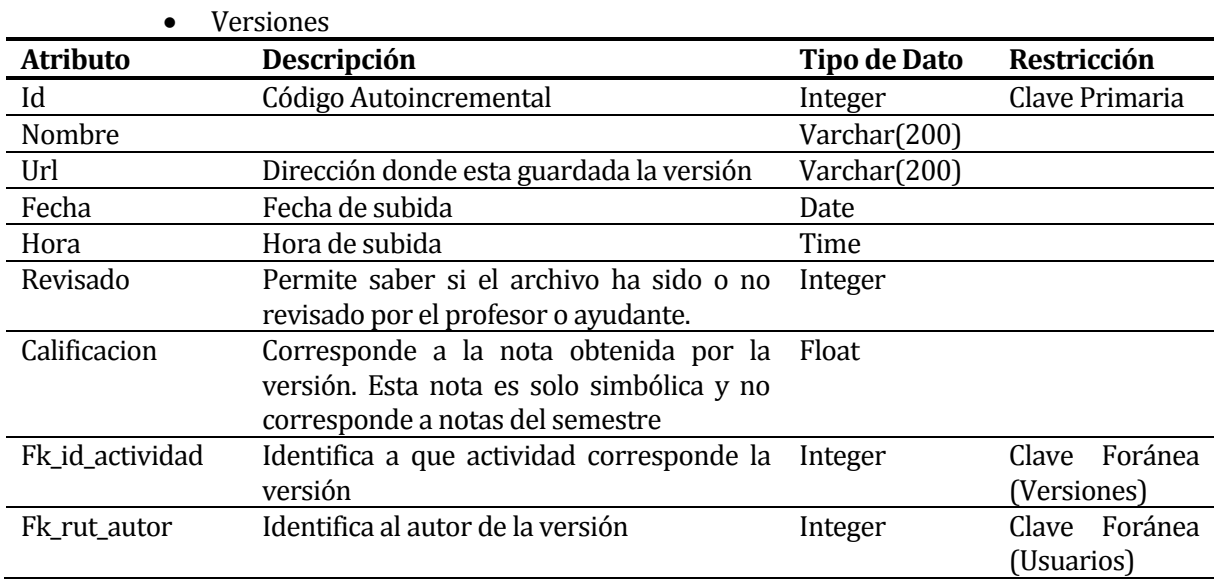

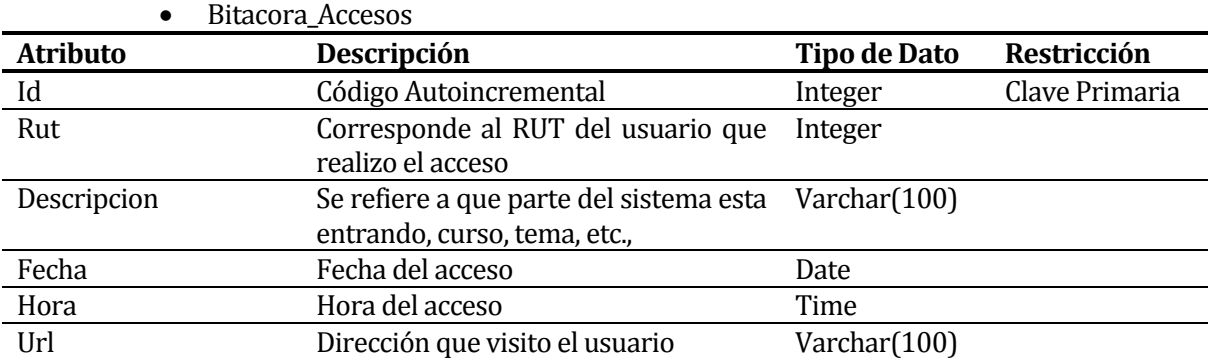

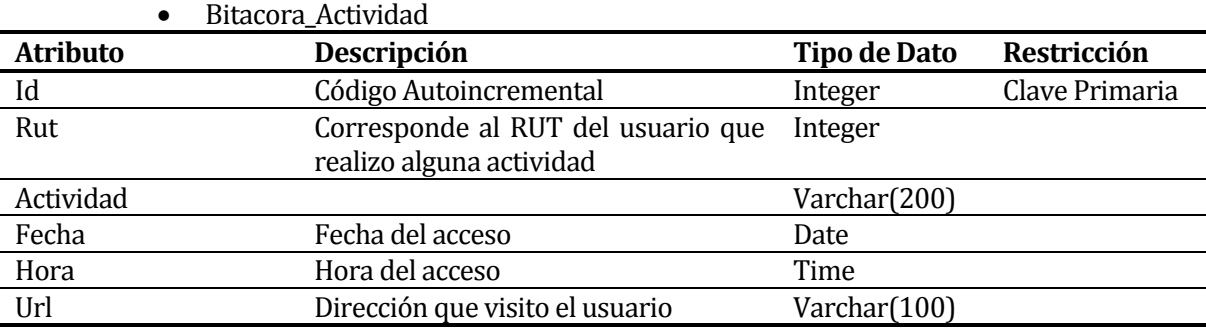

# **17 ANEXO: PATRON DE DESARROLLO Y CODIGOS**

Este anexo presenta de manera introductoria el patrón de diseño MVC y cómo llegamos a utilizarlo. Podrás encontrar los códigos PHP realizados en el proyecto desde sus comienzos.

## **17.1 ¿Qué es MVC?**

MVC viene de Model, View, Controller, o bien: Modelo, Vista y Controlador. Es un patrón de diseño cuya idea básica es separar nuestros sistemas en 3 capas, El Modelo, La Vista y el Controlador. 

El **Modelo** se encarga de todo lo que tiene que ver con la persistencia de datos. Guarda y recupera la información del medio persistente que utilicemos, ya sea una base de datos, ficheros de texto, XML, etc.

La Vista presenta la información obtenida con el modelo de manera que el usuario la pueda visualizar. 

El **Controlador**, dependiendo de la acción solicitada por el usuario, es el que pide al modelo la información necesaria e invoca a la vista que corresponda para que la información sea presentada. 

### **17.1.1 Un pequeño ejemplo:**

- 1. "Usuario" entra a nuestro sitio mediante la URL www.example.com/items/listar.
- 2. Se carga el Controlador Items para ejecutar la acción de Listar.
- 3. El controlador solicita al modelo que le entregue un arreglo con todos los items que hay almacenados en la base de datos.
- 4. Una vez que posee dicha información le indica a la vista el correspondiente listado de ítems.
- 5. La vista, por su parte, toma el listado de items y los muestra uno a uno.
- 6. Finalmente "Usuario" recibe el listado de items; lo observa un instante y decide que quiere agregar un nuevo ítem, por lo que hace click en un enlace que lo lleva a la URL www.example.com/items/agregar.
- 7. Se repite el proceso desde el paso 1 pero con la nueva URL

## **17.2 Para comenzar PDO**

**PDO** o PHP Data Objects es una interface de acceso a datos que nos permite, mediante varios drivers, conectarnos a diferentes bases de datos y olvidarse de esto, eso o incluso aquello. Esta librería escrita en C viene activada por defecto desde PHP 5.1 por lo cual se podrá utilizar en la mayoría de los servidores que actualmente soportan PHP5.

## **17.2.1 La conexión**

Para todos los ejemplos se utilizara MySQL, pero también se podría utilizar cualquier otra de las bases de datos soportadas adaptando un poco el código que sigue:

```
1 $db = new PDO('driver:host=servidor;dbname=bd', user, pass);
```
El ejemplo práctico: 

```
1 $db = new PDO('mysql:host=localhost;dbname=pruebas', 'root', '');
```
Ahora en \$db tenemos una instancia de PDO\_MySQL

## **17.2.2 Primera consulta**

Para la primera consulta haremos uso de prepare, execute y fetch.

```
1 
require 'conexion.php';
2 
 3 
//Nos conectamos
 4 
$db = new PDO('mysql:host=' . $servidor . ';dbname=' . $bd, $usuario,
 5 
$contrasenia);
6 
 7 
//Preparamos la consulta para dejarla lista para su ejecución
 8 
$consulta = $db->prepare('SELECT * FROM items');
9 
10 
//Ejecutamos la consulta
11 
$consulta->execute();
12 
13 
//Recorremos el set de resultados mostrando la información
14 
while($fila = $consulta->fetch())
15 
{
16 
17 
}
18 
19 
//Cerramos la conexión a la vez que destruimos nuestra instancia de PDO
20 
$db = null;
            echo $fila[0] . ' ' . $fila[1] . '<br />';
```
Como se puede notar, no es muy complicado y es muy similar a lo que nos acostumbramos a hacer con las clásicas funciones mysql\_.

Con las funciones MySQL también debíamos validar estrictamente los parámetros de entrada para evitar inyecciones SQL. En este caso, PDO lo hará por nosotros siempre y cuando utilicemos alguna de las varias formas que nos provee para realizar consultas parametrizadas. 

Este es un ejemplo de una consulta preparada con PDO:

```
1 
//Preparamos la consulta marcando donde irán los parametros con ?
2 
$consulta = $db->prepare('SELECT * FROM items WHERE id_item = ? OR id_item = 
3 
4 
//Ejecutamos la consulta incluyendo los parámetros en el mismo orden en el que 
5 
$consulta->execute(array(2, 4));
  ?');
  deben incluirse
```
El ejemplo anterior generará una consulta de la siguiente manera:

**SELECT** \* **FROM** items **WHERE** id\_item = '2' **OR** id\_item = '4'

Otra manera de hacer lo mismo:

```
1 \, $id = 6;
2 
3 
//Esta vez utilizamos un nombre-clave para cada parámetro
4 
$consulta = $db->prepare('SELECT * FROM items WHERE id_item = :id');
5 
6 
//Con dicho nombre-clave, agregamos el valor del parámetro
7 
$consulta->bindParam(':id', $id);
8 
9 
//Y ejecutamos la consulta
10 
$consulta->execute();
```

```
1 SELECT * FROM items WHERE id_item = '6'
```
Ahora bien, intenten inyectar SQL concatenando alguna sentencia en la variable \$id y verán los resultados. Para que puedan confiar más en la protección de PDO.

### **17.3 Comenzando "MVC"**

Para ir de a poco se realizó un código similar a los utilizados anteriormente para PDO y se fue separando en capas paso a paso. El código inicial es el siguiente:

```
1 
< ?php 
 2 
require 'conexion.php';
 3 
$db = new PDO('mysql:host=' . $servidor . ';dbname=' . $bd, $usuario,
 4 
$consulta = $db->prepare('SELECT * FROM items WHERE id_item = ? OR id_item = 
 5 
$consulta->execute(array(2, 4));
 6 
$items = $consulta->fetchAll();
 7 
$db = null;
 8 
?>
 9 
< !DOCTYPE html PUBLIC "-//W3C//DTD XHTML 1.0 Strict//EN"
10 
11 
<html xmlns="http://www.w3.org/1999/xhtml" xml:lang="en" lang="en">
12 
<head>
13 
14 
15 </head>
16 <br/>body>
17 
<table>
  $contrasenia);
   ?');
            "http://www.w3.org/TR/xhtml1/DTD/xhtml1-strict.dtd">
            <meta http-equiv="Content-Type" content="text/html; charset=utf-8"/>
            <title>PDO</title>
```

```
18 
19 
20 
21 
22 
23 
24 
25 
26 
27 
28 
29 
30 
31 
32 
33 
</table>
34 <a href="index.php">Men&uacute;</a>
35 </body>
36 
</html>
             <tr>
                        <th>ID</th> 
                       <th>Item</th>
             \langletr>
             < ?php 
             foreach($items as $item)
              {
             ?>
             <tr>
                         <td>< ?php echo $item['id_item']?></td>
                        <td>< ?php echo $item['item']?></td>
             \langletr>
             < ?php 
              }
             ?>
```
Es un simple listado común presentado en una tabla HTML. Separaremos dicho ejemplo, por el momento, en 3 ficheros. Uno corresponderá al **modelo**, otro a la **vista** y el tercero será el **controlador**. 

La primera inquietud fue ¿cuál es el modelo en este ejemplo? como se mencionó más arriba, el modelo es el que se ocupa, básicamente, de todo lo que tiene que ver con el acceso a la información. Sin dudarlo, en este ejemplo PDO es quien cumple el papel de Modelo.

#### *modelo.php*

```
1 
< ?php 
2 
$db = new PDO('mysql:host=' . $servidor . ';dbname=' . $bd, $usuario,
3 
$consulta = $db->prepare('SELECT * FROM items');
4 
$consulta->execute();
5 
$items = $consulta->fetchAll();
6 
?>
 $contrasenia);
```
Segunda inquietud ¿cuál es la vista?. La vista es quien representa la información para que el usuario la pueda entender, en este caso, el HTML, la tabla y todo lo usado para mostrar la información forma parte de la vista.

#### *vista.php*

```
1 
< !DOCTYPE html PUBLIC "-//W3C//DTD XHTML 1.0 Strict//EN"
 2 
 3 
<html xmlns="http://www.w3.org/1999/xhtml" xml:lang="en" lang="en">
 4 
<head>
 5 
6 
 7 
</head>
 8 
<body>
 9 
<table>
10 
11 
12 
13 
            "http://www.w3.org/TR/xhtml1/DTD/xhtml1-strict.dtd">
            <meta http-equiv="Content-Type" content="text/html; charset=utf-8"/>
            <title>PDO - Jourmoly</title>
            <tr>
                     <th>ID</th>
                      <th>Item </th> 
            \epsilon/tr>
```

```
14 
15 
16 
17 
18 
19 
20 
21 
22 
23 
24 
25 </table>
26 
</body>
27 
</html>
             < ?php 
             foreach($items as $item)
              {
             ?>
             <tr>
                         <td>< ?php echo $item['id_item']?></td>
                         <td>< ?php echo $item['item']?></td>
             \langle/tr>
             < ?php 
              }
             ?>
```
Finalmente *i* el controlador?. El controlador es el que permite que todo funcione.

#### *controlador.php*

```
1 
< ?php 
2 
//Se incluye el modelo
3 
require 'modelo.php';
4 
5 
//En $items tenemos un arreglo con todos los items gracias al modelo
6 
7 
//Ahora la vista recibe dicho arreglo para mostrarlo por pantalla
8 
require 'vista.php';
9 
?>
```
Lo anterior está bien para un primer acercamiento, pero las cosas no son tan sencillas como en este caso, una sola sección o elemento (items), una sola acción (listar), etc. Lo más normal es que necesitemos de varios controladores y que cada controlador tenga varias acciones. A su vez, cada controlador puede utilizar uno o más modelos como así también plantillas. Para lograr todo esto, es necesario automatizar un poco el código anterior para que admita, en principio, varios controladores y acciones.

Como primera medida vamos a crear una estructura de ficheros para que todo quede más ordenado: 

- controladores/
	- o *itemsControlador.php*
- modelos/
	- o *itemsModelo.php*
- vistas/
	- o *listar.php*
- *index.php*

Donde agregamos un nuevo archivo index.php que lo único que hará es incluir algunas variables de configuración y nuestro controlador. Listar.php equivale a vista.php, itemsModelo.php equivale a modelo.php, itemsControlador.php a controlador.php de nuestro código anterior con algunos cambios:

#### *itemsModelo.php*

```
1 
< ?php 
2 
global $servidor, $bd, $usuario, $contrasenia;
3 
$db = new PDO('mysql:host=' . $servidor . ';dbname=' . $bd, $usuario,
4 
5 
function buscarTodosLosItems($db)
6 
{
7 
8 
9 
10 
}
11 
?>
  $contrasenia);
           $consulta = $db->prepare('SELECT * FROM items');
           $consulta->execute();
           return $consulta->fetchAll();
```
#### *itemsControlador.php*

```
1 
< ?php 
 2 
function listar()
 3 
{
4 
5 
6 
7 
8 
9 
10 
11 
12 
}
13 
?>
            //Incluye el modelo que corresponde
           require 'modelos/itemsModelo.php';
            //Le pide al modelo todos los items
            $items = buscarTodosLosItems($db);
           //Pasa a la vista toda la información que se desea representar
           require 'vistas/listar.php';
```
Como se puede observar los únicos cambios han sido armar los scripts con funciones, de modo que cada archivo pueda tener más de una de ellas y puedan ser llamadas en cualquier momento e independientemente.

Ahora, index.php será quien se encargue de averiguar cuál es el controlador y acción que busca el usuario, incluirá los archivos que sean necesarios y ejecutara la acción solicitada. Todos los accesos a nuestro sistema serán por medio de index.php y las URL serán similares a las siguientes:

www.example.com/index.php?controlador=items&accion=listar www.example.com/index.php?controlador=items&accion=agregar www.example.com/index.php?controlador=items&accion=eliminar www.example.com/index.php?controlador=usuarios&accion=listar 

Ahora solo queda hacer el script que interprete nuestra URL y llame al controlador y la acción que corresponda.

### *index.php*

```
1 
< ?php 
2 
//Primero algunas variables de configuracion
3 
require 'conexion.php';
4 
5 
//La carpeta donde buscaremos los controladores
6 
$carpetaControladores = "controladores/";
```

```
7
 8 
//Si no se indica un controlador, este es el controlador que se usará
 9 
$controladorPredefinido = "items";
10 
11 
//Si no se indica una accion, esta accion es la que se usará
12 
$accionPredefinida = "listar";
13 
14 
if(! empty($_GET['controlador']))
15 
16 
else
17 
18 
19 
if(! empty($_GET['accion']))
20 
21 
else
22 
23 
24 
//Ya tenemos el controlador y la accion
25 
26 
//Formamos el nombre del fichero que contiene nuestro controlador
27 
$controlador = $carpetaControladores . $controlador . 'Controlador.php';
28 
29 
30 
if(is_file($controlador))
31 
32 
else
33 
34 
35 
36 
if(is_callable($accion))
37 
38 
else
39 
40 
?>
          $controlador = $_GET['controlador'];
          $controlador = $controladorPredefinido;
          $accion = $_GET['accion'];
          $accion = $accionPredefinida;
   //Incluimos el controlador o detenemos todo si no existe
          require_once $controlador;
          die('El controlador no existe - 404 not found');
   //Llamamos la accion o detenemos todo si no existe
          $accion();
          die('La accion no existe - 404 not found');
```
Logramos implementar un script separado en 3 capas y dimos el primer paso con MVC usando programación estructurada/funcional. Se le pueden hacer muchas mejoras, como utilizar programación orientada a objetos y algunas funcionalidades extras como aplicar URL amigables.